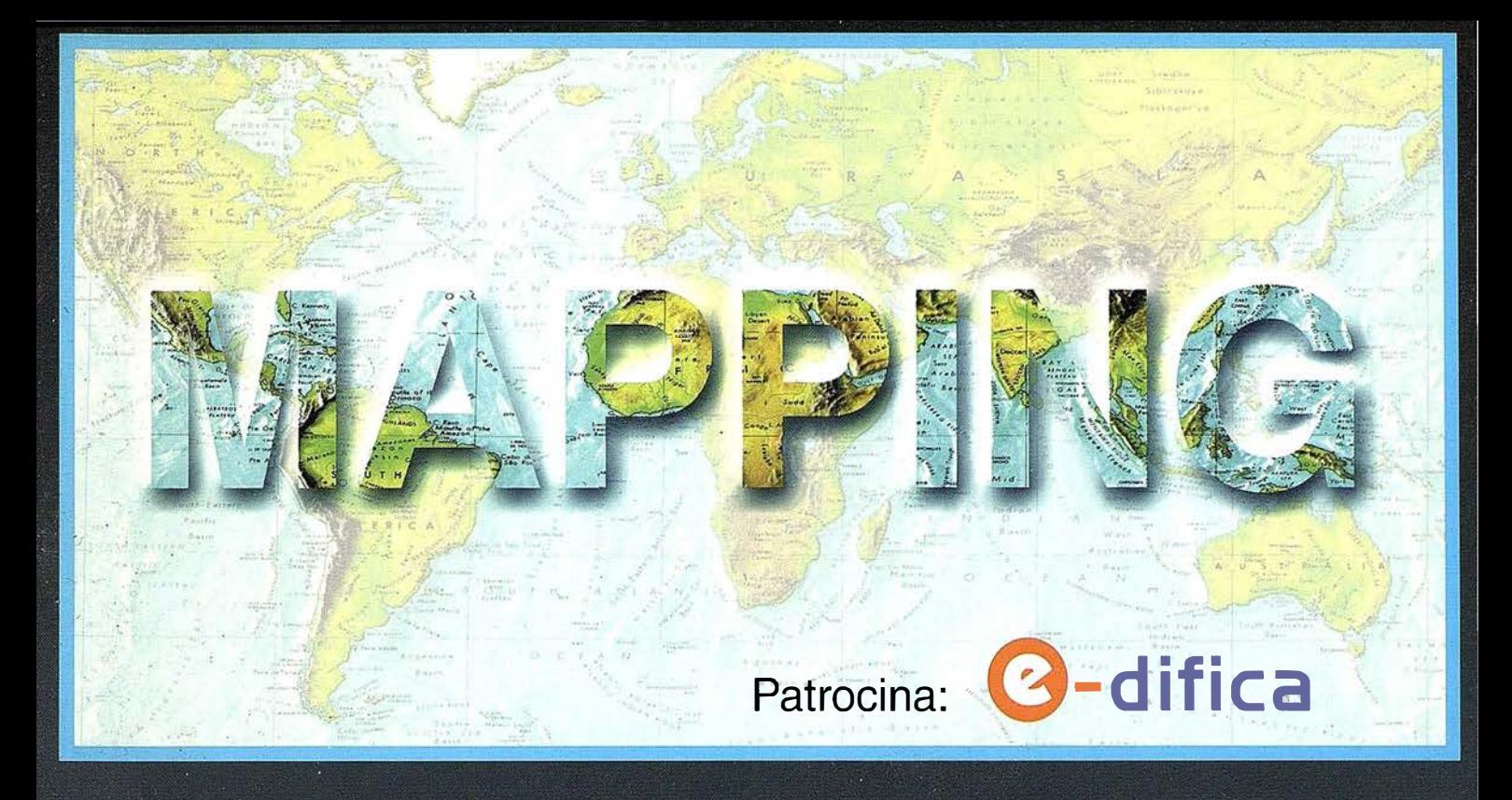

### TELEDETECCIÓN

### **SISTEMAS DE**

### **MEDIO AMBIENTE**

PRECIO 6 EUROS

ENERO 2002

Nº 75

### **CARTOGRAFÍA**

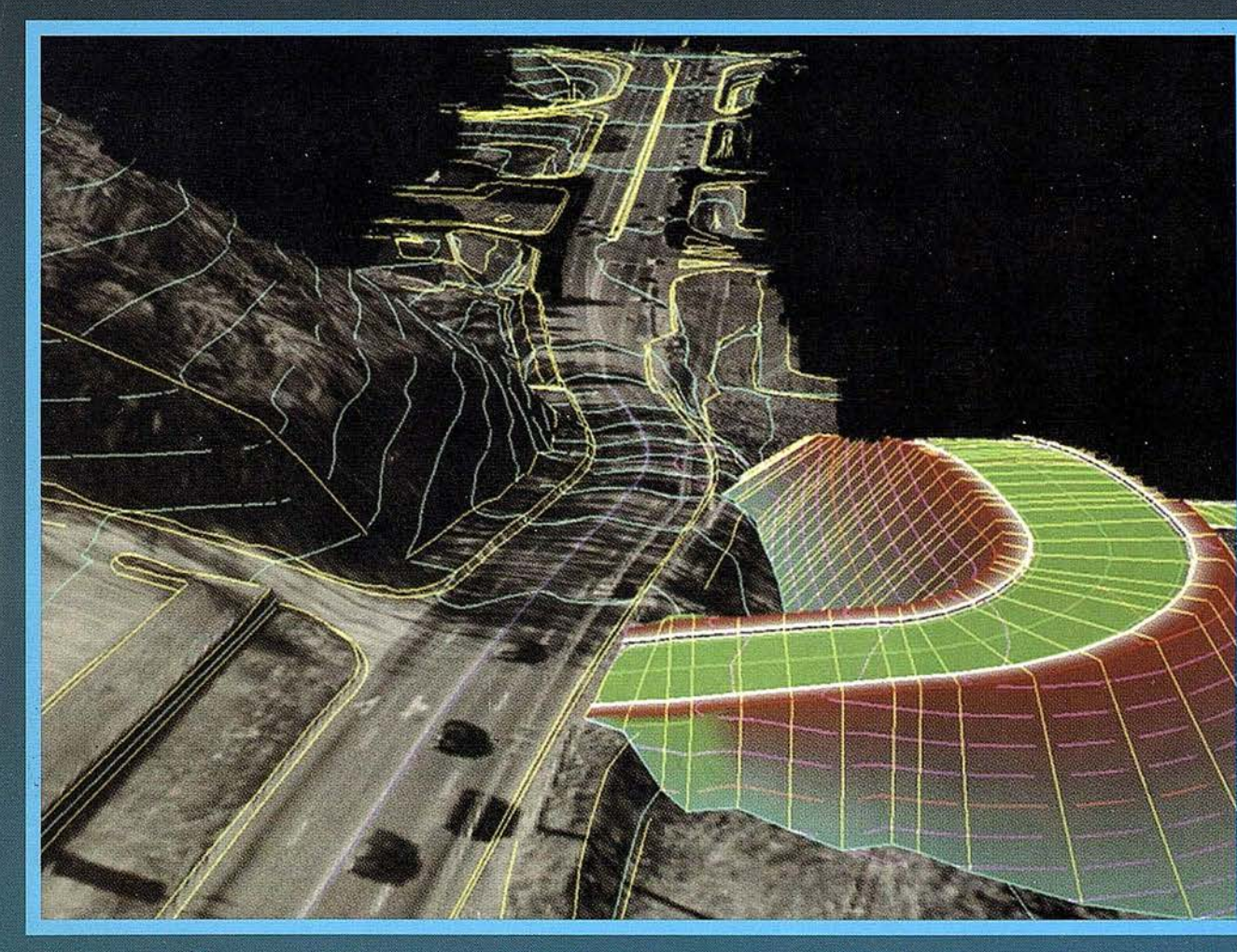

«Jornada fotogramétrica con el Prof. Ackermann en Madrid. Ver páginas 8 y 9»

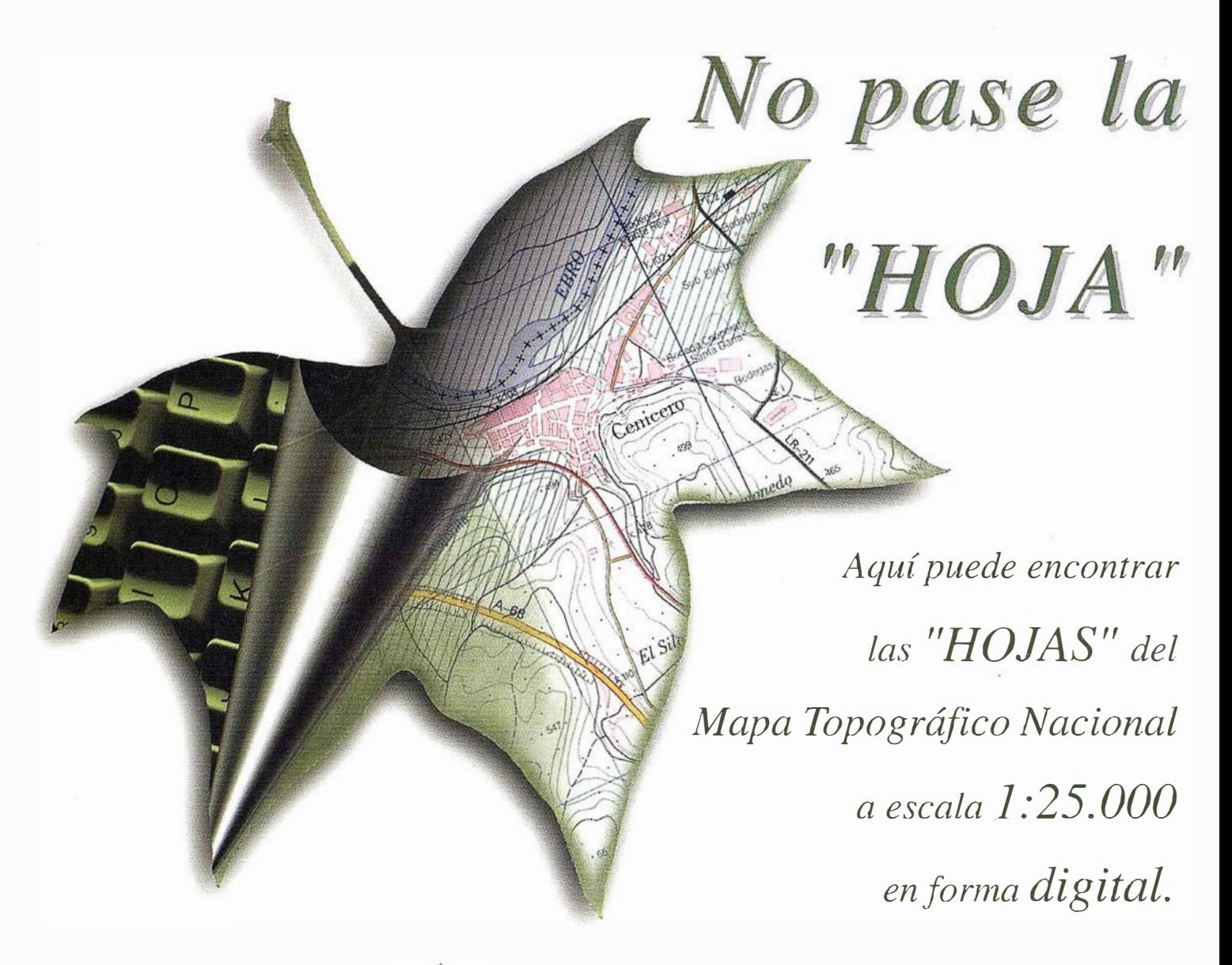

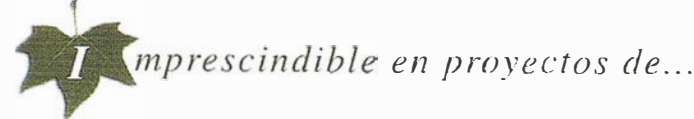

 $\sqrt{k}$ Redes de distribución,  $\sqrt{k}$ Puntos de venta,  $\sqrt{k}$  Localización de mercados,  $\sqrt{k}$ Tendidos eléctricos,  $\sqrt{P}$  Previsión de riesgos,  $\sqrt{Q}$ ptimización de rutas,  $\sqrt{Q}$ Obra civil,  $\sqrt{E}$ studios medioambientales, demográficos, etc.

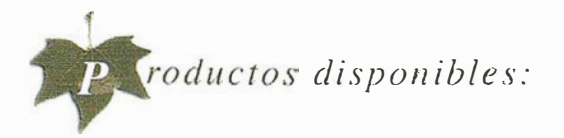

Base de Datos 1: 25.000 (BCN25), Base de Datos 1: 200.000 (BCN200), Base de Datos 1:1.000.000 (BCN1000), Modelo Digital del Terreno (MDT25), (MDT200) y (MDT/000), Base de Datos Monotemáticos, Mapa de Usos del Suelo (Corine-Land Cover), Datos Teledetección (Landsat TM) (Spot Pancromático) , Líneas Límite (Varias escalas).

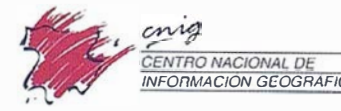

Monte Esquinza, 41 28010 Madrid (ESPAÑA) Teléfono: 34 (9) 1 597 94 53 - Fax: 34 (9) 1 553 29 13 http://www.cnig.es - E-mail: consulta@cnig.es Servicios Regionales y Centros Provinciales

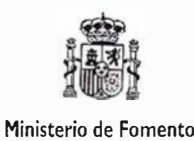

# CeoMedia

GeoMedia Professional **WebMap** WebEnterprise DCS. Transportation

**PublicWorks** 

Cintelli WHERE

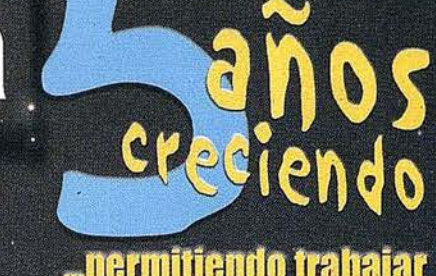

"permitiendo trabajar con información geográfic

> Unimos la tecnología con las personas

Unimos la Geografía<br>Cour la Informática tradicional

Unimes el GIS con Internety teletonta movil

BRINGING<br>FIT TOGETHER.

EIFIEM

**Mapping and GIS Solutions** 

INTERGRAPH (España) S.A. · C/Gobelas, 47 - 49 · (La Florida) 28023 MADRID · Tel.: 91 708 88 00 · Fax: 91 372 80 21 INTERGRAPH (España) S.A. · C/Nicaragua, 46. 1° 1ª · 08029 BARCELONA · Tel.: 93 321 20 20 · Fax: 93 321 47 73 www.intergraph.com/gis

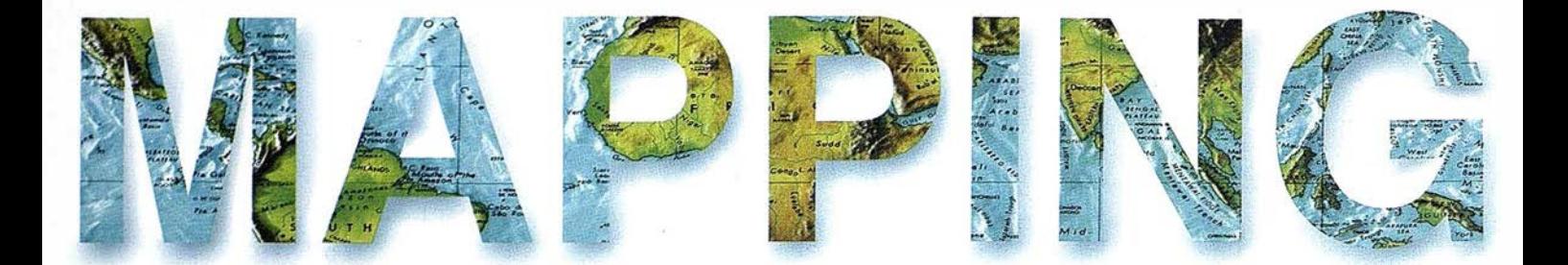

8 «JORNADA FOTOGRAMETRICA CON EL PROFESOR ACKERMANN EN MADRID».

\ 12 LA DOCENCIA DE FOTOGRAMETRIA EN LA INGENIERIA EN GEODESIA Y CARTOGRAFIA DE LA POLITECNICA DE CACERES DE LA UNIVERSIDAD DE EXTREMADURA.

21 ESTUDIO COMPARATIVO TOPOGRAFIA CLASICA - \ ., TECNICAS GPS APLICADO EN LEVANTAMIENTOS SEMIURBANOS A ESCALA 1:500.

26 INTRAC LIDER INDISCUTIBLE DEL SECTOR EN INSTALACIONES GPS.

28 «PROYECTO PILOTO PARA LA OPTIMIZACION DE LA RECOGIDA SELECTIVA DE RESIDUOS SOLIDOS URBANOS EN EXTREMADURA» (1)

 $\mathbin{\lhd}$  37 TYCHO BRAHE, OBSERVADOR DE ESTRELLAS.

42 METODO DE NIVELACION GEOMETRICA COMPUESTA DE DOBLES VISUALES.

54 GESTION PARCELARIA DE RECURSOS AGRICOLAS.

66 CONVERGENCIA ENTRE GESTION DEL CONCOIMIENTO Y SISTEMAS DE INFORMACION GEOGRAFICA.

72 ALTERNATIVAS A LOS PROBLEMAS PRESENTADOS EN UN PROCESO DE CLASIFICACION BASADO EN EL RECONOCIMIENTO ESPECTRAL DE PATRONES.

78 CONSIDERACIONES SOBRE EL USO DE FOTOGRAFIAS AEREAS PARA LA ACTUALIZACION AUTOMATICA DE ENTIDADES LINEALES (CARRETERAS) EN S.l.G.

Foto Portada: Cedida por INTRAC.

Edita: CARSIGMA CARTOGRÁFICA, S.L. Director de Publicaciones: D. José Ignacio Nadal. Redacción, Administración y Publicación: C/ Hileras, 4 - 2°, 28013 Madrid - Tel. 91 547 11 16 Fax: 91 547 74 69 - http:// www.mappinginteractivo.com, E-mail: mapping@ctv.es Diseño Portada: R & A MARKETING Fotomecánica: P.C. FOTOCOMPOSICIÓN Impresión: COMGRAFIC ISSN: 1.131-9.100 Dep. Legal: B-4.987-92.

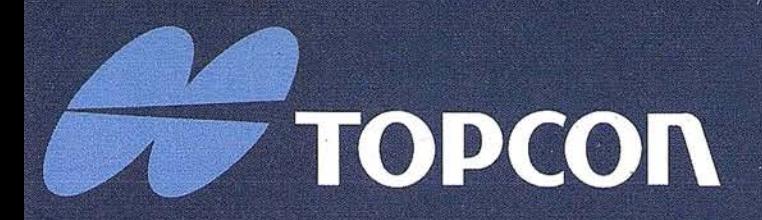

¡ Los GPS de Topcon van donde ningún GPS ha ido nunca antes! Nuestra "obra de arte" de tecnología GPS ofrece una cobertura óptica, velocidad y precisión. Tanto para topografía como para control automático de maquinaria. Todos los receptores Topcon inicializan y reinicializan más rápido que lo que usted nunca ha visto, especialmente bajo duras condiciones con poca visibilidad del cielo. ¡ Podrá medir puntos que nunca antes fueron accesibles con GPS!

### Series Legacy-E y Legacy-H

- Soluciones modulares, opciones actualizables
- 40 canales L1 o 20 canales L1+L2
- · Elección de GPS y GPS+GLONASS
- Rápida inicialización
- · Avanzada reducción multipath
- · Mejora del seguimiento de GPS L2 (co-op tracking)
- · El más bajo consumo, el más ligero peso
- Enlace RTK con radio y/o GSM
- Controladora Windows CE

# Las Maravillas del CP

**LAS MEJORES PRESTACIONES** 

**AF TOPCOP** 

 $\bullet$ 

Frederic Mompou 5 - ED. EURO 3 08960 SANT JUST DESVERN Tel.: 93 473 40 57 Fax: 93 473 39 32

Av. Burgos, 16E, 1<sup>º</sup><br>28036 MADRID Tel. 91 302 41 29 Fax 91 383 38 90

Avda. Guardia Civil, nº 30 (esquina Avda. Cataluña) 46020 - VALENCIA Tel./Fax: 96 362 13 25

Urtzaile, 1 Bajo - ED. AURRERA 20600 EIBAR (GUIPUZCOA) Tel./Fax: 943 120 300

**E-mail: topografia@topcon.es** 

http:www.topcon.es

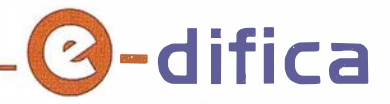

#### e-difica facilita el trabajo al sector de la construcción

La construcción es un sector muy fragmentado. Prueba de ello es que más del 80% de las empresas son pymes de menos de 6 empleados. Esta atomización provoca un alto coste del canal de ventas ya que los bienes y servicios intercambiados son complejas y de dificil coordinación. Según Enrique Villalba, Consejero Director General de e-difica, «el uso de internet aplica-

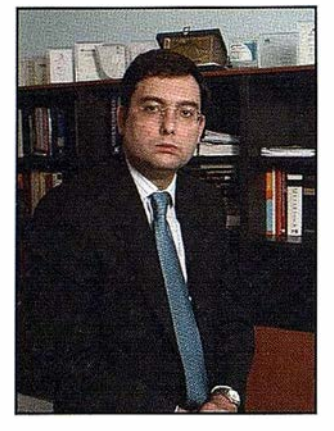

do al sector de la construcción mejora la eficiencia en las transacciones comerciales entre empresas. Además, permite la automatización de las operaciones de compra-venta, favorece la simplificación de las actividades administrativas, facilita la apertura de nuevos mercados y reduce costes».

e-difica reúne a proveedores, promotoras, constructoras, arquitectos, fabricantes, contrastistas, distribuidores, instaladores, etc., que participan activamente en las diversas fases de cualquier proceso de construcción. Se dirige a todos estos agentes ofreciendo diferentes productos y servicios adecuados a cada uno de ellos. «Son las empresas las que tienen que marcar su propia estrategia en internet para adquirir ventajas competitivas sostenibles, y aportarnos sus sugerencias para que nos adaptemos a sus necesidades», asegura Enrique Villalba.

Para facilitar la adaptación del sector, e-difica aporta formación y ayuda. El objetivo es fomentar la integración tecnológica de las empresas, e-difica imparte cursos off line y on line en nuevas tecnologías e internet.

Los clientes de este portal pueden realizar operaciones de comercio electrónico, gestionar obras y proyectos on fine y acceder a una amplia oferta de servicios afines al sector. Navegando por www.e-difica.com se observan todas las posibilidades que ofrece la web.

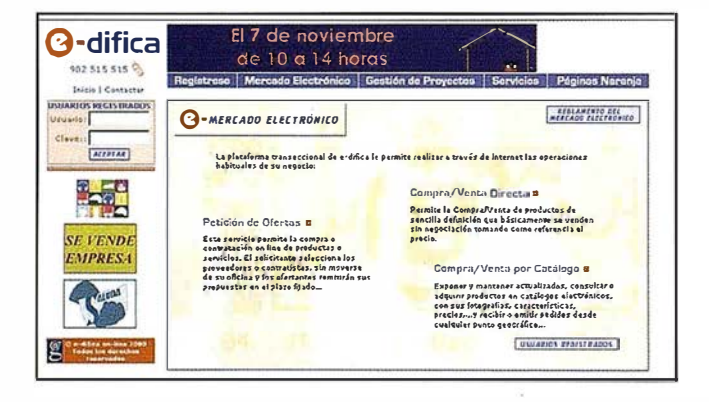

Dentro de la plataforma transaccional, e-difica dispone de las herramientas para realizar las operaciones de negocio más habituales: Compra/Venta por Catálago, Petición de Ofertas y Subastas.

Además, el portal cuenta con una herramienta de «Gestión de Proyectos» para facilitar el trabajo en el mundo de la construcción. Esta aplicación permite, de forma simultánea, a los diferentes agentes que intervienen en un proceso de construcción, la planificación, gestión y seguimiento de una obra o proyecto, facilitandoles el intercambio de planos, documentos, y programas. Así, cada mienbro autorizado del equipo tendrá acceso, en cualquier momento y desde cualquier ubicación, a información actualizada del proyecto a través de su ordenador optimizando el tiempo y los recursos.

Por otra parte, e-difica ofrece una amplia gama de servicios. El objetivo es proveer soluciones completas a todos sus clientes y contribuir a mejorar sus procesos de negocio. Autodiseño de Páginas Web, Cámara Web, Compra-Venta de Maquinaria de ocasión, Información sobre Subvenciones y Licitaciones, Información Meteorológica, Asesoria Legal, Gestión de Inmuebles y Petición de Ofertas de Seguros son algunos de estos servicios.

e-difica ofrece la opurtunidad de dar o recibir formación en el Aula de Formación On Line. «Estamos en la fase inicial de la puesta en marcha de la plataforma de formación. Está siendo una fuerte apuesta que está despertando un importante interés por parte del sector», señala Enrique Villalba.

Por último, e-difica cuenta con el más completo directorio de empresas del sector: « Páginas Naranja». Este servicio permite la búsqueda de contratistas, proveedores o contactos mediante criterios que facilitan su localización.

El accionariado de e-difica está formado por Grupo Dragados, OHL y BtoBconstrucción. E-difica cuenta ya con más de 500 empresas clientes que trabajan en el portal y ha canalizado más de 600 peticiones de oferta.

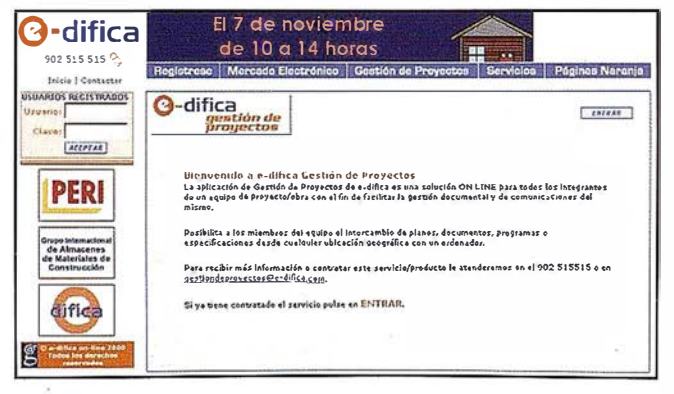

# ponga su empresa donde todos la encuentren

e-difica **PÁGINAS NARANJA.** el mejor Directorio de la **Construcción** 

### **iAproveche** esta oportunidad, amplie su negocio!

Forme parte del Directorio **Gratuito de Empresas** más completo y visitado del sector de la construcción. Su empresa recibirá las peticiones de oferta más interesantes para su negocio.

Si ya forma parte de e-dífica Páginas Naranja. actualice sus datos y compruebe que está clasificado correctamente.

### **7** Deseo aparecer de forma gratuita en PÁGINAS NARANJA, el Directorio del Sector de la Construcción.

/

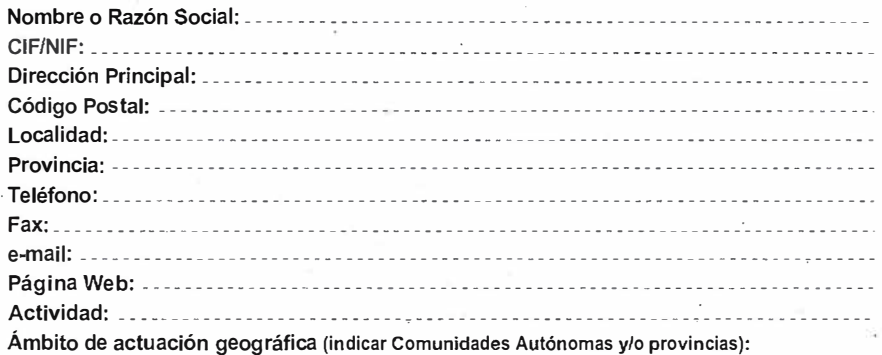

#### PERSONA DE CONTACTO:

902 515 515

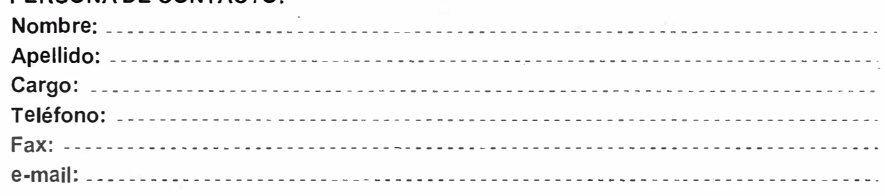

- - --- ---------------- - ----------------------- ------ �--�----�--------�-------------

D escriba brevemente la actividad concreta que desarrolla su empresa para su mejor localización:

- 0 Entre en www.edifica.com, seleccione Páginas Naranja y complete el formulario con los datos de su empresa; o
- e Rellene este cupón y envíenoslo por fax al 91 203 33 01; o
- Llámenos al 902 515 515 y nosotros registraremos o actualizaremos los datos de su empresa.

"En cumplimiento de lo dispuesto en la Ley Orgánica de Protección de Datos de Carácter Personal, E-DIFICA ONLINE, S.A. le informa de que sus datos personales aportados en este formulario serán incorporados a un fichero automatizado titularidad de esta empresa con la finalidad de incluirle en nuestro Directorio de Páginas Naranja de empresas dedicadas al sector de la construcción y afines. Del mismo modo, le comunicamos que sus datos serán cedidos a otras empresas del grupo o terceras empresas con las que concluya acuerdos de colaboración, para una mejor prestación del servicio, asi como para informarle de novedades, productos o servicios relacionados con cualquiera de estas empresas que pudieran resultar de su interés, respetando, en todo caso, la legislación española sobre protección de datos de carácter personal.

Por último, le informamos de la posibilidad de ejercitar los derechos de acceso, rectificación, cancelación y oposición mediante petición escrita dirigida a E-DIFICA ONLINE, S.A., c/ Sepúlveda, 6, Alcobendas (Madrid)".

## ww.e-difica.com

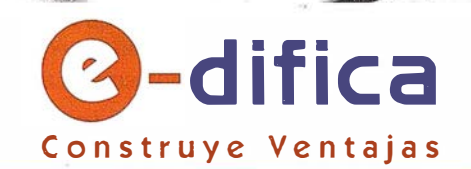

### **ITSaica**

ITSaica (www.itsaica.com) e INPHO (www.inpho.de), como miembros del consorcio GeoToolBox (www.geotoolbox.com), tienen el honor de invitarles a su primera Jornada Fotogramétrica en España, con la presencia del Prof. Dr. F. Ackermann, padre de la fotogrametría moderna.

ITSaica, como distribuidora de los productos fotogramétricos INPHO, les mostrará como optimizar sus trabajos de fotogrametría digital.

"Hablemos de fotogrametría" será el título de la jornada a la que invitamos a todos los profesionales de la cartografía, fotogrametría, GPS, SIG... y tenemos el propósito de pasar una jornada técnica, que dará la oportunidad de intercambiar en un entorno distendido opiniones sobre el presente y futuro de la fotogrametría.

La jornada tendrá dos sesiones, una por la mañana y otra por la tarde, que se desarrollarán en la sala Sabor Habana, en la calle López de Hoyos, nº 144, el martes 29 de enero de 2002. La de la mañana, llamada Reunión de Usuarios de Productos INPHO, está orientada a usuarios de productos INPRO �ue aeseen conocer los nuevos productos, revisiones y funcionalidades. Aprovechando la presencia de personal de INPHO en Madrid, cualquier persona interesada en sus produdos podrá el día siguiente citarse en las oficinas de ITSaica para que se le atienda de forma personalizada.

La sesión de la tarde, Hablemos de fotogrametría, pretende crear un ambiente que favorezca el intercambio de opiniones e inquietudes de todas aquellas personas interesadas en la fotogrametría. Solicitud de invitaciones a través de la dirección info@itsaica.com

### AGENDA

Reunión de Usuarios de Productos INPHO (se ruega confirmación de asistencia a través de la dirección info@itsaica.com)

- $\geq$  09:30 horas: Llegada de invitados y café de bienvenida.
- > 10:00 horas: Comienzo de la reunión de usuarios.
- $\geq$  11:30 horas: Café.
- → 12:00 horas: Continuación de la reunión de usuarios.<br>→ 14:00 horas: Finalización de la reunión de usuarios.
- �

Lapso de tiempo para comer

### Hablemos de fotogrametría

- $\geq$  17:00 horas: Charla de apertura.
- $\geq$  17:15 horas: Charla impartida por el Prof. F. Ackermann: Vista retrospectiva sobre el progreso de la fotogrametría en las últimas décadas. |<br>|ann:<br>|-<br>|<br>|-
- e la fotogramema en las unimas decadas.<br>► 18:00 horas: Presentación técnica de productos INPHO. Por Jukka Hakala, Director Gerente<br>de INPHO. 18:00 noras: Presentación tecnica de productos INPHO. Por Jukka Hakaia, Director G<br>de INPHO.<br>18:30 horas: Descanso / café.
- 
- y ale intrino.<br>→ 18:30 horas: Descanso / café.<br>→ 19:00 horas: Charla impartida por el Prof. F. Ackermann: Ae*rotriangulación automática con*<br>GPS y sistemas inerciales GPS ys1stemas merc1ales. 1 1 J Y � h� li � � �ir U � ij l 1 l � \Y 1 ' W <sup>1</sup>
- );;>. 19:45 horas: Ruegos y preguntas.
- $\geq$  20:30 horas: Aperitivo y barra libre.
- );;>. 22:00 horas: Actuación de orquesta cubana.
- 22:30 horas: Finalización de la jornada.

Nota: Todas las charlas serán impartidas con sistema de traducción simultanea.

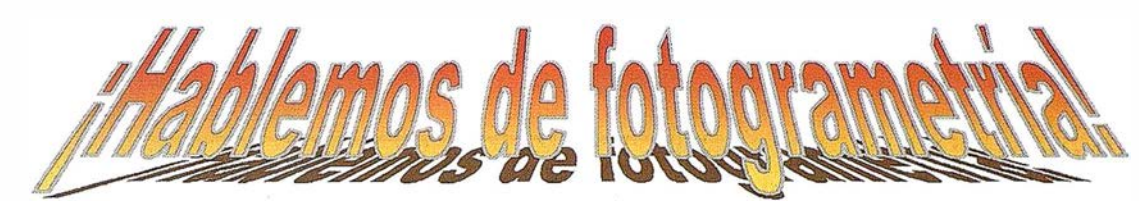

### Prof. Dr. Friedrich ACKERMANN

Alemán de nacionalidad, se licenció en ciencias fisicas por la Universidad de Tübingen y obtuvo el título de Diplomado Ingeniero en Geodesia por la Universidad Técnica de Stuttgart a principio de los años cincuenta. Siempre ha estado estrechamente ligado al mundo de la cartografía y en concreto al de la fotogrametría, trabajando en empresa privada (Empresa Zeiss-Aerofotografía e INPHO) y en educación, como profesor adjunto en el ITC (International Training Center for Aerial Surveys) y, como profesor titular de fotogrametría y topografía primero y director después, en la Universidad 1<sub>ect</sub>

Fue fundador y propietario de la empresa INPHO (research INstitute of PHOtogrammetric information processing), desarrolladora de aplicaciones ntegrales para fotogrametría.

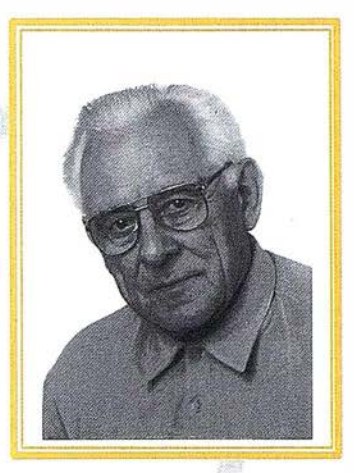

### Reseña de actividades

fil;í

Sus primeros trabajos se centran en las investigaciones sobre precisión y calibración instrumental, métodos numéricos de orientación fotogramétrica, estudios de producción de 01iofotos de gran escala, técnicas de obse vación y transferencia de puntos en aerotriangulación y ajuste de bloques. Métodos de observación, interpolación, precisión y proyecciones perspectivas de MDT's y perfilado de áreas boscosas mediante láser han sido otras áreas de actividad en las que ha estado inmerso.

Hay que destacar su importantísima aportación al impulso de la fotogrametría digital, con el desarrollo de métodos y aplicaciones informáticas para aerotriangulación, ajuste de bloques y MDT's, así como la investigación en la precisión de todos estos campos de la fotogrametría. ,\_\_,. """ . ...,, ,

Igual de importante son sus estudic la navegación.

Finalmente, ha desarrollado importantes métodos para el procesado automático de imágenes para aerotriangulación, generación de MDT's, generación de mosaicos por compensación radiométrica y producción de ortofotos.

#### Funciones desempañadas

Ha ocupado relevantes cargos en importantes institucion<br>bios del OEEBE (European Organization for European presidencias del OEEPE (European Organisation for Experimental Photogrammetric research), de la comisión de .<br>examen de la SSPO (Swiss School for Phot Teledetección. Ha ocupado diversos cargos en otras instituciones geodésicas alemanas, ha sido miembro del Instituto Cient fico del ITC y representante alemán en varias conferencias internacionales (Naciones Unidas y otras). También ha ocupado diferentes puestos en la universidad.

Premios y distinciones<br>
Han sido muchos los reconocimientos internacionales al Prof. Ackermann, pero hay que destacar su Han sido muchos los reconocimientos internacionales al Prof. Ackermann, pero hay que destacar su<br>Niente como Profesor Honorífico de la Universidad de Wuhan (China), Miembro Honorífico de la nombramiento como Profesor Honorífico de la Universidad de Wuhan (China), Miembro Honorífico de la<br>Regioded Fetegramátrica Pritánica y de la Americana y Dector Honorífico per la Universidad Técnica de la nombramiento como Profesor Honorífico de la Universidad de Wuhan (China), Miembro Honorífico de la<br>Sociedad Fotogramétrica Británica y de la Americana y Doctor Honorífico por la Universid<mark>ad Técnica d</mark>e Helsin i, Universidad Técnica de Viena y Universidad Hannover.

Esta trayectoria profesional, le ha llevado a dar conferencias en numerosos países (USA, Canadá, Brasil, América Central y del Sur, India, Nepal, Tailandia, Australia, Indonesia, China, Japón,...), a escribir más de ciento setenta publicaciones científicas y a participar activamente en numerosos congresos internacionales, convenciones, simposios, talleres, investigaciones y proyectos.

## **Noticias**

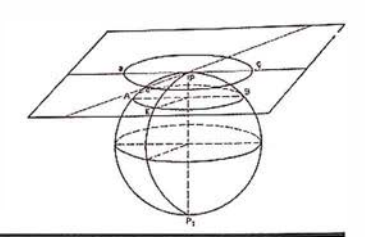

### La contaminación acústica está relacionada con diversas enfermedades

- Una reciente normativa de la Generalitat de Catalunya obliga a establecer zonas de sensibilidad acústica.
- Una nueva metodología permite un alto nivel científico y bajo coste para realizar mapas sónicos.
- El pavimento asfáltico para disminuir el ruido que se instala ya en Mataró y Barcelona ha sido propuesto por La Politécnica de Mataró.

La Politécnica de Mataró ha desarrollado una metodología propia para realizar mapas sónicos con un alto nivel científico y bajo coste para que empresas y ayuntamientos puedan cumplir con una reciente normativa de la Generalitat.

Además, ha sido la encargada de analizar y proponer un pavimento asfáltico para disminuir el ruido en 3 Db y que se instala ya en Mataró y Barcelona.

La contaminación acústica es una de las principales preocupaciones de los organismos públicos. Los ciudadanos aumentan sus quejas y den uncias por ruidos procedentes del tráfico, de industrias y de empresas de servicios. Además, la OMS recomienda no superar los 65 Db en zonas residenciales. Niveles su-

periores están relacionados de manera directa con enfermedades como la sordera sordera y estrés y, de manera indirecta, con desarreglos orgánicos producidos por estas enfermedades. « Hemos de pensar que en calles de circulación densa, el nivel de decibelios se sitúa entre 70 y 80», indica Joan Altabella, director del Area Acústica de La Politécnica de Mataró .

Para paliar en lo posible estos problemas y aumentar la calidad de vida de los ciudadanos, la Generalitat de Catalunya ha elaborado una reciente disposición que obliga a los municipios a tener mapas sónicos para, posteriormente, establecer zonas de sensibilidad acústica y poder crear la reglamentación que indique cuál es el nivel de decibelios máximo para cada zona del municipio.

Una vez realizado el mapa sónico, pueden indicarse las zonas de sensibil idad acústica: zona A, zona B, zona C y zona D. La zona A es la de mayor sensibilidad acústica, es decir, es una zona residencial y deberá, por tanto, tener más m2 de acera, menos tráfico, etc. Por el contrario, las zonas C y D son las de menor sensibilidad acústica y en ellas podrán ubicarse industrias, con calzadas más anchas para mayor tráfico rodado.

### Pionera en la investigación sobre contaminación acústica

La Politécnica de Mataró, a través de su Área Acústica, integrada en el departamento de electrónica, y siguiendo con su objetivo de transferencia tecnológica, además de desarrollar una metodología propia, está dotada con aparatos para llevar a cabo cual-

quier tipo de investigación pública o privada.

Además, posee una cámara aenóica para objetivar las mediciones de campo que realiza.

Dirigida por Joan Altabella, y reconocida internacionalmente, el Área Acústica de La Politécnica de Mataró participa en numerosos foros y debates relacionados con este tipo de contaminación . Además, ha sido la encargada de analizar y proponer un pavimento asfáltico que disminuye en más de 3 Db el nivel sonoro (3 Db menos significa que una persona percibirá la mitad del ruido) y son varias las empresas que le piden asesoramiento para disminuir el ruido y beneficiar a los empleados.

Mataró ha sido la ciudad pionera en el uso de este pavimento que está probándose también con un notable éxito en Barcelona.

### Mapas sónicos y mapas acústicos

Los mapas sónicos describen el nivel de ruido de una calle o plaza y tienen en .cuenta únicamente lo que pasa en ella. En cambio, los mapas acústicos describen el nivel sonoro de un ambiente determinado con todos los elementos, internos o externos, que inciden ocasionando algún tipo de sonido.

Por ejemplo, si medimos el ruido del interior de una vivienda, una sala de cine, un polideportivo, o el ambiente sonoro de un parque o patio interior, etc. estaremos realizando un mapa acústico y si medimos los ruidos de la calle en la propia calle, estaremos efectuando un mapa sónico o mapa de ruido.

**DEFINICION DE LA REVOLUCION EN CARTOGRAFIA GPS** 

#### **PRODUCTIVIDAD**

RÁPIDA Y FÁCIL<br>CAPTACIÓN DE DATOS **SIG** 

**MANTENIMIENTO DE LOS DATOS** SE ACTUALIZAN FÁCILMENTE<br>LOS DATOS SIG EXISTENTES

PRECISION EN TIEMPO REAL **GPS DIFERENCIAL UTILIZANDO NUESTRO RECEPTOR BOB<sup>2</sup> SIN** CABLE

#### G RAFICO

PRESENTACIONES DE MAPAS Y DATOS DE NAVEGACIÓN EN TIEMPO REAL

#### **PORTATIL**

ANTENA INCORPORADA Y BATERÍA RECARGABLE PARA TODO EL DÍA

#### ROBUSTO

AMPLIO MARGEN DE TEMPERATURA DE FUNCIONAMIENTO Y CARCASA RESISTENTE AL AGUA

#### FACIL DE USAR

SU BRÚJULA DIGITAL INTEGRADA AYUDA A LA NAVEGACIÓN

A veces, los grandes avances se presentan en paquetes pequeños. Le presentamos el GeoExplorer 3, el siscema GPS porcácil más versácil para la capración y mantenimiento de daros SIG que jamás se haya desarrollado. Con él podrá trazar mapas de puntos, líneas, áreas, y sus acriburos con tanta rapidez como pueda. • Combínelo con nuestro nuevo receptor de corrección diferencial, el Beacon-on-a-Belt (BoB<sup>a</sup>) ("Radiofaro en el cinturón") y obtendrá un sistema diferencial GPS capaz de relocalizar, verificar y actualizar sus datos SIG. • Así pues, tanto si usted escá confeccionando un mapa de recursos naturales o manteniendo una Fax:+34 91 351 34 43 www.trimble.com/sales/spain.htm base de datos de bienes urbanos, el GeoExplorer 3 revolucionará la forma en que realiza su trabajo.

GeoExplorer3

CLOSE

CANCE

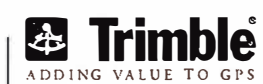

OPTION

ENTER

DATI

MENU

Trimble Navigation lberica S.L Via de las Dos Castillas No 33 ATICA Edificio de Alarcon Madrid, Spain Tel: + 34 91 351 01 00<br>Fax: + 34 91 351 34 43

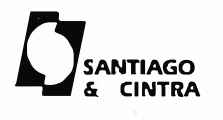

Santiago & Cintra Ibérica, S.A C/ José Echegaray.4 P.A.E Casablana 85 28100 Alcobendas (Madrid) Telf:+ 34 902 12 08 70 Fax: +34 902 12 08 71

© Copyright 1999, Trimble Navigation Limited. Todos los derechos reservados. Trimble y Geoexplorer, con el logo de Trimble, son marcas registradas de Trimble Navigation Limited en el Oficina de Patentes y Marcas<br>de los EE.

### La docencia de Fotogrametría en la Ingeniería en Geodesia y Cartografía de la Politécnica de Cáceres de la Universidad de Extremadura

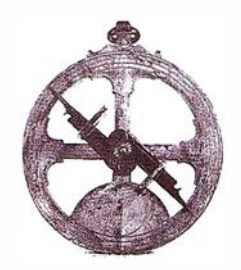

Aurora Cuartero Sáez, Josefa García León, José Juan de Sanjosé Blasco.

Departamento de Expresión Gráfica. Área de Ingeniería Cartográfica, Geodésica y Fotogrametría. Univers idad de Extremadura.

### **EEESUMEN**

Este artículo explica cómo se imparte las materias de fotogrametría en la titulación de segundo ciclo de Ingeniería en Geodesia y Cartografía (IGC) en la Universidad de Extremadura (UEX), qué materiales y laboratorios están disponibles y los objetivos que se plantean en cada una de las asignaturas de fotogrametría.

#### 1. Introducción

La fotogrametría en su origen surgió para la producción cartográfica, apoyándose en datos topográficos, tras la consolidación de su metodología y el avance de la tecnología han ido surgiendo nuevas aplicaciones, y abarcando nuevos campos, como son la fotogrametría industrial, estereofotogrametría médica, fotogrametría forense, la microfotogrametría, fotogrametría submarina, videofotogrametría y otras aplicaciones no topográficas. Para la comprensión y el desarrollo de todas ellas es imprescindible conocer los fundamentos sobre los que se basa.

Actualmente la docencia de la Fotogrametría es una materia impartida en la Ingeniería Técnica en Topografía (ITT), estudios de primer ciclo, y en la Ingeniería en Geodesia y Cartografía, estudio de segundo ciclo, y en diversos programas de doctorado como

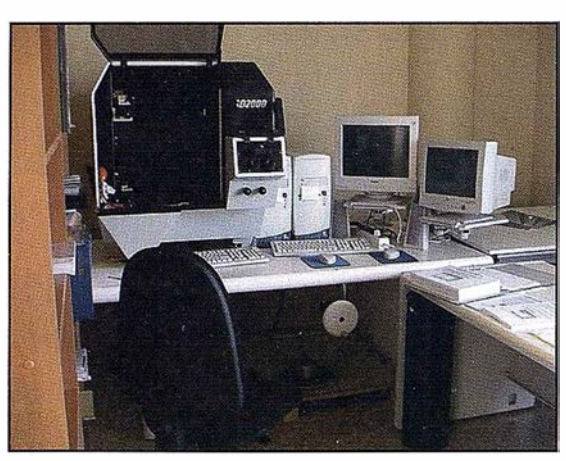

Figura Nº 1: Laboratorio de Fotogramatría analítica

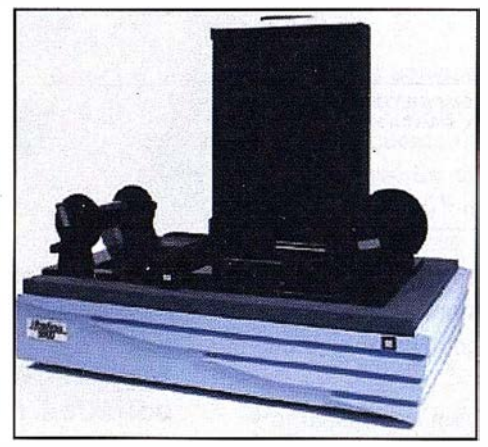

Figura Nº 2: Escáner UltraScan5000

estudios de tercer ciclo. Cabe señalar que la fotogrametría es de las asignaturas más específicas que se imparten en las titulaciones ITT e IGC puesto que no se imparte con tanta carga lectiva en otras titulaciones.

La docencia en fotogrametría que se imparte en la IGC en la UEX cumple el objetivo de asentar los conocimientos necesarios para todas las aplicaciones, tanto topográficas, que son más específicas del ingeniero en geodesia y cartografía, como no topográficas, de la fotogrametría.

 $\mathcal{L} = \{ \mathcal{L} \mid \mathcal{L} \in \mathcal{L} \mid \mathcal{L} \in \mathcal{L} \}$ 

El título universitario oficial de Ingeniero en Geodesia y Cartografía se establece hace apenas 10 años, en el Real Decreto 902/1992, de 17 de julio. En este mismo R.O. se aprueban las directrices generales de los planes de estudio que, resumidamente, son las siguientes:

- a IGC será únicamente una enseñanza de segundo ciclo con un mínimo de 120 créditos de carga lectiva.
- para acceder a este segundo ciclo deberán superarse estudios previos de primer ciclo y, en su caso, complementos de formación. Referente a este último punto, se especifica que podrán acceder directamente los Ingenieros Técnicos en Topografía; los que hayan superado el primer ciclo de la Licenciatura en Geografía podrán acceder una vez cursadas las materias de "Fundamentos de Geología" (6 créditos), "Fundamentos de Física" (6 créditos) y "Fundamentos de Matemáticas" (12 créditos).

Hasta la fecha de hoy, 6 Universidades han incluido la IGC en su oferta de titulaciones: Alcalá, Extremadura, Jaén, Politécnica de Madrid, Politécnica de Valencia y Salamanca (sede de Ávila).

Dentro de la Universidad de Extremadura la IGC se imparte en la Escuela Politécnica de Cáceres (mientras que el primer ciclo se imparte en el Centro Universitario de Mérida). El primer curso académico fue el pasado 1999/ 2000 y en el presente curso 2000/01 egresa la primera promoción.

A nivel profesional, existe la Asociación de Ingenieros en Geodesia y Cartografía (AIGC) que se formó en el año 1996 a partir de las primeras promociones de las universidades pioneras, que comenzaron impartiendo esta titulación. En la página http://www.aigc.es puede encontrarse información complementaria sobre la asociación.

La docencia de fotogrametría en la Escuela Politécnica de la UEX está organizada en dos asignaturas troncales y una optativa:

- Fotogrametría Analítica (troncal, 9 créditos)
- Fotogrametría Digital (troncal, 9 créditos)
- Fotogrametría Terrestre (optativa, 4.5 créditos)

### 3.1 . Fotogrametría analítica

### 3.1.1. Introducción

Con la fotogrametría analítica se asienta la base tanto teórica como práctica del resto de asignaturas relacionadas con el campo fotogramétrico (digital, terrestre y aplicaciones no topográficas) e incluso de visión por ordenador.

La ventaja de la fotogrametría analítica frente a otros procesos fotogramétricos consiste en la posibilidad de realizar todo el proceso de manera muy visible y manual (fotografías analógicas, colocación de las fotos en las placas del restituidor, visibilidad de los movimientos internos del restituidor ... ); todo esto hace que el alumno entienda con mayor facilidad cada una de las fases del método general de la fotogrametría.

Por otra parte, se tiene la posibilidad de realizar el proceso fotogramétrico en el restituidor, y los resultados obtenidos pueden compararse con los realizados analíticamente por el alumno aplicando los fundamentos teóricos.

### 3.1.2. Concepto

Es la parte de la fotogrametría que trabaja a partir de imágenes analógicas, haciendo un tratamiento informático de las orientaciones de las fotografías, en equipos fotogramétricos llamados restituidores analíticos.

### 3.1 .3. Objetivos de la asignatura

La asignatura anual y troncal de fotogrametría analítica tiene una carga lectiva de 4,5 créditos teóricos y 4,5 prácticos, repartidos en tres horas semanales. Entre las prácticas existen las realizadas en el restituidor, en las cuales participan grupos de dos o tres alumnos.

Un resumen de los conocimientos teóricos que se imparten son:

- Características de los materiales (película, revelador, fijador...) en el proceso fotográfico.
- Diferentes procedimientos de calibración de cámaras métricas y semimétricas.
- Análisis del instrumental analítico.
- Sistemas de transformación de coordenadas aplicados a la fotogrametría.
- Método general de la fotogrametría: Orientación interna, condición de colinealidad o de coplaneidad, cálculo de las coordenadas terreno.
- Conocimientos de aerotriangulación: Método de modelos independientes, método de haces de rayos y precisión del bloque.
- Creación de pliegos de condiciones para la realización de cartografía a diferentes escalas empleando procedimientos fotogramétricos.
- Aplicaciones de la fotogrametría analítica.

Las prácticas realizadas van unidas temporalmente con el desarrollo teórico, y consisten en:

- Calibración de cámaras: Método de campo.
- Calibración del restituidor.
- Desarrollo de las matrices de rotación (Rodrígues, Thomson, Shut...).
- Proceso fotogramétrico en el restituidor y cálculo numérico (colinealidad, coplaneidad).
- Restitución numérica.
- Tratamiento de los datos de restitución: Cálculo de perfiles, volúmenes, SIG.
- Proceso de aerotriangulación de un bloque.

El temario de la asignatura puede descargarse en la dirección: http://www. unex.es/geodesia/FotogrametriaAnalitica. htm

### 3.2. Fotogrametría digital

### 3.2.1 . Introducción

Actualmente la Fotogrametría digital (F.O.) se está implantando en todos los ámbitos de la Cartografía (sistemas de CAD, Sistemas de Información Geográfica, etc.) siendo cada vez más una realidad en las empresas y facilitando la incorporación profesional de los futuros Ingenieros en Geodesia y Cartografía. Las estaciones fotogramétricas digitales no son sólo herramientas semiautomáticas o automáticas de extracción de datos para la producción cartográfica, ofrecen nuevas posibilidades de explotación de los datos, por ejemplo, aerotriangulaciones automáticas, generación automática de modelos digitales de elevaciones (MDE), de modelos digitales de superficie (MDS), de ortoimágenes, mosaicos, generación y visualización de fotomodelos tridimensionales, la extracción automática de entidades y elementos cartográficos (carreteras, edificios, ... ), la captura y visualización de fenómemos dinámicos, etc.

### 3.2.2. Concepto

La F.O. puede definirse como la parte de la fotogrametría que deduce

geometrías, radiometrías e información semántica sobre objetos 30 a partir de imágenes digitales 20 en estaciones digitales fotogramétricas.

La F.O. es una materia multidisciplinar que emplea métodos de distintos campos como el Tratamiento digital de imágenes, Teledetección, Inteligencia Artificial, Robótica y Visión computerizada.

### 3.2.3. Objetivos de la asignatura

Los objetivos marcados en la asignatura de Fotogrametría Digital son la adquisición de los conocimientos relativos a los fundamentos sobre la materia, tanto a nivel conceptual como práctico, ya que los créditos de la asignatura se reparten en 4,5 créditos teóricos y 4,5 prácticos. En la parte teórica, además de los fundamentos de la asignatura, se exponen temas como los siguientes:

- Sistemas de visión estereoscópica.
- Sistemas y Estaciones Fotogramétricas Digitales (SFD y EFD) y Flujo de trabajo fotogramétrico.
- Sistemas de adquisición de imágenes digitales.
- Tratamiento de las imágenes digitales.
- Proceso fotogramétrico automático: orientaciones interna, relativa y absoluta.
- Aerotriangulación automática.
- Algoritmos de correlación en fotogrametría digital.
- Modelos Digitales del Elevaciones y Ortoimágenes.
- Aplicaciones no topográficas de la fotogrametría.

La parte práctica se desarrolla en el Laboratorio de Fotogrametría Digital donde se realizan trabajos como: la calibración de un escáner fotogramétrico, el escaneado de imágenes, la orientación de modelos, la aereotriangulación (con y sin datos GPS\INS), la generación de modelos digitales de elevaciones, creación de ortoimáge-

nes y mosaicos, restitución, georreferenciación de imágenes de satélite y control de calidad en la generación de productos fotogramétricos.

El temario de la asignatura puede descargarse en la dirección: http://www. unex.es/geodesia/fotod/index.html

### 3.3. Fotogrametría terrestre

### 3.3.1 . Introducción

Se puede decir que la fotogrametría terrestre ha sido la fotogrametría menos desarrollada, por lo que hasta ahora ha tenido que utilizar las técnicas y programas de la aérea mucho más avanzada. Sin embargo las necesidades van variando y en la actualidad ya surgen programas específicos de fotogrametría terrestre, y se realizan trabajos específicos como son levantamientos de pinturas rupestres en cuevas con difícil acceso y problemas de conservación junto con numerosos proyectos de documentación arqueológica o arquitectónica, con los que se podría reconstruir el monumento fotografiado.

### 3.3.2. Concepto

La fotogrametría terrestre es la parte de la fotogrametría dedicada a los objetos cercanos; su desarrollo actual se debe fundamentalmente al interés para aplicaciones de conservación del patrimonio histórico (arquitectónico, arqueológico) y densificación de controles geodésicos y topográficos. Su avance también va a la par de las nuevas técnicas de adquisición de datos (cámaras digitales, escáneres fotogramétricos, cámaras métricas más dinámicas) y de los avances en los restituidores tanto analíticos como digitales, ya que se puede realizar en ambos.

### 3.3.3. Objetivos de la asignatura

El objetivo primordial de la asignatura es conocer los conceptos, métodos y principales aplicaciones de la fotogrametría terrestre, a partir de nume-

rosos ejemplos prácticos realizados por diferentes organismos o por el propio equipo docente de la Universidad. Para ello, la materia se divide en 1,5 créditos de teoría y 3 de prácticas. Para conseguir la completa comprensión de la parte teórica se desarrolla una práctica continua durante todo el cuatrimestre, en la que se realiza un proyecto fotogramétrico terrestre completo, es decir, planificación, toma de fotografías, revelado, puntos de apoyo, escaneado de los negativos tomados en campo, orientación y restitución del objeto de estudio. Los grupos de prácticas no exceden de cuatro personas. Durante este curso el proyecto realizado ha sido el levantamiento fotogramétrico de las fachadas de la Concatedral de Santa María en Cáceres.

El temario de la asignatura puede descargarse en la dirección Laboratorios y equipos http://www.unex.es/geodesia/fotot/index.html

El objetivo común de la docencia en fotogrametría es transmitir los fundamentos teóricos paralelamente al desarrollo de las capacidades prácticas. Para la realización de los trabajos se ha tenido en cuenta que la fotogrametría se apoya cada vez más en la microelectrónica, en la potencia de cálculo de los ordenadores y en unos programas muy específicos, por lo que en el montaje de los laboratorios se ha optado por equipos con tecnología avanzada, similares a los empleados en las grandes empresas cartográficas actuales.

### 3.4. Laboratorio de Fotogrametría analítica

En el laboratorio de Fotogrametría Analítica se compone de un restituidor analítico SD2000 (Figura N° 1), de L.H. Systems, cuyas características son las siguientes:

- El equipo informático.
	- Zoom: Continuo de 3 a 18 aumentos.
	- Marcas de medición: Iluminadas de 20 micras a 1 40 micras.
	- Resolución angular: Con 18 aumentos, una resolución de 180 lp/mm.
- Resolución del sistema de medición: 1 micra.
	- Resolución media de calibración: 2 micras.
- Portafotografías de 25 x 25 cm.
- Manivelas para las coordenadas controladas por manos y pedal para el pie.
- Placa reticular de calibración para el restituidor analítico de 5 x 5 cm.
- Programa fotogramétrico
	- Orientación relativa con: cálculo continuo (ajuste secuencial), detección estadística de errores groseros y control de calidad mediante el proceso interno de fiabilidad.
	- Orientación absoluta con: cálculo continuo, detección estadística de errores groseros, desviación estándar de los parámetros y control de calidad por elipses de error.
	- Orientación directa del modelo tras la aerotriangulación.
	- Generación de informes de las orientaciones.
	- Medición de la triangulación.
	- $-$  Transferencia digital de puntos.
	- Esquema de numeración de puntos,
	- Preposicionamiento según archivo ASCII.
	- Medición de aerotriangulación por haces sin límite de fotogramas.
	- Entrada de datos GPS de los centros de proyección.

### 3.5. Laboratorio de Fotogrametría digital

El laboratorio de Fotogrametría Digital dispone de un de escáner fotogramétrico (Figura  $N^{\circ}$ 2) y de cuatro estaciones fotogramétricas digitales (Figura Nº 3), cuyas características principales se describen a continuación.

El escáner fotogramétrico es un UltraScan 5000™ de Vexcel. Sus características principales son:

- Formato: A3 (280mm x 440mm).
- Precisión Geométrica máx.:± 5 m ECM.
- Resoluciones G. directas: 5, 10, 15, 20, 25, 29, 58 m.
- Precisión Radiométrica: ± 0.3 DN  $a \pm 1.0 D$ .
- Rango de densidades de 3.7 D.
- Acoplador de fotos aéreas.

Las principales características de las cuatro estaciones fotogramétricas digitales son las siguientes:

• Equipo

El equipo informático se compone de un ordenador para por cada estación fotogramétrica digital de doble Procesaror Plll 1GHz, 512 Mb SDRAM ECC, disco SCSI de 36 Gb, DVD y grabadora de CD, tarjeta gráfica con adaptador que permite el movimiento continuo de las imágenes y doble monitor 21" Sony CPD E500.

El sistema de visión estereoscópica: se ha optado por un sistema de visión estereoscópica pasivo Zscreen Stereographics constituido por un filtro polarizado y por unas gafas pasivas de cristal polarizado. Se dispone también de gafas activas, CrystalEyes Wired, para poder obtener visión estereoscópica activa.

El sistema de movimiento 3D se consigue mediante un TopoMouse 30, que permite el movimiento por las imágenes y movernos en elevación sobre los modelos, facilitando de esta forma los trabajos de restitución y edición de los MDE.

• Programas fotogramétricos

Los equipos del laboratorio disponen de la aplicación de fotogrametría digital SOCET-SET de LH Systems.

SOCET-SET, es un programa modular que cubre la cadena de producción fotogramétrica a partir de las imágenes digitales: orientaciones, restitución (PR0600), triangulación (MST y ORIMA), obtención

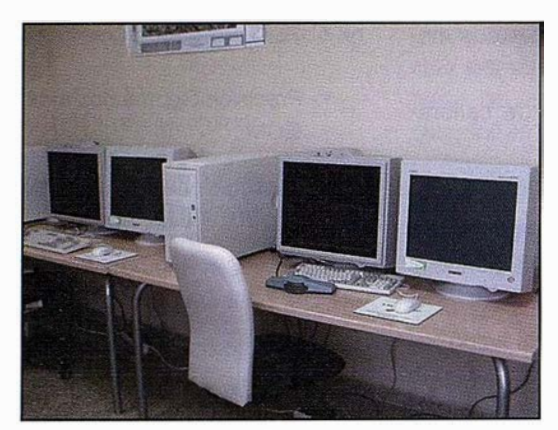

Figura Nº 3: Laboratorio de Fotogrametría Digital.

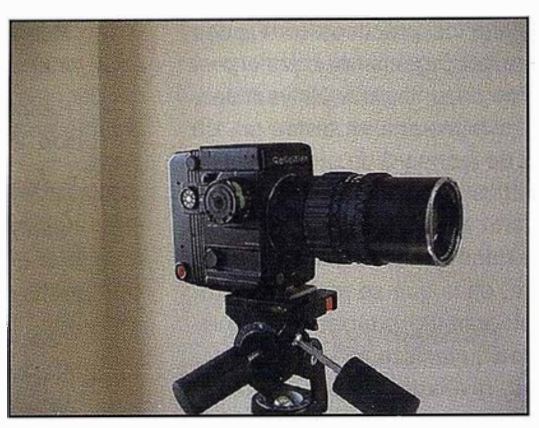

Figura Nº 4: Cámara semimétrica terrestre Rolleiflex 6008.

de productos fotogramétricos, etc. Los módulos disponibles en la Escuela Politécnica son los siguientes:

- módulo CORE: como su nombre indica es el núcleo del programa, donde se gestiona todo el sistema. En este módulo es donde se crean los proyectos y se preparan todos los datos iniciales para comenzar a trabajar. CORE incluye correlación automática de imágenes en la Orientación Interna (01).
- módulo ORIMA: realiza la triangulación, donde se pueden realizar los cálculos para el ajuste interactiva y automáticamente. Este módulo también esta desarrollado para el equipo analítico, y se dispone en el laboratorio de fotogrametría analítica.
- módulo MULTI SENSOR TRIAN-GULATION (MST): también es un módulo empleado para triangular automáticamente. La diferencia entre los módulos ORIMA y MST es principalmente que el primero está especialmente diseñado para fotografías aéreas y dispone de una gran herramienta estadística para el análisis de errores tras el ajuste; mientras que MST permite trabajar con más tipos de imágenes además de las aéreas como son las imágenes SPOT y Landsat. Se emplea MST para imágenes aéreas y bloques pequeños de imágenes aéreas y el modulo ORIMA

para bloques grandes de imágenes aérea.

Podemos destacar otros módulos como: Automatic Point Mensuration (APM) que incluye la medición automática de los puntos de paso para la triangulación. Auto Terrain Extraction (ATE) destinado a la generación automática de MDE. La generación de ortoimágenes y mosaicos con el módulo ORTO MOSAIC. El módulo PR0600, existente también en el laboratorio de analítica, es donde se realiza la restitución y esta vinculada con MicroStation. Además se pueden realiza ajuntes radiométrico de grupos de imágenes y homogeneizar mosaicos de ortoimágenes con el módulo DODGER.

### 3.6. Instrumental de fotogrametría terrestre

El material del que se dispone en la asignatura es de una cámara semimétrica Rolleiflex 6008 (Figura Nº 4) y estación fotogramétrica digital para objeto cercano CDW " Close Range Digital Workstation".

La cámara semimétrica Rolleiflex 6008 , tiene las siguientes características principales:

- Formato 6x6 cm
- Placa de cristal réseau 121/05  $(11x11$  cruces)
- Calibración con protocolo de distorsión de lentes en simetría radial y calibración micrométrica de marcas fiduciales.
- Focales de 40, 60, 120 y 250 mm con sus filtros
- Fotómetro con tres modos de medición.

El programa " Glose Range Digital Workstation" (CDW), consta de las siguientes características:

- Captura de imágenes digitales.
- Medición automática de la malla reticulada de la fotografía.
- Cálculo m ínimo cuadrático de la orientación.
- Salidas en formato gráfico estándar de la restitución.

### $\mathcal{N}$  and  $\mathcal{N}$  is to  $\mathcal{N}$

Agradecer a Pedro Llorens y Francisco Fernández de la empresa LH Systems, y a Miguel Pelaz de ITSaica por el excelente servicio prestado a la Universidad de Extremadura, a Jorge Delgado por sus consejos y ayuda, además de transmitir sus conocimientos sobre Fotogrametria Digital. A Pablo Navarro por su disposición total a la hora de difundir sus conocimientos y experiencia en Fotogrametría y Pepe Herraez por el asesoramiento recibido.

#### **Consistationer units**

Grafinta http://www.grafinta.com LH Systems www.lh-systems.com Rollei http://www.rollei.de/ Vexcel, http://www. vexcel.com/

# **Noticias**

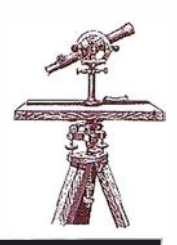

luevas versiones de MapXtreme, el servido le aplicaciones artográficas de **Mapinfo** 

### Disponible para aplicaciones Windows y Java

MapInfo, multinacional especializada en soluciones de negocio basadas en la ubicación, ha presentado las nuevas versiones de Maplnfo Map-Xtreme para servidores Windows y para plataforma Java.

MapInfo MapXtreme es un servidor de aplicaciones cartográficas para el análisis espacial de los datos de una empresa a través de su red intranet/ internet. Esta aplicación proporciona toda la funcionalidad que se necesita para diseñar soluciones inteligentes basadas en localización y mejorar las relaciones y servicios con los clientes.

Permite trasladar la información procedente de una base de datos a un mapa, con el fin de descubrir las nuevas relaciones y tendencias existentes en el negocio concreto de una empresa y, de esta manera, poder decidir con más precisión dónde comercializar y vender, cómo gestionar y proteger los activos físicos, y cómo transportar los productos eficazmente. Es una solución muy útil para corporaciones pertenecientes a sectores tales como Telecomunicaciones, Mayoristas, Banca, Seguros y Administración Pública.

MapInfo MapXtreme, al ser una aplicación que opera en una red de servidores centralizada, reduce los costes de gestión y de hardware y, al mismo tiempo, mejora su rendimiento, seguridad y fiabilidad.

Entre las características principales de MapXtreme podemos destacar:

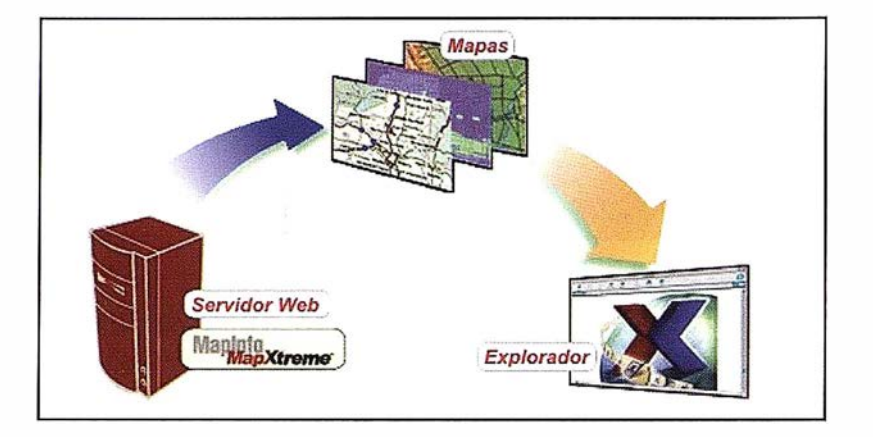

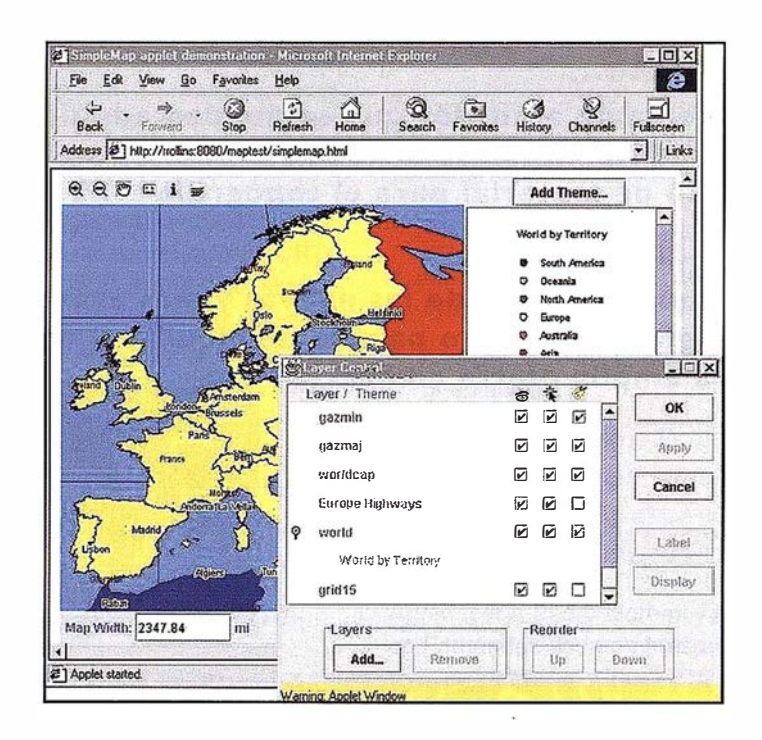

- Multiplataforma: es compatible con todo tipo de plataforma como Sun Solaris, HP/UX, Linux y Windows.
- Altamente escalable.
- Estrecha integración con bases de datos.
- Compatible con todos los servidores y exploradores Web.
- Plataforma completa: se comercializa con todo lo que un programador necesita para definir una gestión de mapas.
- Se integra fácilmente con el resto de soluciones de MapInfo.

• Permite un desarrollo rápido de aplicaciones.

La nueva versión MapXtreme 3.0 para Windows permite ser implantado rápidamente con un reducido coste, y admite la creación de aplicaciones más complejas en un tiempo significativamente menor.

El servidor de gestión de mapas 1 00% Java para internet, MapInfo MapXtreme Java 4.0, cuenta con nuevas características que mejoran el aspecto y la visión de los mapas y facilitan el análisis de la información corporativa.

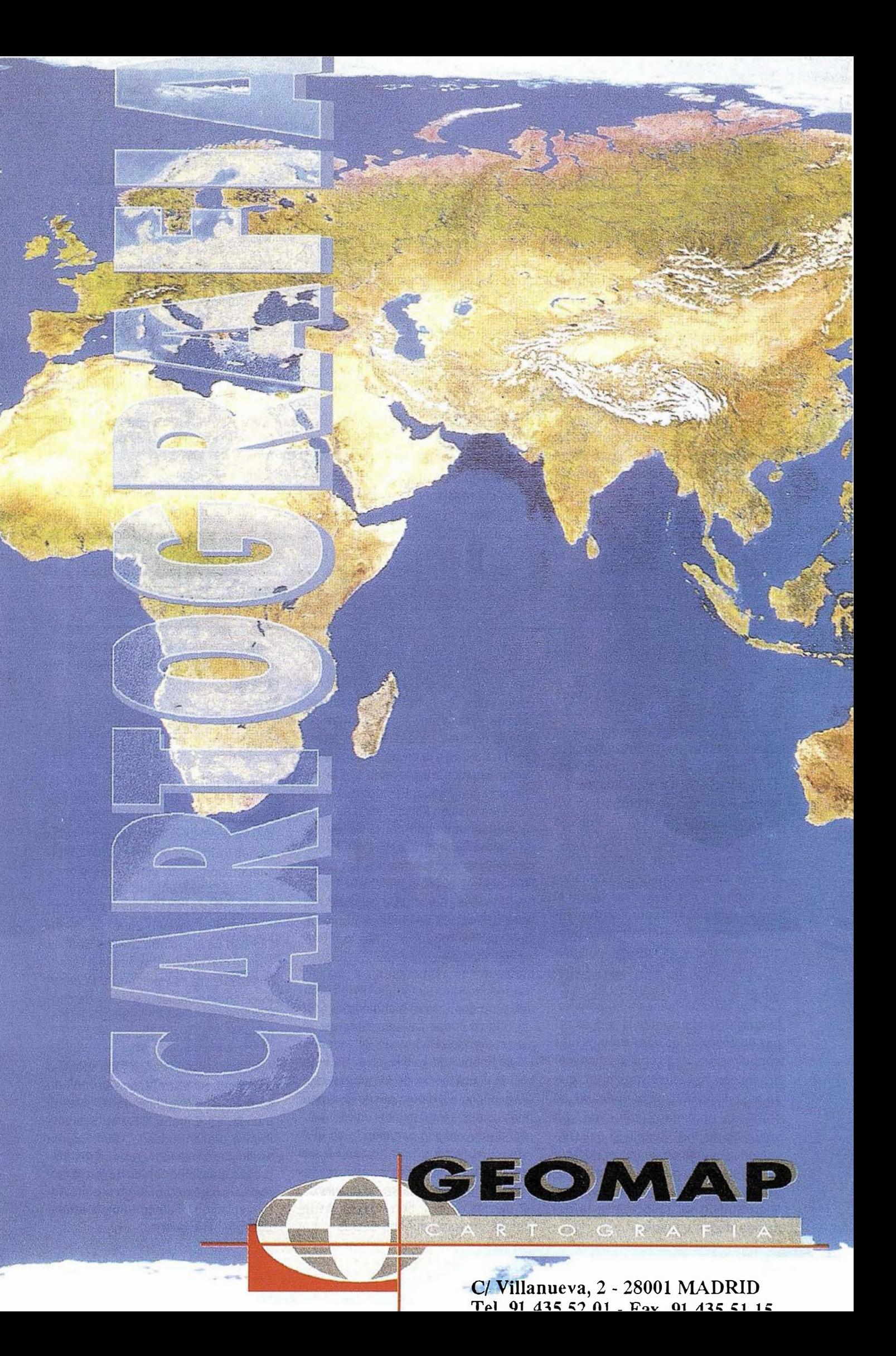

### **Noticias**

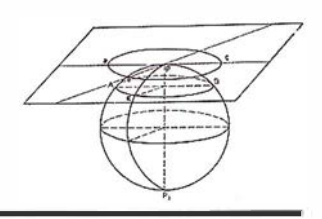

Ha puesto en marcha un Sistema de Información Geográfica para garantizar una eficiente gestión y mejorar la atención a los ciudadanos.

El Ayuntamiento de Calonge (Girona), con 7.300 habitantes en el año 2000 y un territorio de 33,5 km2, acaba de implantar un sistema informático de última generación en el área de urbanismo para gestionar el municipio y mejorar la atención a los ciudadanos.

Iniciado en 1997, el proyecto ha sido desarrollado e implantado con los productos de la empresa informática Absis, especializada en servicios tecnológicos para la Administración Pública.

Bentley Systems presentó el pasado día 23 de octubre en 19 ciudades del mundo y de manera simultánea la nueva versión de MicroStation, su plataforma de diseño asistido por ordenador (CAD). La principal característica del nuevo MicroStation V8 es la capacidad de crear un entorno unificado para todo tipo de proyectos, sin necesidad de dividir el trabajo entre distintos equipos ni de tener que formar a sus miembros según el formato de fichero sobre el que vayan a trabajar. MicroStation V8 puede referenciar y editar directamente, sin necesidad de traducción, ficheros de formato DWG, nativo de Auto-CAD y, de esta manera, se convierte en la única herramienta que es capaz de soportar los dos formatos más populares en el diseño asistido por ordenador. Así MicroStation V8, que ya está disponible en el mercado, se convierte en "una platafor ma universal de diseño", señaló Buddy Cleveland, vicepresidente senior de Bentley. Según Cleveland, la nueva generación de aplicaciones basadas en MicroStation V8 responde a la demanda de los usuarios.

El modelo elegido es un SIG (Sistema de Información Geográfica) concebido para proporcionar información representada gráficamente sobre planos a todas las áreas municipales y garantizar el mantenimiento y la coherencia interna. La confección de mapas temáticos posibilita la representación gráfica de toda clase de informaciones y contingencias (población, fiscalidad, obras, etc.) y obrar en consecuencia.

Objetivos específicos del sistema en el ayuntamiento de Calonge:

- Garantizar una eficiente gestión catastral y tributaria del 181 (Impuesto sobre Bienes Inmuebles).
- Localizar fácilmente todas las actividades empresariales, profesionales y artísticas que se desarrollan en el municipio.
- Enlazar el fichero del callejero municipal (nombres de calles y núme-

MicroStation V8 es el primer paso de lo que Bentley llama La Generación V8, que abre una nueva era en la creación, gestión y publicación de proyectos de ingeniería, eliminando las barreras debidas a los diferentes formatos de fichero, a la organización de distintos equipos de proyecto y a la dispersión geográfica. El valor de los datos creados con MicroStation se ve incluso incrementado por la riqueza de las soluciones de Bentley totalmente integradas que permiten a las mayores empresas de ingeniería del mundo concebir, construir y explotar mejor importantes patrimonios como autopistas, aeropuertos, puertos, centrales eléctricas y plantas de proceso.

La nueva herramienta de MicroStation V8 para gestión del histórico del dibujo guarda todos los cambios que ha ido sufriendo el fichero DGN, independientemente de la disciplina de ingeniería o aplicación de la que se trate. El histórico del dibujo añade la dimensión tiempo a los datos del diseño guardando qué ha ido cambiando en el fichero, la fecha y hora, quién hizo el cambio y comentarios acerca de las razones por las que se llevó a cabo. Provistos de esta herramienta los jefes de proyecto pueden evaluar y sero) con el resto de bases de datos para localizar geográficamente cualquier incidencia.

- Mantener permanentemente actualizada la cartografía digital del municipio, a partir de la información que generan los expedientes de las licencias de obras.
- Representar gráficamente el padrón de habitantes para realizar consultas y análisis territorial de población.
- Disponer de un catálogo actualizado y representado gráficamente de todo el mobiliario urbano, para poder mejorar la gestión de los elementos recogidos en el catálogo.
- Obtener información gráfica de las diferentes redes de servicios ubicadas en el municipio (agua, telefon ía, electricidad, alcantarillado, etc.).

guir la evolución del proyecto e incluso predecir el éxito del mismo de una manera más fiable.

En otro orden de cosas, Bentley Systems ha anunciado la adquisición en forma de fusión de Geopak Corporation, este acuerdo refuerza la posición de número uno mundial de la compañía en el sector del software para Ingeniería Civil. En éste área Bentley ya contaba con la familia de soluciones lnRoads adquirida a lntergraph Corporation, junto con las divisiones de ploteo y tratamiento de imágenes ráster, mediante un acuerdo de compra a finales del año 2000. La nueva División de Ingeniería Civil de Bentley cuenta con una gama completa de soluciones para la ingeniería y la construcción además de servicios de consultoría, formación, implementación, desarrollo específico y soporte.

Actualmente más de 270.000 usuarios trabajan con MicroStation en 15.000 compañ ías y organismos de todo el mundo. En España, Bentley Systems Ibérica presente desde 1 994, cuenta en su cartera de clientes con las empresas más importantes de los sectores de la Ingeniería, Construcción, Administración, Telecomunicaciones, Energía, Transporte...

### Estudio comparativo Topografía Clásica - Técnicas GPS aplicado en Levantamientos Semiurbanos a Escala 1:500

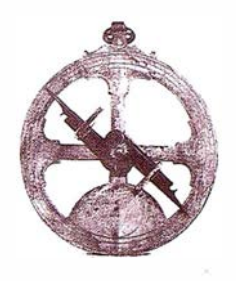

Guillermo Píriz Mira\*; Alonso Sánchez Ríos\*; Fernando F. Buchón Moragues\*\*.

Ingenieros en Geodesia y Cartográfica. \*Universidad de Extremadura; \*\*Un iversidad Politécnica de Valencia. Área de ICGF.

Este trabajo se centra en un estudio comparativo entre topografía clásica y técnicas de medición GPS, aplicado al levantamiento a escala 1 :500 de una zona semiurbana, y queda englobado dentro de una serie de actuaciones urbanísticas para mejoras del Plan General, realizadas en un municipio de tamaño medio.

El levantamiento tiene como fin el establecimiento de una cartografía suficiente en un sector de 41,332 Has. para el posterior desarrollo de un plan parcial de urbanización. El fin de éste era transformar un área de suelo no urbanizable de tipo rural en suelo apto para urbanizar, residencial de baja densidad.

Ante el creciente avance de las técnicas de medición por GPS y sus diferentes aplicaciones, incluyendo las topográficas, se procede a recopilar información y planificar la actuación para el levantamiento de la zona.

Se consideran interesantes las aplicaciones obtenidas utilizando observaciones GPS en Tiempo Real (RTK) . Debido a esto se decide incluir este método con el fin de comprobar sus posibilidades aplicadas a nuestro ámbito de trabajo.

Teniendo en cuenta ciertos condicionantes de partida, se decide restringir el área de estudio a la zona Norte

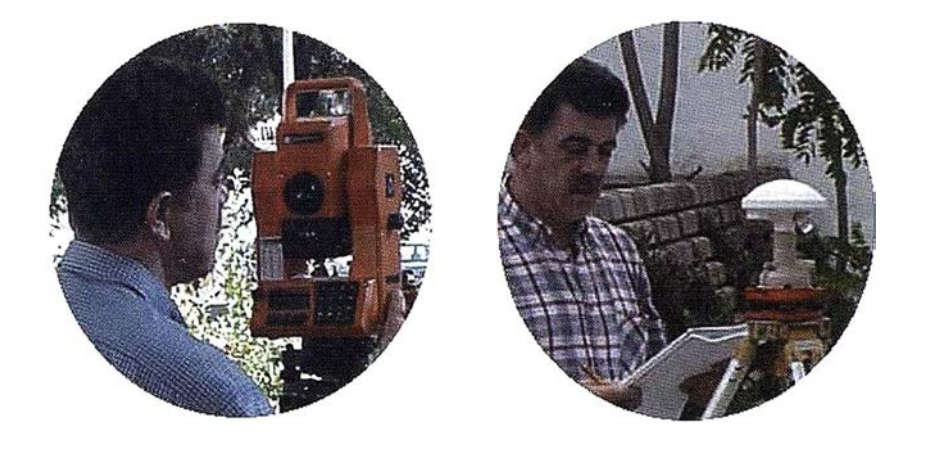

Figura 1

del polígono, al objeto de disponer de distintas zonas de características diferentes. Para ello se planifican dos levantamientos paralelos en una zona de 14,611 Has. que constituyen un área representativa del sector, para poder realizar el estudio comparativo y decidir posteriormente el método a utilizar. Esta superficie se considera como un área idónea del polígono, ya que en ella encontramos zonas de cultivo y pasto despejadas (zona 1), zonas con presencia de edificaciones (zona 2) y zonas de intenso arbolado (zona 3). La presencia de estos tres tipos de zonas, con desniveles diferenciados, configura una zona con elementos necesarios y suficientes cuyo levantamiento es posible realizar en pocas jornadas de trabajo. Evidentemente, algunos puntos definitorios se combinan por ambos métodos, al objeto de comprobar los resultados y la capacidad de medición, sobre todo en cuanto al GPS.

### -.:;-'· .. ·-' ·

Para poder establecer el estudio comparativo se van a realizar dos campañas diferenciadas de toma de datos.

La primera se efectúa mediante un equipo GPS PATHFINDER de la casa Trimble, de doble frecuencia, que dispone de dos receptores, que como es habitual de precisión 5mm +- 2 ppm, aunque nuestro control lo realizamos a través del parámetro de calidad imponiendo que las observaciones no sobrepasen la precisión establecida. El método aplicado es el cinemático

en tiempo real (RTK). Para ello se estaciona el receptor base (fijo) en un vértice de la red de tercer orden (ROi), debido a su excelente situación y geometría. Este lugar nos ofrece un punto de gran altura y sin interferencias de radioenlace, además de Ja cercan ía al lugar de recogida de datos. Tras la inicialización se procede a radiar, en tiempo mínimo, con el receptor itinerante los puntos que abarcan Ja zona de estudio, cerrando la observación en otros dos vértices de coordenadas conocidas para poder realizar la calibración y la transformación (sin planificación previa) (Fig. 1).

A la hora de considerar los errores producidos por el GPS en Tiempo Real, es importante señalar la importancia que tiene el enlace de radio, ya que las precisiones alcanzadas sólo son posibles en modo relativo, y para que la campaña se lleve a cabo con éxito es importante que en ningún momento se rompa la comunicación entre las antenas receptoras fija e itinerante.

Este contacto se realiza a través de ondas de radio, por lo que la antena · debe colocarse en un lugar prominente, o por lo menos que ofrezca las menores zonas de sombra posibles.

También hay que considerar que es conveniente disponer de 5 satélites para enganchar con fiabilidad la observación.

La segunda campaña, se realiza por topografía clásica, utilizándose una estación total topográfica Geodimeter 422, que ofrece precisiones angulares de 2 segundos sexagesimales y en distancias de 5 mm. +-3 ppm. suficientes para un levantamiento a escala 1 :500. Con ella se observa una poligonal encuadrada, apoyada en la Red Geodésica Nacional, mediante el método de Moinot y con centrado forzoso, desde los que se efectúa la radiación de los puntos a levantar.

En ningún caso se toman medidas meteorológicas, pues partimos de cli-

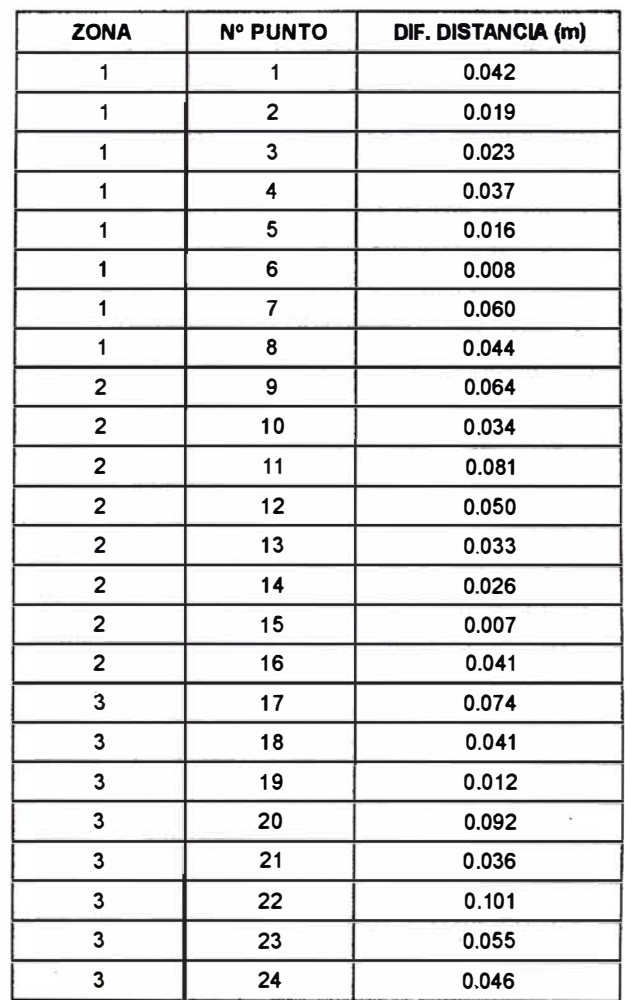

Tabla 1.

matología estable en los momentos de observación.

### COMPARATIVA

Una vez recogidos los datos de las dos fases y realizadas las comprobaciones de rigor, se procesan los datos para obtener la nube de puntos. A continuación se procede a dibujar en Microstation'95 el plano topográfico del sector levantado, individualizadas para cada método, para poder contrastarlo.

Para realizar este estudio desde el punto de vista de los resultados hay que considerar la tolerancia permitida para la elaboración del plano topográfico a 1/500.

En este caso se establece en cualquier posición planimétrica o altimétrica una tolerancia de 0.1 00 metros.

Teniendo en cuenta esta premisa y como el objetivo final de este estudio no es concretamente la precisión, pues siempre es posible obtenerla por cualquiera de los métodos una vez conformado el tipo de trabajo. En nuestro caso, tanto el plano establecido mediante topografía clásica como el obtenido por técnicas GPS, cumplen las precisiones establecidas en cualquiera de las zonas, por tanto ambos son válidos y concordantes para el trabajo realizado del levantamiento en su totalidad.

Para poder realizar el estudio comparativo con la mayor objetividad posible, se establecen criterios desde tres puntos de vista diferenciados:

- Discrepancia de los resultados.
- Densidad o distribución de puntos.
- Eficacia, Rapidez o eficacia .

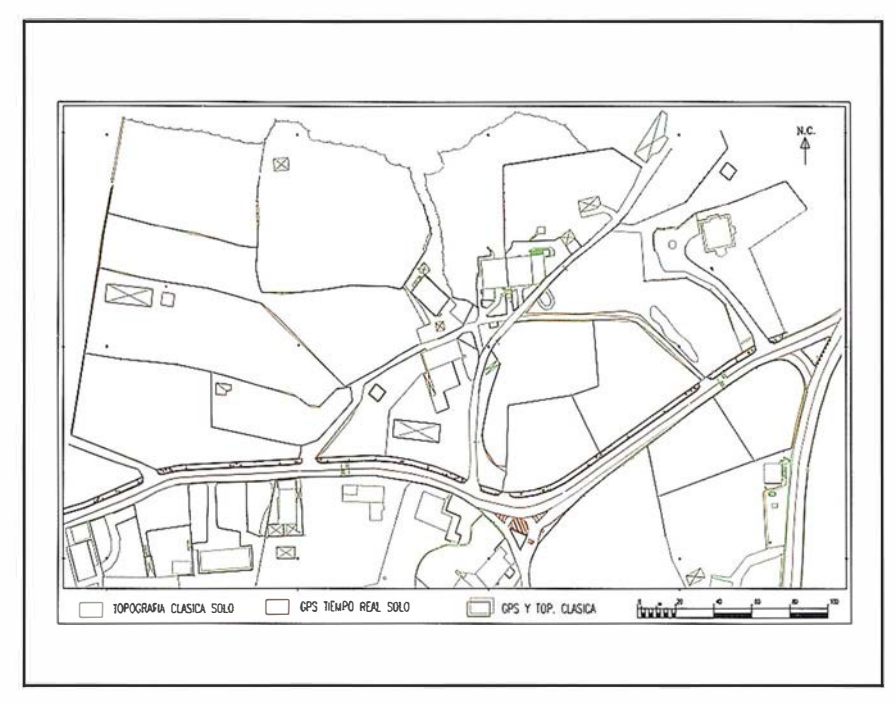

PLANO DE UBICACIÓN DE ELEMENTOS DE CONTRÓL POR AMBOS MÉTODOS

### A) DISCREPANCIA

Debido a que, a priori, ambos métodos son válidos para el levantamiento de la zona a escala 1 :500, se decide enfocar el estudio en cuanto a las discrepancias que puedan existir en las coordenadas de un mismo punto tomado por los dos métodos.

Al margen del propio levantamiento, se establecen una serie de puntos de control bien definidos para poder realizar una comparación más exhaustiva. Se eligen, para este fin, veinticuatro puntos identificativos y situados dentro de las zonas levantadas por ambos métodos, ocho por cada zona diferenciada.

Teniendo en cuenta que trabajamos con distancias que oscilan entre los 80 y los 300 metros, encontramos, en estos veinticuatro puntos, unas diferencias en coordenadas bastante lógica, las cuales se traducen en una diferencia en distancia aceptable.

Tanto la incertidumbre en los vectores obtenidos por GPS, como los errores a tener en cuenta en topografía clásica, se transforman en una discrepancia en posicionamiento de 0.048 metros.

Las diferencias de distancias (líneas base) entre los puntos tomados por topografía clásica y los tomados por G PS en Tiempo Real queda reflejada en la tabla 1.

Ello se traduce en una diferencia en coordenadas de 0.031 metros en posicionamiento medio de los puntos. Si, además, tenemos en cuenta que los errores medio cuadráticos oscilan entre 0.034 y 0.062 metros, hemos de suponer que estas diferencias se pueden considerar admisibles.

La diferencia media en distancia obtenida en estos veinticuatro puntos es de 0.043 metros que, considerando las precisiones que uno y otro método nos proporcionan, se presume como un resultado perfectamente aceptable.

Hay que tener en cuenta que al no tratarse de un estudio enfocado desde las precisiones y teniendo en cuenta la mínima discrepancia que, en general, se ha obtenido entre los dos métodos, estas diferencias son debidas, en mayor manera, a la diversidad y diferencia entre zonas, como, por otro lado, ya se presuponía.

### B) DISTRIBUCIÓN

Hay varios factores que contribuyen a la densidad de los puntos captados.

En principio esta densidad no viene dada en función de la precisión. En cambio es importante la presencia de satélites suficientes para la toma de datos. En cuanto a la topografía clásica, esta densidad únicamente va a depender del número de puntos que se deban observar, debido a que el diseño de la poligonal y destacados

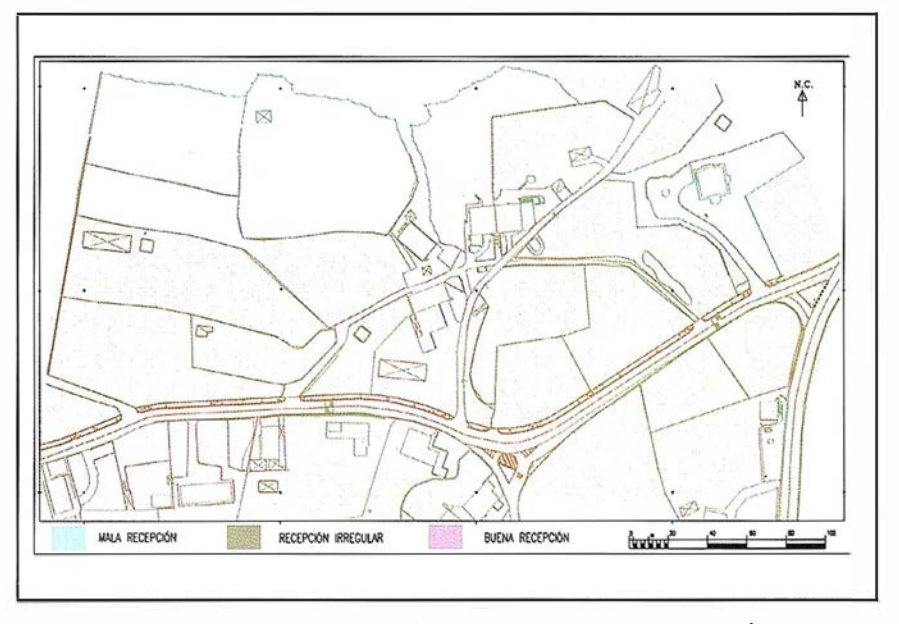

PLANO DE DISTRIBUCIÓN DE ZONAS DE RECEPCIÓN GPS

en el sector está planificado para poder llegar a todos los puntos necesarios.

En el caso del GPS, se han diferenciado tres zonas, en función de la posibilidad de captar puntos.

- Una primera zona (zona 1) en que la visibilidad de satélites es perfecta, pudiendo recogerse todos los puntos necesarios sin problema. Esta zona es la más amplia del sector, y corresponde a zona de pasto y cultivo, libre de arbolado y construcciones, y con pendientes suaves y uniformes, donde la recepción es buena, incluso abundante.
- Una segunda zona (zona 2), enclavada en un núcleo de viviendas en el centro de sector. En esta zona, la recepción de satélites, se puede considerar como irregular, debido a que bajo aleros y en cercan ías de las viviendas, éstas hacen sombra, no pudiendo captarse los puntos necesarios para el levantamiento completo. A distancias inferiores a los 5 m., es posible tomar puntos con dificultad y no con la rapidez deseada.
- La tercera zona (zona 3) diferenciada en el mapa, puede englobarse en zona de difícil recepción de satélites, por lo que la densidad de puntos observados desciende notablemente, aunque las razones son diferentes. En esta zona existen:
	- Por un lado existe una franja que discurre de Oeste a Este, situada en una zona de sombra e intenso arbolado que impide la correcta recepción de señales.
	- $-$  Por otro lado, hay otra subzona en el extremo Este del sector en la que la recepción también se hace difícil, debido a un fuerte desnivel en la zona trasera de una vivienda, quedando un pasillo de gran profundidad, también cubierto por arbolado.

De esta manera, la toma de datos con GPS en Tiempo Real, queda condicionada por factores morfológicos del terreno, así como por la presencia de edificaciones y la boscosidad de la zona.

### C) RENDIMIENTO

Los datos correspondientes al GPS fueron tomados en un día de trabajo, lo cual nos da una idea de la ventaja que este sistema nos ofrece sobre la topografía clásica.

El levantamiento de la misma zona, obtenido mediante topografía clásica, supuso un trabajo de tres jornadas.

Este ahorro de tiempo es todavía más notable a la hora de tener en cuenta que no es necesaria la planificación de poligonales, destacados u obtención de coordenadas por intersección, debido a que se radia directamente el punto elegido.

Esto también tiene su importancia pu esto que el trabajo a priori y a posteriori, en oficina, también se reduce con el GPS-RTK.

Además, el tiempo de permanencia, con el jalón, en cada punto es de unos 10 segundos, sin tener que hacer punterías, es decir, aproximadamente la mitad que en topografía clásica, con el consiguiente disminución de errores de puntería.

### **TOONG RUSICINES**

Una vez estudiados los dos sistemas y elaborados ambos planos, se percibe que el GPS es un método muy válido para hacer un levantamiento topográfico a escala 1:500 en una zona despejada, tanto por su comodidad, como por su rapidez, como era obvio.

No hay que olvidar que al no tener que realizar puntería sobre el jalón, y al intervenir menos el operador en la toma del punto, las posibilidades de errores groseros se reducen considerablemente.

Uno de los problemas que se nos puede presentar a la hora de trabajar en Tiempo Real es que la recepción de satélites sea peor, por lo que el tiempo del levantamiento aumente. Esto puede ser producido por la presencia de edificios, o bien de intenso arbolado, o por tratarse de un terreno con hondonadas y fuertes pendientes. Incluso existen algunos puntos que no es posible tomar por este método.

Otro de los problemas que podrían presentarse sería la presencia en las inmediaciones de la zona a levantar de tendidos de alta tensión, que pueden, debido a su campo magnético, distorsionar las ondas y por tanto los datos obtenidos.

De todas maneras, es muy importante que el enlace entre ambos receptores no se interrumpa, por lo que la antena de la estación fija debe situarse en un lugar prominente, y libre de obstáculos.

Ahora bien, se trata de instrumentos de cómodo manejo, de fácil aprendizaje, y aunque en estos momentos su precio es elevado, tanto para su adquisición como para el alquiler, el tiempo ahorrado en el trabajo hace que estos precios resulten realmente atractivos.

Concluyendo, podemos decir que el sistema GPS, aunque no es la solución total o ideal en todos los casos, si es cierto que en la actualidad se hace necesario valorar sus rendimientos en cualquier proyecto o trabajo frente a la topografía clásica ya sea en su totalidad o bien para la combinación de métodos según que tareas .

En los dibujos presentados simplemente se ha intentado esquematizar las líneas y zonas de interés para este estudio, entre otras causas debido a la escala de representación en estas paginas.

# www.bentley.com

### Bentley es la compañía que desarrolla más productos de software básico para E/C/O - Ingeniería, Construcción y Operaciones -, Producción Cartográfica, Servicios y Gestión de Redes

**MicroStation GeoGraphics y ModelServer Publisher:** Sistema de Información Geográfica y Publicación en Internet. MicroStation Triforma: Arquitectura InRoads Site, InRoads e InRail: Ingeniería Civil\* PlantSpace: Diseño de Plantas ProjectWise: Gestión de Documentación Técnica

\*Los Productos de Ingenieria Civil se pueden ejecutar sobre distintas plataformas de CAD

ion GeoGraphics, ModelServer Publishe

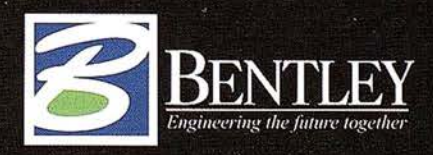

Para más información: Bentley Systems Ibérica S.A. Centro Empresarial El Plantio C/ Ochandiano, 8 28023 Madrid Tfno: 91 372 89 75 Fax: 91 307 62 85 www.bentley.es

### Intrac líder indiscutible del sector en instalaciones GPS

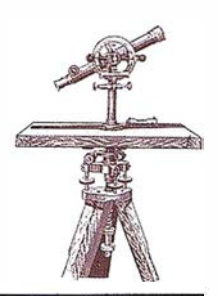

Lider indiscutible del sector en instalaciones GPS para control de maquinaría, con un 95% de cuota de Mercado y mas de 200 sistemas instalados durante los últimos 10 años

lntrac nace en 1 987 siendo el primer suministrador de la nueva tecnología láser aplicada a construcción.

15 años después la compañ ía expande su línea de negocio ofreciendo soluciones Gps en los campos de Agricultura de precisión y Control de maquinaria.

Actualmente INTRAC es líder indiscutible del sector en instalaciones GPS para control de maquinaria, con un 95% de cuota de Mercado y 200 sistemas instalados durante los últimos 10 años en España y Portugal.

José Monreal, Jefe de Producto de este área de negocio, nos describe así la compañía:

« lntrac es una empresa ágil, flexible y sólida, acorde con los tiempos, en la que toda la organización inno $va...$ .

Nuestra ventaja estratégica, consiste en potenciar la capacidad para atender las necesidades crecientes de los clientes, convirtiendo a Intrac en un verdadero huracán de actividad.

lntrac esta formado por un grupo de personas con un objetivo común, Atomizar la empresa con el fin de producir entusiasmo, creatividad y una simbiosis casi automática con el cliente, algo que nos lleva a dar un paso mas allá, a seguir creando «algo grande»».

lntrac está avalada con la distribución de marcas como TRIMBLE (fabricante de soluciones GPS fusiona-

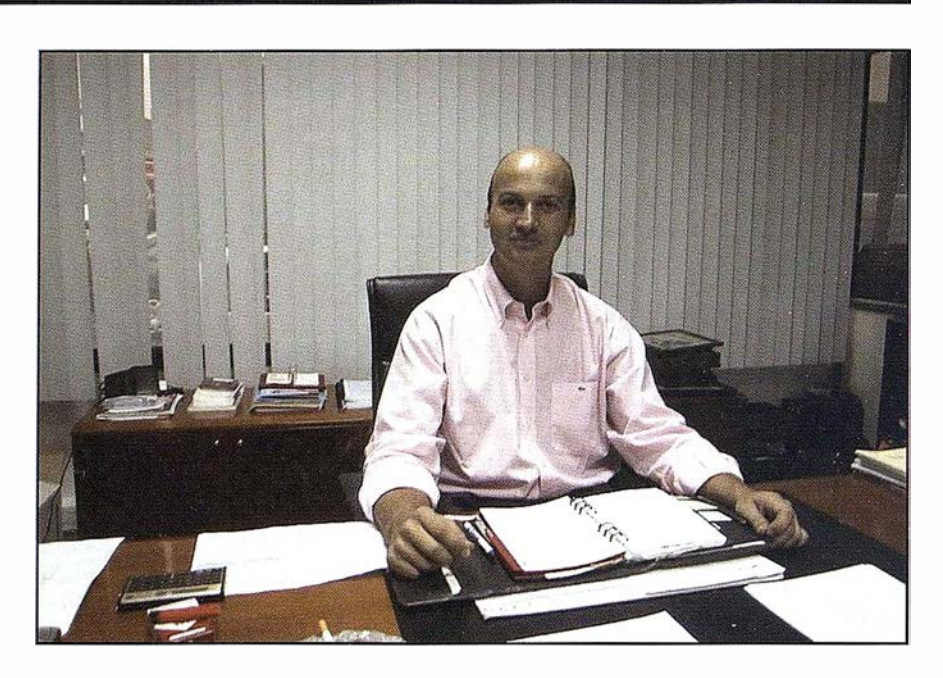

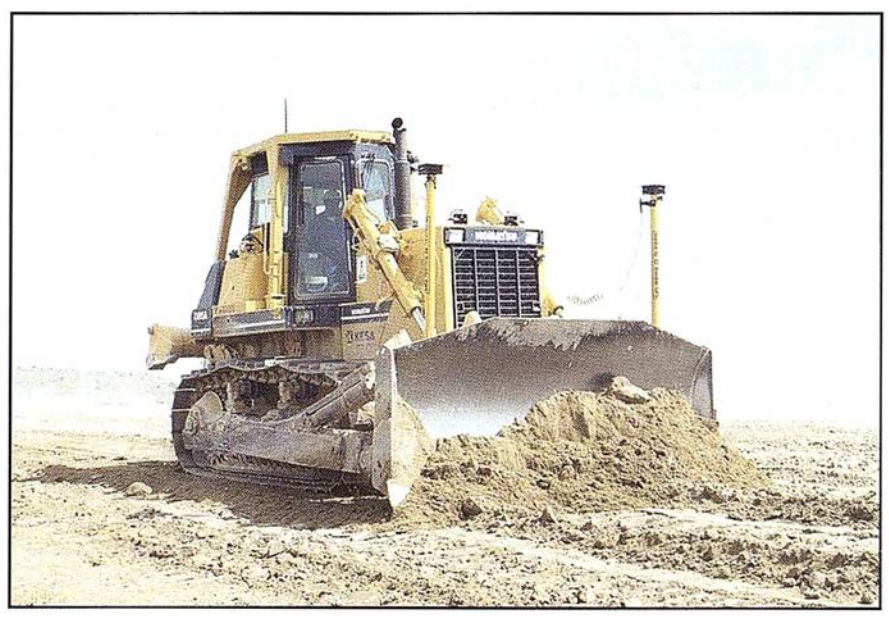

da con Spectra-Precision en el 2000) y NIKON.

Así mismo, garantiza la calidad de su servicio certificando todos sus procedimientos bajo las normas AENOR.

lntrac fue galardonado con el trofeo de plata en la última feria SMOPYC de Zaragoza en el concurso de novedades técnicas con el sistema Blade Pro 30.

Blade Pro 30, marcó en 1 .999 el inicio de un importante cambio evolutivo en los procesos automáticos de ejecución de obras, definiendo una nueva metodología basada en «maquinaria inteligente», dotada primero de un sistema de posicionamiento 30 (basado en G.P.S. o estación total robotizada), así como del proyecto a ejecutar en formato digital .

Hasta el momento, el proceso de replanteo topográfico en obra consistía en la materialización de puntos discretos del diseño sobre el terreno de forma manual (estacas y otro tipo de señalización), que los operadores de maquinaria interpretaban y ejecutaban de forma «artesana» .

Blade Pro 3D, permite «integrar» la topografía y la interpretación del diseño en un proceso continuo y automático en tiempo real de ejecución, haciendo pues necesario considerar la nueva situación por parte de los responsables de topografía y producción en la planificación de la obra moderna.

### DESCRIPCIÓN DEL SISTEMA BLADE PRO 3D

Los datos se incorporan mediante una tarjeta PCMCIA. Se trata de un interfaz gráfico de fácil utilización, ún ica en el mercado, que no solamente muestra la localización de la máquina, sino que permite realizar una programación del trabajo gracias a la visualización gráfica del tajo a ejecutar.

Los cálculos de cotas y peraltes se hacen en tiempo real, atendiendo a la geometría de la traza o superficie y eliminando las interpolaciones de puntos. El resultado consigue una homogeneidad, suavidad y regularidad excepcional en las superficies niveladas.

Las características más importantes de este sistema son: Nivelación automática en cualquier punto de la traza o superficie sin necesidad de replanteos previos, sin estacas o cuerdas nivelantes. Vence limitaciones de sistemas láser o ultrasonidos corrigiendo automáticamente la inclinación de la cuchilla en los cambios de pendiente longitudinal o transversal (peraltes) sin necesidad de ninguna interpolación de cotas. Elimina todo tipo de irregularidades entre estacas sin contar la necesaria pericia del operador y consiguiendo por tanto unas superficies finales suaves y regulares. Por último es de destacar la sencillez de manejo, que permite capacitar a los operadores en horas

como demuestran las instalaciones realizadas.

De esta forma, Blade Pro 3D ha trabajado en estos dos años en muchos de los tramos de las obras más representativas de la península ibérica (Autovía Albacete - Murcia, Autovía del Cantábrico, Autovía Huelva - Portugal, Radial 2 de Madrid, AVE Madrid - Barcelona y otras muchas de la misma entidad) lo que demuestra la experiencia de lntrac, única en el sector. En esta andadura hemos trabajado con constructoras como Dragados, Necso, FCC, Ferrovial - Agromán, Sacyr, Tecsa, Guinovart, Copasa, Coprosa y con subcontratistas como Ferpi, Transportes Peal, Extraima, Exmasa, Transportes Voltes, etc.

Se trata así, de un sistema capaz de automatizar la fase de nivelación de forma completa, con unos rendimientos de trabajo y costes jamás obtenidos. Hay que resaltar además, cómo el trabajo desarrollado con BLADE PRO 3D cumple a la perfección todo tipo de certificaciones, tanto en precisión como en regularidad de superficies (IRI), sin necesidad de repetir el trabajo y cumpliendo los más estrictos controles de calidad que se exigen hoy en obra.

Este año INTRAC opta al trofeo de oro en el mismo concurso con el nuevo sistema Blade Pro 3D con GPS.

### DESCRIPCION DEL SISTEMA BLADE PRO 3D **GPS**

El sistema GPS 3D es una evolución del sistema BLADE pro 30. Básicamente supone un cambio en el sistema de posición de su antecesor, lo que significa el cambio de la estación total por un equipo GPS RTK, consiguiendo las indiscutibles ventajas que el GPS esta demostrando poco a poco en la ejecución de la obra civil.

Tras la calibración GPS, las coordenadas obtenidas con estos equipos permiten trabajar con las máquinas con idéntica homogeneidad de coordenadas que con topografía. Aún

más, existe una compatibilidad total con los receptores de topografía, utilizándose indistintamente las bases GPS de maquinaria y de topografía para ambas aplicaciones. Esto permite llegar a obra y «enganchar» con las soluciones de bases que topografía este utilizando, manteniendo así las mismas calibraciones y asegurando la homogeneidad de resultados y supervisión de la oficina técnica de obra.

La señal enviada por los satélites (21 en trabajo + 3 de reserva), es recepcionada por la base MS750 y por el MS860 en la maquina. En tiempo real la base transmite a través de radio las observaciones al equipo de máquina el cual compara todas las observaciones de ambos receptores y calcula a través de un procedimiento estadístico la mejor posición, atenuando los errores que provienen de la desaceleracion de la señal al atravesar las capas de la atmósfera, efecto rebote de la señal, errores de precisión de los relojes de los receptores de tierra, etc.

Como características técnicas de los receptores es importante destacar que los equipos son capaces de dar 20 posiciones por segundo con un retardo inferior a 20 ms (baja latencia), estas características son muy importantes pensando en aplicaciones dinámicas como las necesarias en movimiento de tierras.

Una vez calculadas las coordenadas del receptor se transmiten al ordenador de abordo, el cual las compara con el proyecto geométrico almacenado en la memoria PCMCIA e indica a los hidráulicos de la maquina como deben actuar para posicionar la cuchilla conforme a la rasante teórica almacenada.

Este sistema permite cerrar la automatización de maquinaria desde el principio de la obra, desbroce, terraplenes, etc. hasta el refino de capas de firmes, consiguiendo avanzar a las empresas de construcción hacia las metas de calidad y seguridad que se fijan y que, cada día mas, se imponen en obra desde los organismos oficiales.

### "Proyecto piloto para la optimización de la recogida selectiva de residuos sólidos urbanos en Extremadura" (1)

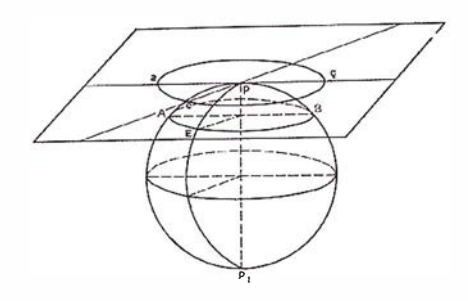

Ardila Pérez, F.J.; Ballell Caballero, J.A.; Castillo Martínez, A.; Cortés Ruiz, T.; Figueira González, J.R.; Gómez Morcillo, F.J.; Gutiérrez Gallego, J.A.; Hidalgo Izquierdo, V.; Naranjo Gómez, J.M. ; Nogales Galán, J.M.; Pérez Álvarez, J.A.; Polo García, M.E.; Fra Paleo, U.

Grupo de investigación del Departamento de Expresión Gráfica del Centro Universitario de Mérida.

Este proyecto se enmarca dentro de los programas aprobados por el l Plan Regional de Investigación y Desarrollo Tecnológico de Extremadura (O.O.E. nº 52 del 6 de Mayo de 1 999) que financia la labor investigadora centrada, en este caso, en realizar un estudio piloto para la optimización en la recogida selectiva de residuos sólidos urbanos en Extremadura, mediante un Sistema de Información Geográfica (S.I.G.).

Como solución a esta problemática planteada, se vio la necesidad de crear un sistema que optimice la recogida selectiva de los residuos, en función de los niveles de llenado de los distintos contenedores y la posición geográfica de los mismos. Una vez conocido los niveles de llenado de los contenedores se trata de rediseñar la red de ecop.untos y ajustarla a las necesidades de la zona.

En la actualidad existen varias aplicaciones informáticas, que de una forma generalista, permiten el análisis de redes, pero no resuelven determinados problemas de gestión y actualización de la información. Con esta aplicación se pretende completar la funcionalidad de estos sistemas, particularizado para la mejora de aspectos medioambientales en la región extremeña.

El proyecto se va a desarrollar en dos ámbitos, uno urbano referido a la ciudad de Mérida y otro rural, para la recogida en el ámbito comarcal.

restortos sono des There as an alle **Element** 

GESPESA (Gestión y Explotación de Servicios Públicos Extremeños S.A.) se funda en 1992, constituyendo una sociedad del grupo de empresas FO-MENTO DE EXTREMADURA. GESPE-SA nace inicialmente para realizar la explotación de las instalaciones para la recogida y el tratamiento de los Residuos Sólidos Urbanos (RSU) en la Comunidad Autónoma de Extremadura mediante el sistema de compactación de alta densidad sin cubrición en vertederos controlados.

La Junta de Extremadura, a través de la Consejería de Medio Ambiente, Urbanismo y Turismo, en el año 1989, ideó y puso en marcha el "Plan Director de Gestión de Residuos Sólidos Urbanos en Extremadura", haciéndose efectivo en 1991, aglutinando en la actualidad a todos los municipios de la comunidad.

En el mes de Abril de 1998 se pone en funcionamiento el sistema de Recogida Selectiva de residuos (papelcartón, pilas, vidrio y hojalata) en poblaciones de hasta 4000 habitantes.

Con el aumento en la generación de RSU, y para adecuarse a las nuevas normativas en materia ambiental y también para dar respuesta a la creciente preocupación social en lo relativo al estado medioambiental, GES-PESA tiene firmado con la Junta de Extremadura dos convenios de colaboración para la construcción de tres Plantas de Reciclaje y Valoración de RSU en Mérida, Mirabel y Talarrubias y dos plantas de tratamiento de lodos procedentes de depuradoras en Mérida y Mirabel. Estas plantas se prevén operativas en el segundo trimestre del 2001. La principal función de estas plantas es la clasificación de los diferentes materiales para facilitar su reciclaje y la obtención de compost, procedentes de los lodos originados en las depuradoras, para su utilización en agricultura y jardinería.

Los vertederos controlados de alta densidad serán clausurados y sellados a partir del 2002 a medida que entren en funcionamiento las Plantas de Reciclaje y Valoración de Residuos Sólidos Urbanos. La segunda fase del Plan Director de Residuos Sólidos Urbanos contempla la construcción de las siguientes plantas, aparte de las ya citadas de Mérida, Mirabel y Talarrubias: Badajoz, Navalmoral de la Mata y Villanueva de la Serena. Estas plantas estarán preparadas para el tratamiento de los residuos sólidos urbanos mezclados, sin selección de origen, o bien procedentes de una recogida selectiva a través de los ecopuntos.

La Ley establece que los municipios con una población superior a 5000 habitantes, estarán obligados a la recogida selectiva de residuos, pero en la Comun idad Extremeña, el nivel de contenerización abarca a 50 poblaciones de más de 4000 habitantes, con 352 ecopuntos instalados.

### Metodología v Phin

El proyecto de creación del S.l.G, en líneas generales, se divide en estas fases:

#### 1. Captura de la información.

Se capturan dos tipos de datos: los datos espaciales y los alfanuméricos. Los datos espaciales se refieren a la situación de las poblaciones y a la red de comunicaciones de la Comunidad Autónoma de Extremadura. Para la obtención de datos alfanuméricos será necesario recopilar y seleccionar datos literales y numéricos de bases de datos externas, públicas y privadas.

#### 2. Tratamiento de la información.

Se deben transformar los datos del apartado anterior al formato adecuado de la base de datos que utiliza el programa informático. Además se programarán las aplicaciones necesarias para la gestión correcta del sistema.

El sistema de información geográfica utilizado es Geomedia 3 profesional de INTERGRAPH, que al igual que otros productos existentes en el mercado, permite la creación y gestión de un S.l.G.:

- Dentro del programa informático ya creado por Geomedia pro v.3.
- Con comandos que permitan personalizar una parte del programa ofertado, para solucionar problemas muy concretos.
- Creando una aplicación totalmente independiente, programando

componentes OCX ofertados también por lntergraph.

Geomedia presenta, además, una serie de ventajas para la realización de este proyecto como son:

- Capacidad de acceso en tiempo real a información diversa desde distintas fuentes de datos.
- Posibil idad de personalización de herramientas, como se ha dicho antes. En este caso concreto para el entorno de Windows, el lenguaje de programación utilizado fue Visual Basic, que pretende facilitar el desarrollo de programas de Windows a todos los usuarios. Visual Basic abre la puerta a la programación sobre Windows y permite desarrollar aplicaciones de 32 bits generando verdadero código nativo, lo que redunda en una mayor velocidad de ejecución. Las aplicaciones pueden ejecutarse tanto sobre Windows NT como Windows 95.
- Utilización de un módulo de gestión de flotas llamado GeomediaNetwork.
- Al digitalizar con un programa de diseño asistido por ordenador, ya sea Microestation o Autocad, por mencionar los más conocidos en el mercado, se digitaliza de forma vectorial, y lo más importante, solo entidades gráficas, sin embargo, con Geomedia pro V.3., a la vez que se realiza la digitalización se está creando por defecto, dentro de la tabla donde está contenida la información alfanumérica, un campo que va a ser el identificador de la entidad gráfica. Incluso se puede crear diferentes campos en los cuales se permite asociar la información necesaria para esa entidad gráfica. De esta forma se tiene la información gráfica con la información alfanumérica asociada, lo que es de gran interés en este proyecto.

#### 3. Obtención de resultados.

Se trata de determinar si la base de datos creada es útil para conseguir el objetivo que se persigue. Se creará un interface de usuario para acceso rápi-

do y se obtendrán los resultados y las conclusiones. Estas conclusiones indicaran si la distribución de los ecopuntos en las diferentes localidades es la correcta, o por contra, es necesario aumentar o disminuir el número de contenedores para optimizar este servicio y favorecer a los usuarios.

### 4. Recopilación de la **Initoldanatelohany** cartografía base

Al tratarse de la elaboración de un Sistema de Información Geográfica, se necesita una cartografía adecuada donde referir los datos alfanuméricos, que conjuntamente tratados, permitan poner en marcha el S.l.G. El soporte cartográfico ha sido obtenido de un mapa a escala 1 /200 000, tras pasar diferentes controles de calidad, y la información, necesaria para la implementación del SIG, ha consistido en la indicación de:

- Las rutas de recogida de los residuos con indicación de tipo de carreteras, estado de conservación y posibles problemas al paso de los camiones de recogida.
- Indicación del número de ecopuntos en cada localidad, así como el nivel de llenado de estos, para evaluar la mejora de su distribución y el estado de conservación.
- Características del camión de recogida, esto es, su capacidad, dimensiones y tipo de carga.
- Cantidad y tipo de residuos recogido.

Toda la información ha sido estructurada en forma de capas, es decir, de forma similar a como sería con un mapa temático, ya que de este modo se tienen bien definidas las limitaciones en el rendimiento de obtención y gestión de información de cada una de las capas.

La siguiente etapa a la digitalización ha sido la configuración de la cartografía de forma útil para el proyecto. Para ello, una vez digitalizadas todas las comunicaciones, carreteras, ferrocarriles, etc., ha sido necesario tramificar todas las vías en cada intersección con otra, ya que será esta información, la que se consultará para determinar la ruta que debe seguir un camión para la recogida de residuos sólidos.

La idea perseguida es que el Sistema establezca la ubicación de los eco-puntos según las necesidades de recogida. Para ello eliminará aquellos donde no se produzca un llenado suficiente y establecerá nuevos puntos donde sea preciso. La información que debe recibir el sistema para cumplir con su objetivo proviene de entidades externas, como son los Ayuntamientos, la empresa GES-PESA, los conductores de los camiones y la subcontrata que se encarga de la recogida de los residuos. Cada uno de ello aporta la siguiente información:

### A YUNTAMIENTO:

- Llenado extremo de los ecopuntos.
- Estado de conservación de los ecopuntos.
- Situación de los ecopuntos dentro de la población.

GESPESA:

- a) PROVEEDORES DE LOS CAMIO-NES:
	- Consumo cada cierta cantidad de kilómetros.
	- Capacidad del camión.
	- $-$  Tipo de carga que puede recoger (Vidrio, o papel y cartón).
	- Dimensiones de los camiones.
- b) Exigirá a las subcontratas una periodicidad en la recogida de los ecopuntos para que no se produzca una acumulación desorbitada de basura en los ecopuntos.
- c) Ubicación de cada uno de los puntos en Extremadura y en cada localidad.
- d) Ubicación de los vertederos.

CONDUCTORES DE LOS CAMIONES:

- a) Datos de los propios de los conductores:
	- $-$  DNI.
	- Teléfono.
	- Experiencia.
- Tipo de carnet de conducir.
- b) Datos de la ruta seguida:
	- % de cantidad de residuos recogida en cada uno de los ecopuntos.
- c) Estado de conservación de los ecopuntos.

#### SUBCONTRA TA:

- $-$  Rutas a seguir para la recogida de los ecopuntos.
- Datos relacionados con la ruta seguida:
	- Conductor
	- Camión usado
	- No. ruta seguida
	- Hora de salida y llegada
	- Fecha de la recogida
	- % de llenado de cada ecopunto.

Otra función que debe desarrollar el sistema es solventar la necesidad de acudir a un ecopunto en una circunstancia determinada, fiestas locales o acontecimiento específico, que generen una cantidad de residuos superior a la media en un corto periodo de tiempo. Todo ello sin olvidar que optimizar

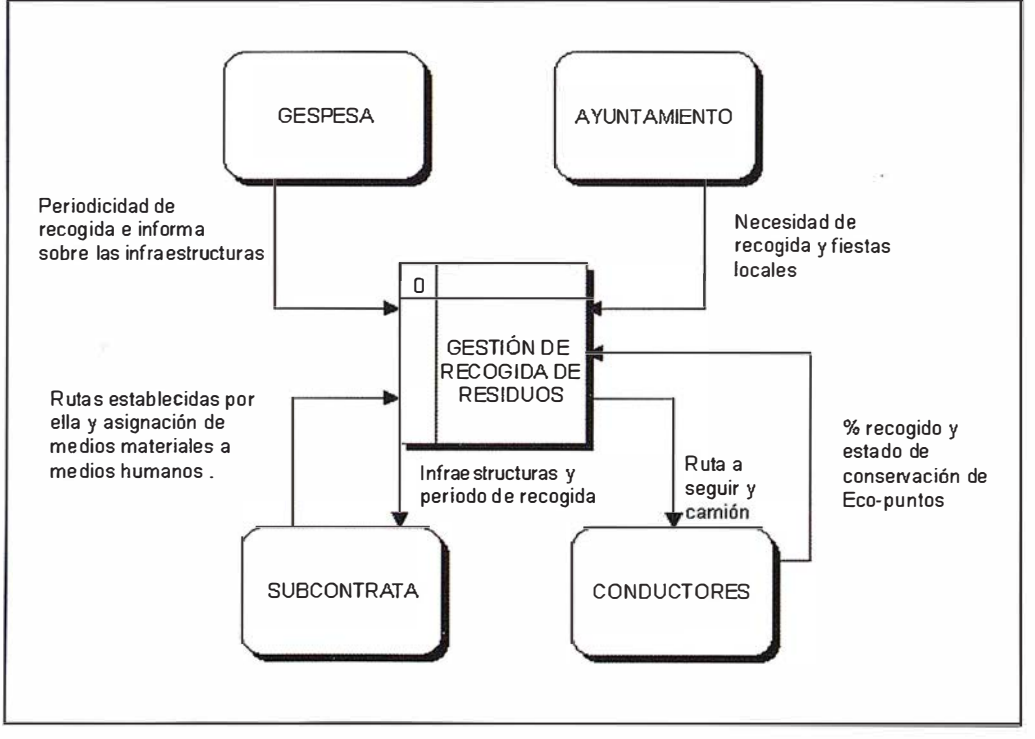

Figura 1: DFD de contexto.

# APLICACIONES INFORMATICAS PARA TOPOGRAFIA E INGENIERIA CIVIL

### GPSAT

Programa integrado en AUTOCAD para la captura, Tratamiento y Registro de Datos provenientes de G.P.S. y/o Sondas.

- Visualización y regisro de la posición con las distintas entidades de Autocad.
- Comunicación con cualquier G.P.S. (mensajes NMEA)
- Configuración de Blogues, Forma de Registro, Filtros, Parámetros geodésicos, Puertos, Serie, etc.

### **APLICACIONES**

- NAVEGACION (Representación de cartas naúticas de fondo).
- BATIMETRIAS (Diseño en AUTOCAD de lineas de Navegación).
- TOPOGRAFIA. levantamientos con G.P.S. en tiempo real.
- Actualización Cartográfica.
- Toma de datos SIG (combinación con Autocad-Map).

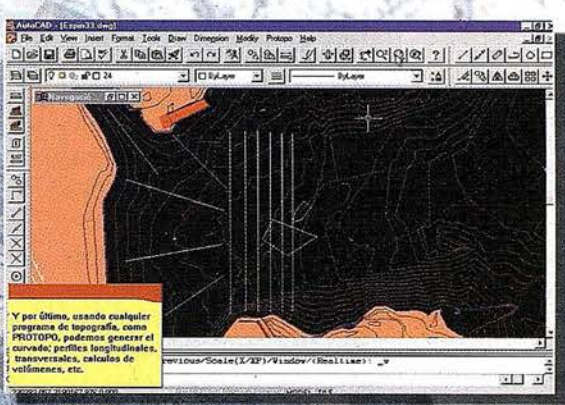

### **PROTOPO V5.0**

Software Técnico de Cálculo Topográfico, Diseño y Proyectos para empresas y profesionales, desarrollado en el entorno de AUTOCAD y. 14 y y. 2000. Está estructurado en 3 módulos:

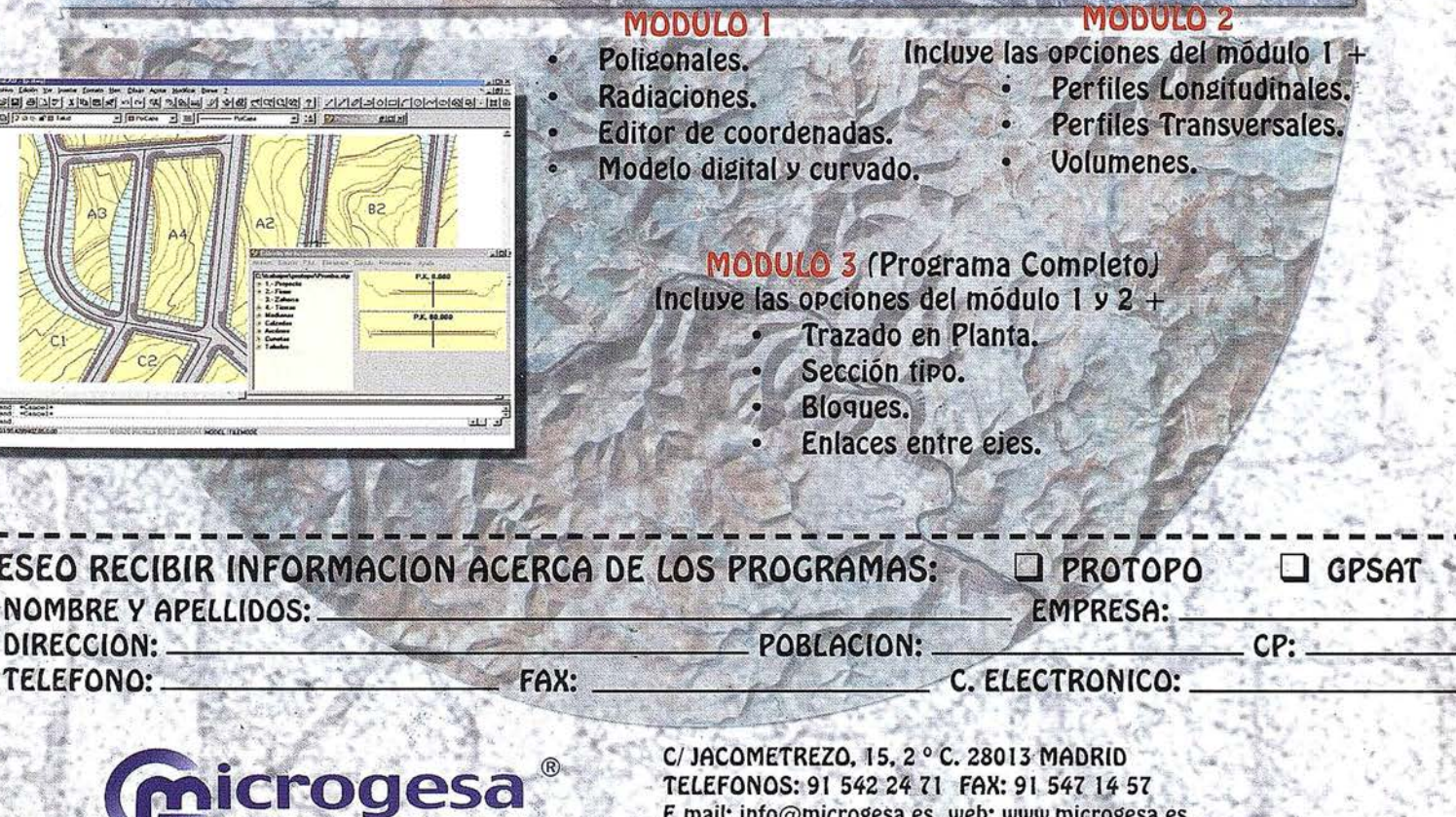

TELEFONOS: 91 542 24 71 FAX: 91 547 14 57 E mail: info@microgesa.es web: www.microgesa.es

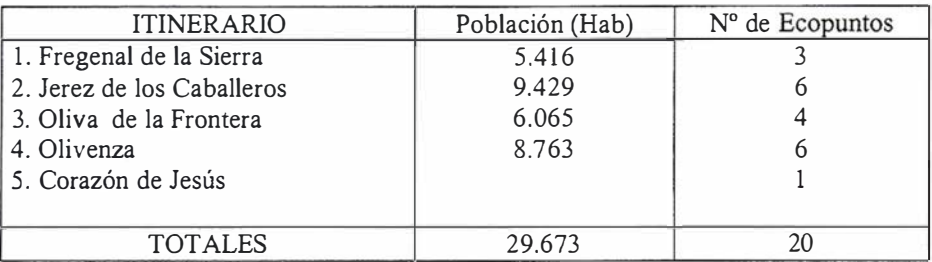

el Sistema supone economizar gastos en personal y recursos, pero sin merma de la calidad del servicio prestado.

#### 6. Diseño de la jerarquía de funciones

La ingente cantidad de información recibida debe ser almacenada en primera instancia, para un posterior tratamiento y análisis de la misma. Los almacenes para recibir la información, pueden guardar esta de forma permanente o transitoria, según las necesidades del sistema. En el caso del almacenamiento transitorio, le sirve al sistema para separar y estructurar la información, para cada uno de los procesos donde vaya a ser usada.

Una vez establecidos los almacenes, es necesario determinar los procedímientas. Estos tienen como misión el cumplimiento del objetivo del Sistema de Información y son:

Tabla 1

• Plan Cronológico.

La empresa GESPESA exige a las subcontratas una periodicidad en la recogida de los residuos para evitar la acumulación de basuras. Lógicamente esta recogida está en función de diferentes variables que optimicen el recorrido.

Este plan se compone de dos procesos. El primero consistente en la recopilación de la información proveniente de las diferentes entidades externas para el posterior envío a los almacenes de información. La segunda fase es la elaboración del plan para establecer las rutas óptimas según la exigencia de periodicidad indicada por

GESPESA. A su vez se remite la información a los conductores que son los encargados, con los datos aportados, de retroalimentar el sistema.

• Plan diario.

Existe la posibilidad de necesitar recoger un ecopunto concreto, fuera del plan cronológico habitual por motivos especiales o imprevistos. El procedimiento establece que se atienda a la nueva demanda con la recopilación de la información recibida estableciendo la nueva ruta de recogida.

• Eliminación o instalación de nuevos ecopuntos.

La optimización del sistema exige la eliminación de aquellos ecopuntos que no alcancen unos mínimos requeridos de llenados y la densi-

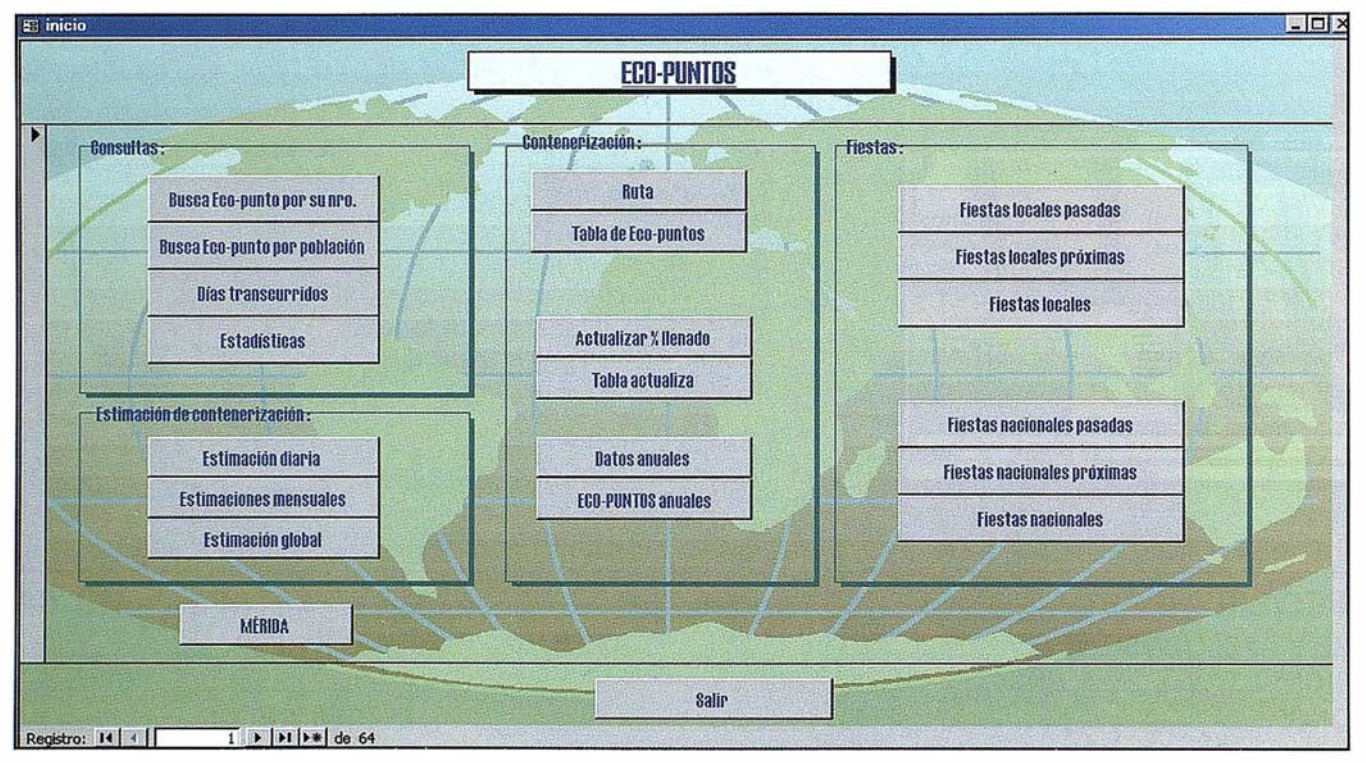

Figura 2.

| E frmEST_DIARIA         |                                         |                  |              |                   | $ \Box$ $\times$         |
|-------------------------|-----------------------------------------|------------------|--------------|-------------------|--------------------------|
| Nro_eco-punto_Población |                                         | Fecha_colocación | Fecha_última | <b>EST_DIARIO</b> |                          |
|                         | ACEUCHAL                                | 1/1/01           | 1/9/01       | 1977.5            |                          |
| $\overline{2}$          | ARROYO SAN SERYÁN                       | 1/1/01           | 1/22/01      | 1091.90476190476  |                          |
| 3 <sup>1</sup>          | AZUAGA                                  | 1/1/01           | 1/30/01      | 2239.48275862069  |                          |
| $\Delta$                | BARCARROTA                              | 1/1/01           | 1/26/01      | 969.6             |                          |
| 5 <sup>1</sup>          | CABEZA DEL BUEY                         | 1/1/01           | 1/24/01      | 1815.65217391304  |                          |
|                         | 6 CALAMONTE                             | 1/1/01           | 1/29/01      | 1681.25           |                          |
| 7                       | CAMPANARIO                              | 1/1/01           | 1/24/01      | 2041.73913043478  |                          |
| $\frac{1}{2}$           | <b>CASTUERA</b>                         | 1/1/01           | 1/24/01      | 2236.52173913044  |                          |
| $\vert$                 | <b>FREGENAL DE LA SIERRA</b>            | 1/1/01           | 1/26/01      | 1879.2            |                          |
| 10 <sup>1</sup>         | <b>FUENTE DE CANTOS</b>                 | 1/1/01           | 1/30/01      | 1354.48275862069  |                          |
|                         | <b>11 FUENTE DEL MAESTRE</b>            | 1/1/01           | 1/31/01      | 733.333333333333  |                          |
|                         | 12 GUAREÑA                              | 1/1/01           | 1/11/01      | 2843.5            |                          |
|                         | 13 HORNACHOS                            | 1/1/01           | 1/10/01      | 3910              |                          |
|                         | 14 JEREZ DE LOS CABALLEROS              | 1/1/01           | 1/26/01      | 2640              |                          |
|                         | 15 LA ZARZA                             | 1/1/01           | 1/10/01      | 2642.222222222222 |                          |
|                         |                                         | <b>Cerrar</b>    |              |                   | $\overline{\phantom{0}}$ |
| Registro: 14 4          | $1 \rightarrow  H $ $\rightarrow$ de 64 |                  |              |                   |                          |

Figura 3.

|                    | <b>Población</b>  | <b>Estimación global:</b> |
|--------------------|-------------------|---------------------------|
| $\overline{\beta}$ | ACEUCHAL          | 290692.5                  |
| 2 <sup>1</sup>     | ARROYO SAN SEF    | 160510                    |
| 3 <sup>1</sup>     | <b>AZUAGA</b>     | 329203.965517241          |
| 4                  | BARCARROTA        | 142531.2                  |
| 5 <sup>1</sup>     | CABEZA DEL BUEY   | 266900.869565217          |
| 6                  | CALAMONTE         | 247143.75                 |
| 7                  | <b>CAMPANARIO</b> | 300135.652173913          |
| $\lvert 8 \rvert$  | CASTUERA          | 328768.695652174          |
|                    | <b>Cerrar</b>     |                           |

Figura 4.

 $Estimación diaria = \frac{Total Kg (vidrio + cartón)}{Fecha última - Fecha colocación}$  $Estimation$  diaria =  $\frac{1044}{Fecha}$  última – Fecha colocación

Estimación global = Estimación diaria \* (Fecha actual – Fecha colocación)

Ecuación 1

ficación de la red en las zonas que así lo requieran. Este proceso se realiza a partir de las estimaciones de llenado de contenedores según los datos suministrados.

### Conexión a una base

En la base de datos utilizada, AC-CESS, se van incorporando los siguientes datos del año 2000 y los recibidos hasta la fecha del 2001:

- Fecha de instalación del ecopunto.
- Ubicación del ecopunto. Indicación de la población y números de ecopuntos en cada población.
- Tanto por ciento de llenado de cada contenedor (vidrio, cartón-papel) indicado por el personal que realiza la recogida de residuos.
- Fecha de recogida del material de los ecopuntos.

En total en Extremadura, y relacionados con este proyecto, se contempla el estudio de 340 ecopuntos relativos a 64 localidades, pues no todas las poblaciones están adheridas a esta recogida, teniendo algunos municipios contratos con otras empresas para la gestión y recogida de los residuos sólidos urbanos.

Las localidades anteriormente mencionadas se en lazan por rutas que comunican poblaciones próximas. En concreto en la provincia de Badajoz se realizan un total de nueve rutas. A modo de ejemplo se indica en la tabla 1 siguiente los datos relativos a la ruta nº 1.

La información contenida en una hoja de ruta de recogida de residuos sólidos urbanos es la siguiente:

- Residuos recogidos.
- Fecha de recogida.
- Número de ruta, vehículo y conductor.
- Kilómetros recorridos, combustible y tiempo empleado.
- Municipio de recogida.
- Número del ecopunto dentro del municipio.
- Tanto por ciento de llenado del residuo en el contenedor correspondiente del ecopunto.

La conexión entre la base de datos alfanumérica y Geomedia ha sido fruto de una programación que se explicará en sucesivos apartados.

La figura 2 presenta la pantalla del Sistema que permite la opción de acceder a los datos y consultas relativos a los ecopuntos y las rutas.

Los datos anteriores de tanto por ciento de llenado de los contenedores, son introducidos en la base de datos para poder realizar las estimaciones pertinentes, tal como aparece en la pantalla de inicio de la ilustración anterior. Se parte de los siguientes datos:

1 00% de llenado de contenedor de vidrio =  $1500$  Kg

1 00% de llenado de contenedor de  $cartón = 800$  Kg

Las expresiones utilizadas para el cálculo de la estimación diaria y global, se aprecian en la ecuación 1.

Se pretende calcular los kilogramos parciales, así como los totales, de residuos de cada contenedor del Ecopu nto desde que se colocó este. Se trata de rediseñar la red densificando puntos allí donde sean necesarios. una vez conocidas las estimaciones de llenado diarias. Además se pretende bajar la ratio de 2000 a 1000. En la figura 3 referente a la ventana para la estimación diaria aparece la localidad seguida de la fecha de colocación del Ecopunto y la última fecha de lectura, elaborándose la estimación de diaria de llenado según las expresiones indicadas anteriormente. En la figura 4 aparece el resultado de la estimación global calculada a partir de la estimación diaria.

### $\mathfrak{g}_1$ is  $\mathfrak{g}_2$

- Bosque, J. (1992) Sistemas de Información Geográfica. Editorial Rialp
- Gould M. y Gutiérrez J. (1994) Sistemas de información Geográfica. Ed. Síntesis.
- Ley 1 0/1 998 de 21 de Abril de Residuos. Boletín Oficial del Estado, nº 96.
- Memoria del Anteproyecto del Ecoparque para el tratamiento de RSU y lodos de depuradoras en el ámbito territorial de Mérida. Junta de Extremadura. Consejería de Medio Ambiente, Urbanismo y Turismo. Dirección General de Medio Ambiente.
- . José I. Barredo (1996) Sistemas de Información Geográfica y Evaluación Multicriterio en la Ordenación del Territorio. Ed. Ra-ma
- Francisco Charte Ojeda. Visual Basic 5.0.. Anaya Multimedia.
- Jeffrey P. McManus. Bases de Datos con Visual Basic 5.0. Prentice Hall.
- Manual del Usuario de Geomedia 2.0.

# ROCHOC SCHOOLGIGE

Empresa certificada a la calidad NOR ISO 9002

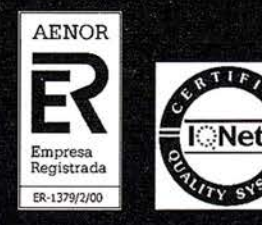

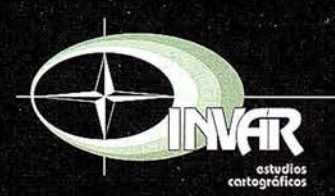

Avda. Hytasa, 38, Edificio Toledo, 1-4<sup>°</sup><br>41006 SEVILLA Tels.: 95 465 57 76 - 95 465 51 27 - Fax: 95 465 57 76 E-mail: invar@invarsl.com www.invarsl.com

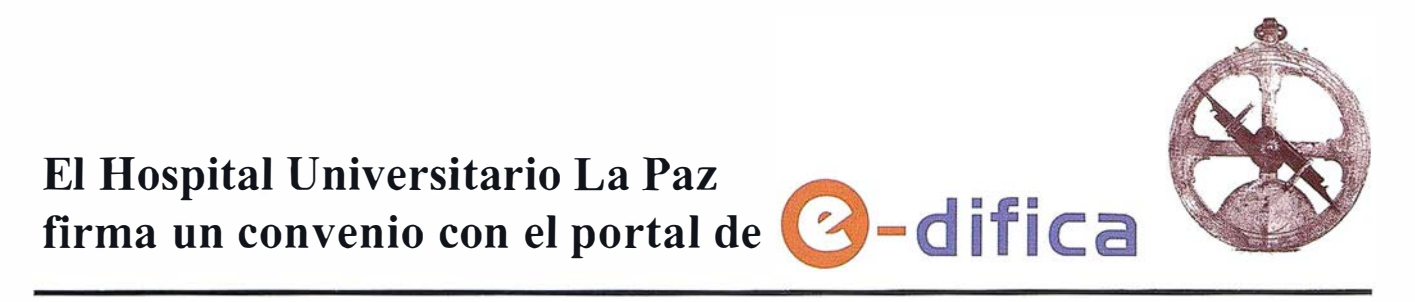

El hospital empieza<br>trabajar con la<br>herramienta de ge: e provectos

### Tras la firma del convenio con el portal e-difica

### · La Paz gestionará todas sus obras a través del portal líder de la construcción

El pasado 3 de diciembre el Hospital Universitario La Paz ha comenzado a gestionar sus obras con e-difica. Para ello, el portal español líder del sector de la construcción ha puesto a disposición del hospital la herramienta de Gestión de Proyectos, que servirá para que todas las obras de La Paz se gestionen a través de edifica. Este tipo de aplicaciones son herramientas a las que se accede de forma remota, a través de Internet, y que sirven para gestionar la documentación y las comunicaciones que se producen en un proyecto, obra u organización.

Para la definición del proyecto, edifica ha analizado las necesidades del hospital y, tras un estudio detallado, se ha personalizado la herra-

mienta. De este modo, se han establecido procesos por los que pasa toda obra: solicitud, aprobación, elaboración del proyecto, ejecución y control de las obras. Esto implica que la herramienta engloba todos los procesos desde que se realiza la petición de una obra o reforma por parte de un responsable de La Paz, hasta que se concluye la ejecución de la misma.

### MODELIZA FLUJOS DE DECISIÓN

La herramienta de Gestión de Proyectos cuenta con una sección de gestión documental con privilegios de acceso, que permiten a los diferentes participantes de la obra (propiedad, contratista, dirección facultativa, etc.) acceder a la documentación de la misma. Esta aplicación será empleada por los usuarios del hospital y también por las constructoras que entren a formar parte de la ejecución de la obra. Por otra parte, la aplicación de Gestión de Proyectos cuenta con una sección de cadenas de aprobación (workflow) que permite modelizar y automatizar el flujo de decisiones sobre el proyecto, de forma que se la propiedad puede ahorrar hasta un 15% en el tiempo de ejecución de un determinado proyecto u obra.

### PRIMERA PLATAFORMA

e-difica es el primer paso en el mercado español de la construcción para la eliminación de las barreras dentro del sector, constituyendo una comunidad basada en las nuevas tecnologías proporcionadas por Internet. Asimismo, e-difica.com es el primer portal vertical del sector de construcción en nuestro país en ofrecer una plataforma operativa para la realización de transacciones de compra/ venta de bienes y servicios.

Entre sus servicios de valor añadido destacan, por ejemplo, las Páginas Naranja (directorio con más de 90.000 empresas del sector), servicio gratuito de noticias, información sobre concursos y licitaciones públicas, monitorización de proyectos vía cámara web, herramientas de gestión de proyectos on line, gestión de permisos y licencias, web hosting, asesoría financiera y jurídica, etc. e-difica es ya hoy una realidad operativa gestionada por un equipo de 50 profesionales, que cuenta con más de 900 empresas clientes que trabajan con nuestro portal.

### **Noticias Bentley**

### Curso Recomendado de MicroStation/J

Bentley Systems Ibérica y la editorial Anaya han colaborado en la elaboración de este manual de MicroStation/ J que ya está disponible en las principales librerías y en grandes almacenes de toda España. Se trata de un libro de perfil claramente didáctico que pretende encauzar los primeros pasos de los usuarios que comienzan a trabajar con este software CAD y a los que ya lo conocen les ayudará a sacar mayor partido de todas sus posibilidades.

El Curso Recomendado de Micro-Station/J comienza con una visión general de MicroStation, instrucciones para la instalación del programa, creación de proyectos y administración de archivos, personalización, configuración y creación de ficheros semilla para, seguidamente, entrar de lleno en el trabajo en 2D y 3D. Se analizan aspectos fundamentales como el ploteo con MicroStation/J, acotación, importación y exportación de archivos, generación de archivos HTML, visualización de imágenes o generación de películas. Para terminar, el libro contiene una introducción a la nueva versión de MicroStation: MicroStation V8 que está ultimando Bentley y que será presentada en las más importantes ciudades de España durante los últimos meses de este año.

Más información en: http://www.anayamultimedia.es/catalogo-nuevo/ catfr1 .htm

### Tycho Brahe, observador de estrellas

Rafael Ferrer Torío. Mª Luisa Ruiz Bedia.

Profesores de Ingeniería Cartográfica, Geodesia y Fotogrametría de la Universidad de Cantabria.

### **MEDITOR CONTROL**

Al iniciar un nuevo año siempre se dirige el recuerdo hacia el que pasó, tratando de recopilar los aspectos más significativos y entresacando aquellos que por diferentes circunstancias no han tenido trascendencia. En el ámbito de las enseñanzas topográficas, geodésicas, astronómicas, cartográficas, etc., ha pasado con sigilo una fecha que al menos merece unas páginas de esta revista para configurar un merecido homenaje al gran astrónomo.

EL 24 de Octubre del pasado año (ha-ce 400 años) fallecía en Praga Tycho Brahe, el astrónomo imperial. Su gran discípulo Keppler continuó la misión de configurar los entramados rígidos de una nueva teoría fundamentada en la observación precisa y sistemática y catalogación de

Su controvertido carácter y la época de nuevas orientaciones y carencia de instrumentación que le tocó vivir, todas las observaciones se realizaban a simple vista ya que no se había inventado el telescopio, le colocan entre los grandes astrónomos de una época donde la inventiva, el método, la paciencia, la constancia y la pulcritud en las determinaciones astronómicas eran la base de la astronomía de posición, y la herramienta para relanzar el nacimiento de una nueva astronom ía.

Los grandes cuadrantes de círculo diseñados y construidos por Tycho

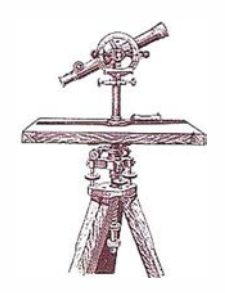

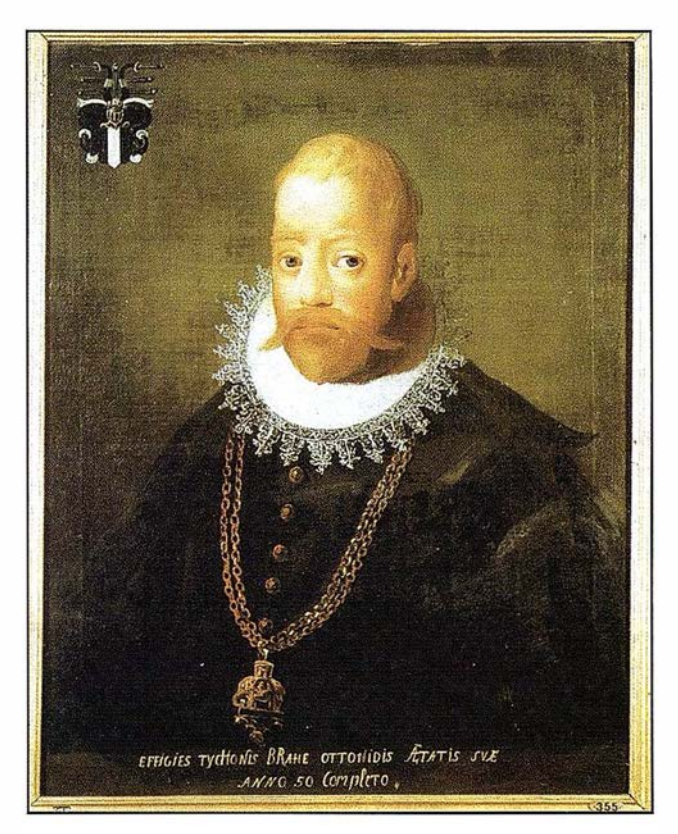

los cuerpos celestes. The extended Eigura N°1.- Tycho Brahe, destacado astrónomo de la época pretelescópica [6}.

estaban compuestos por un «canuto» para realizar la puntería a simple vista (no existían lentes en su interior) y por un sistema para determinar el ángulo de elevación sobre el horizonte, llegando a precisiones de segundos de arco por vez primera en este tipo de observaciones. De esta forma, serie tras serie se iban anotando los datos precisos de hasta mil astros. Sirvan estas líneas para dar a conocer el trabajo de este gran astrónomo y recordar su obra, emblemática en el ámbito de las determinaciones precisas en la época que le tocó vivir.

Tycho Brahe [1 .546-1 .601) vivió una época marcada, en lo científico, por los estudios humanísticos, la observación de la naturaleza y un nuevo espíritu de investigación que superaron la concepción aristotélica y tolemaica del universo.

Fue una época de revolución . En el apogeo del Renacimiento y la reanudación de la observación de la naturaleza se gestaba una nueva con-
cepción del universo. La doctrina eclesiástica sobre el cosmos basada en la obra de Aristóteles (en el siglo IV a.C.) y reforzada por Claudio Tolomeo (siglo 11 d.C.) que consideraba la Tierra en el centro de una esfera cerrada, estaba a punto de romperse, y el recelo de la Iglesia se acentuaba al comprobar que las nuevas teorías se apartaban de las interpretaciones de las Sagradas Escrituras.

Tycho configuró el eslabón de enganche entre Nicolás Copérnico [1 .473 - 1 .543] y sus nuevas teorías sobre las revoluciones de los orbes celestes, que aunque escritas hacia 1.516, no vieron luz hasta el mismo año de su muerte, y Juan Keppler (1 .571-1 .630], su aventajado discípulo que aprovechando las observaciones del maestro, estableció las leyes de comportamiento del sistema planetario. Los tres permitieron que años más tarde otros dos científicos consolidaran teorías que siguen vigentes en la actualidad: Galileo Galilei (1 . 564- 1 .642] e Isaac Newton (1.642-1 .727].

Tycho Brahe nació en 1.546 en la provincia de Scania, que entonces pertenecía a Dinamarca, el mismo año que Miguel Angel se hizo cargo de la dirección de las obras de la Basílica de San Pedro y que el científico alemán Georgius Agrícola publicó un manual sobre minería y metalurgia, De Re Metallica. Tycho Brahe, orientado por su familia al estudio de leyes, desde sus años adolescentes manifestó afición por la astronomía y por la observación de fenómenos astronómicos.

Un suceso que le impulsó a estudiar estas disciplinas científicas fue haber observado un alineamiento de la tierra con los planetas Júpiter y Saturno hacia 1 .563, y comprobar que los vigentes estudios sobre previsión de estos fenómenos, las Tablas Alfonsinas, fechaban el

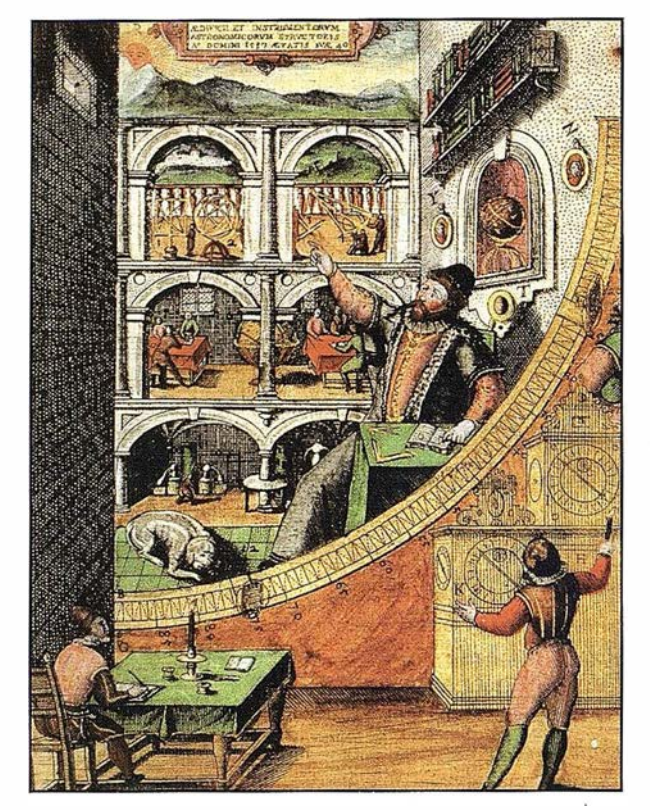

Figura Nº 2. - Mural en Uraniborg, con escenas de los trabajos astronómicos de Tycho Brahe {6).

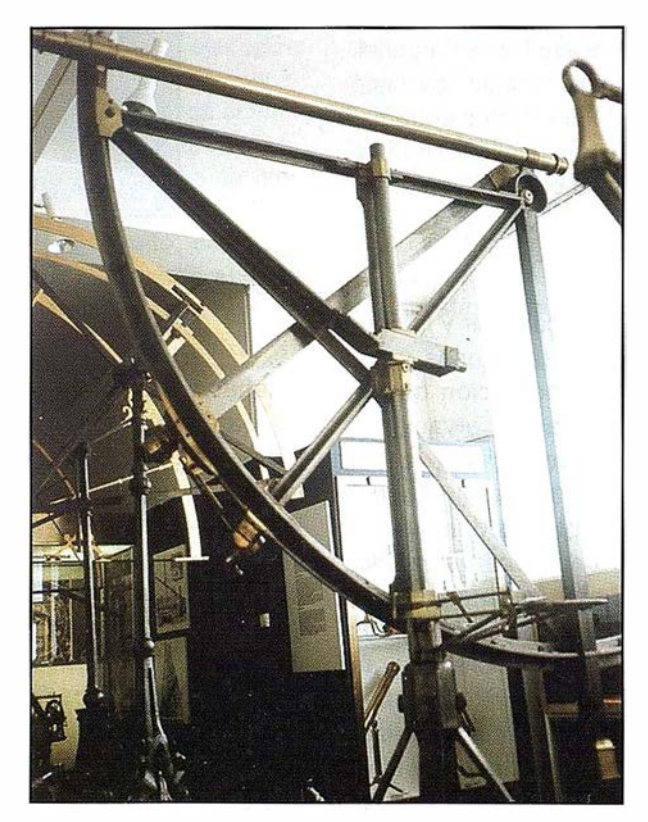

Figura Nº 3. Cuadrante de círculo similar al inventado por Tycho Brahe. Museo de Praga [autores].

acontecimiento con un mes de diferencia.

Otro acontecimiento que marcó su porvenir como astrónomo fue ser testigo presencial del nacimiento de una estrella, la estrella de Tycho. La noche del 11 de Noviembre de 1 .572 apareció una estrella brillante en la constelación de Casiopea. La nueva estrella, una supernova, se podía observar a simple vista durante el día. A lo largo de un año Tycho Brahe siguió su rastro anotando sus cualidades de luminosidad y su posición en la esfera celeste. La nova permaneció visible hasta marzo de 1 .574, demostrando que por no tener paralaje debía estar situada más allá de Saturno (último planeta conocido en aquella época). Por vez primera se pudo comprobar que la teoría de Aristóteles de las estrellas fijas no tenía fundamento y en realidad la mutación estaba asegurada. La estrella de Tycho, que desapareció de forma tan imprevisible como había surgido, volvió a ser localizada hace medio siglo utilizando técnicas de radioastronomía.

observación de la época por él diseñados y construidos (sextantes, gigantescos cuadrantes con precisos sistemas para medir ángulos), llevó a cabo las primeras observaciones regulares y de larga duración a las estrellas, lo que le permitió confeccionar un catálogo en el que recogió la posición de un millar de estos cuerpos celestes.

También observó planetas, trabajo éste que años después aprovechó Keppler para establecer las leyes del movimiento planetario.

Para realizar sus cálculos y preparar las tablas para predecir acontecimientos de interés en la esfera celeste, necesitó fabricar instrumentos de gran precisión, saltando del

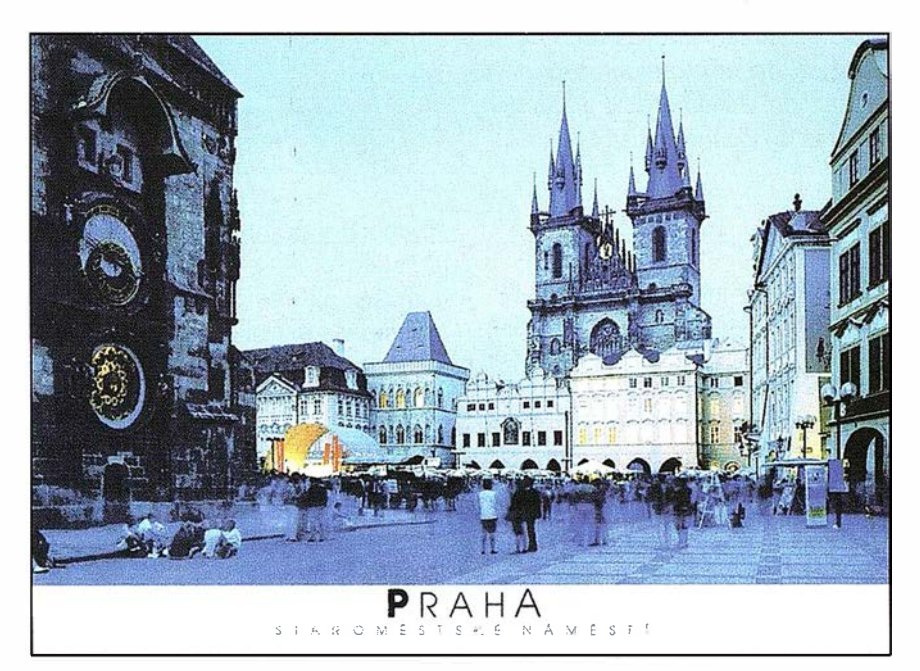

Figura Nº4. La Plaza Vieja de Praga. Al fondo Nuestra Señora de TQn, y a la izquierda el reloj astronómico [Kinel y Hauner].

## $e \otimes e$

Su afición por la observación del firmamento y su relación con los astrónomos terminaron por dirigir su actividad profesional hacia esta ciencia, contando con el apoyo real. En 1 .575 impartió conferencias sobre astronomía y astrología por encargo expreso del rey danés Federico II, el mismo que un año después le concedió la isla de Hven, en el estrecho de Sund, a escasos kilómetros de Copenhague. Allí construyó Uranieborg (ciudadela del cielo) y Stjernborg (ciudadela de las estrellas), los observatorios astronómicos más importantes de la era pretelescópica.

Rodeado de numerosos ayudantes y de los mayores instrumentos de

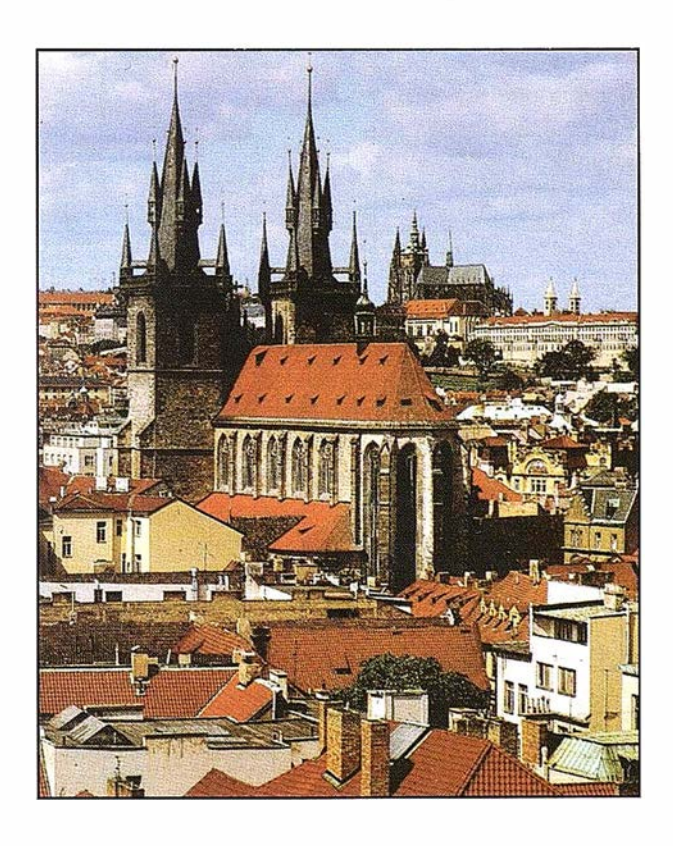

margen de error de los 10 minutos, utilizado hasta entonces, al del segundo de arco.

La aparición de un cometa en 1 .577, permitió ser observado sistemáticamente y con instrumentos precisos. El paralaje calculado del cometa, muy pequeño, lo posicionaba más alejado de la órbita lunar y de Venus, pudiendo determinar su trayectoria, secante a los orbes planetarios en contradicción con la solidez de las esferas rígidas impuestas en los modelos convencionales.

La muerte del monarca Federico 11 trajo como consecuencia que la actividad de Tycho Brahe fuese decayendo. Con un heredero para la corona danesa menor de edad, un consejo regente en el que figuraban valedores del astrónomo permitió que éste disfrutase un tiempo más de los privilegios que le otorgó Federico JI, pero cuando se inició el reinado de Ch ristian VI, el menor interés del joven rey por la ciencia y el carácter adusto y déspota de Tycho Brahe, hicieron que se suprimiese una buena parte de la financiación real para las investigaciones en los observatorios, a lo que Tycho Brahe reaccionó tomando un exilio voluntario. La última observación que anotó en Uranienborg está fechada en marzo de 1 .596.

Dos años después se estableció cerca de Hamburgo y centró su actividad en la edición de libros compilatorios sobre métodos e instrumentos de observación astronómica. Una de sus publicaciones la dedicó al emperador del sacro Imperio Romano Germánico Rodolfo II, un monarca educado en España por los jesuítas, que decide dejar en manos de los funcionarios las tareas de Estado y rodearse de hombres de ciencia. Uno de esos científicos será Tycho Brahe, que en 1 .599 llegó a Praga como astró-

nomo de la Corte, con un sueldo sustancioso y un nuevo observatorio ubicado en un castillo; allí se instaló con su familia y sus instrumentos, dispuesto a iniciar otra vez las observaciones astronómicas. Se hizo traer sus preciados aparatos de observación desde Dinamarca y se rodeó de ayudantes, entre los que sobresalió Keppler, que pronto sucedería al maestro al frente del observatorio de Praga.

## **REMATURO** erchilente

Tycho Brahe murió a los 55 años de edad, el 24 de Octubre de 1.601, sin apenas tiempo de disfrutar su puesto de astrónomo imperial. En su lecho de muerte hizo prometer a Keppler que usaría sus observaciones para construir un nuevo sistema del Universo que superase la teoría copernicana.Y en cierto modo así fue. Gracias a las observaciones de Tycho Brahe, Keppler fue capaz de definir las leyes del movimiento planetario y confeccionar las Tablas Rudolfinas, uno de los objetivos marcados por el maestro. Gracias al trabajo teórico de Keppler la obra de Tycho Brahe ha alcanzado la difusión que merecía. En 1 .604 el gran discípulo de Tycho formuló una teoría completa acerca de las gafas y de la proyección de la imagen inversa en la retina del ojo. Cuatro años más tarde un fabricante holandés patentó un telescopio constituido por dos lentes. Entre la patente en Holanda y Galileo en Italia se perfila el año 1.610 en que el nuevo instrumento permitió escudriñar más a fondo el universo. Una herramienta de extraordinaria eficacia si la prematura m uerte del gran astrónomo no le hubiese impedido conocer tan trascen dental invento.

Tycho Brahe reposa desde hace 400 años en el corazón de la ciudad vieja de Praga (Staré Mesto). El sabor medieval está presente en

cada rincón de su centro neurálgico, la gran plaza, sin duda una de las más bonitas de Europa. Testigo de enfrentamientos y ejecuciones, alberga el monumento de Jan Hus, líder de la reforma checa, quemado en 1.415, el Ayuntamiento que data de 1.338 al que se incorporó a finales del siglo XV el famoso y muy visitado reloj astronómico, y la iglesia de Nuestra Señora de TQn, una soberbia construcción del siglo XIV con dos torres gemelas que confirman el aroma medieval del lugar. En su interior está enterrado el astrónomo Tycho Brahe, el homenaje que la ciudad de Praga rinde al observador y catalogador de estrellas, perpetuando así su recuerdo.

## Para saber más:

- 1) MARTIN ASIN, F.: Astronomía. 2<sup>ª</sup> Edición. Paraninfo. Madrid, 1 .982.
- 2) TATON, R.: Historia General de las Ciencias. Ediciones Orbis, S.A. Barcelona, 1 .988.
- 3) LEVY, D.H.: Observar el cielo. Ed. Planeta. Barcelona, 1 . 995.
- 4) El Universo. Enciclopedia de la astronomía y el espacio. Planeta De Agostini. Barcelona, 1 .997.
- 5) FERNANDEZ CASTRO, T.: Historias del Universo. Espasa Calpe, S.A: Madrid, 1 .997.
- 6) HOSKIN, M. (Ed.): The Cambridge illustrated history of Astronomy. Cambridge University Press, 1.997.
- 7) FOLTA, J.: Mysterium Cosmographicum (1.596-1.996). National Technical Museum in Prague. P raga, 1 .998.
- 8) Astronomía. Fichas coleccionables. Ed. Orbis Fabbri. Barcelona, 1 .998.
- 9) Uraniborg. Revista on line dedicada al astrónomo Tycho Brahe.

# Nikon

# Por fin una Éstación to<br>le trabaja ten duro com

## **ESTACIÓN TOTAL** 1-350/330

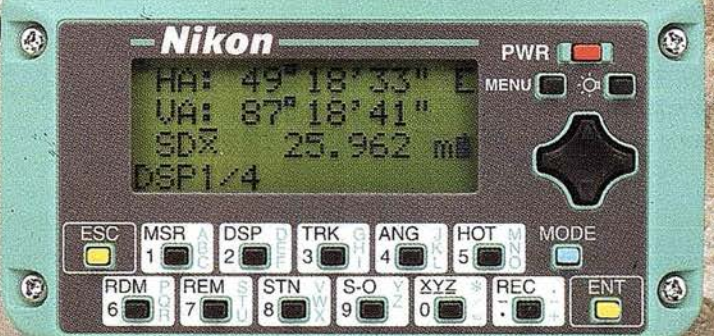

- Batería de gran duración (16 horas de trabajo continuo).
- Construida con índice de permeabilidad IPx6.
- Innovador diseño del distanciómetro (EDM),
- ofreciendo mayor velocidad, precisión y alcance.
- Potente sistema de almacenamiento interno.
- · Memoria para almacenar 5.000 puntos
- con posibilidad de organizar trabajos.
- · Inmejorable sistema de codificación. • Numerosas aplicaciones internas.
- 
- Teclado ergonómico que permite una sencilla introducción
- alfa-numérica.
- Diseño ligero y compacto.

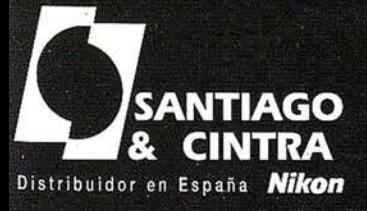

 $\Omega$ 

 $\bigcirc$ 

**AII** 

 $\odot$ 

川野

Santiago & Cintra Ibérica, S.A.<br>Calle José Echegaray, 4 P.A.E. Casablanca B5<br>28100 Alcobendas (Madrid), ESPAÑA<br>Tel.: 902 12 08 70 Fax: 902 12 08 71<br>www.santiagoecintra.es

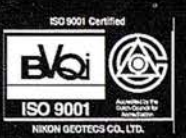

## Método de nivelación geométrica compuesta de dobles visuales

D. Agustín Domínguez Álvarez. (Ingeniero en Geodesia y Cartografía).

D. Alonso Sánchez Ríos. (Ingeniero en Geodesia y Cartografía).

D. Guillermo Píriz Mira. (Ingeniero en Geodesia y Cartografía).

D. Jerónimo García de Prado Frontela (Ingeniero Técnica en Topografía).

#### Resumen.

El objetivo del presente trabajo es difundir entre el colectivo de Ingenieros Técnicos en Topografía un nuevo método de nivelación geométrica que complemente /os métodos que tradicionalmente se utilizan.

Este método ofrece las ventajas de autocomprobación en campo y además de ahorro de tiempo en su ejecución, ya que a medida que recorremos el itinerario en un sólo sentido registramos /os datos de la nivelación de ida y de vuelta simultáneamente, sin necesidad de recorrer dos veces el mismo tramo.

#### el nitro di viccioni

Como complemento a los métodos de nivelación utilizados por el Ingeniero Técnico en Topografía, como el itinerario altimétrico por el método del punto medio, el método de estaciones dobles y el método de estaciones equidistantes, ofrecemos el método de nivelación geométrica compuesta de dobles visuales.

Dentro de la gama de métodos de nivelación simple, el método más recomendable y el que se suele utilizar es el método del punto medio (Fig.1 ), ya que elimina todos los errores sistemáticos del nivel, los de esfericidad y

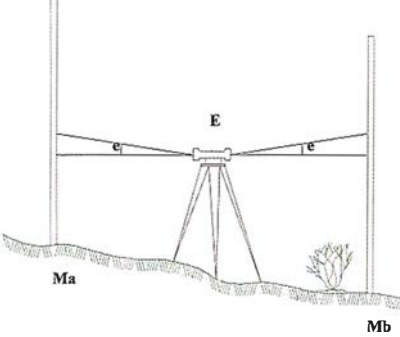

Figura 1. Método de nivelación por el punto medio.

refracción, e incluso los de defectuosa corrección. (1)

Como todos sabemos, en la lectura de miras de dobles milímetros, y en función del error de puntería corres-

pondiente al aumento y la precisión de estabilización del nivel, la máxima apreciación que podemos hacer en una mira nunca será mejor que la mitad de la división de mira, o sea, no apreciaremos menos de 1 mm. Lo cual nos limita la longitud máxima de las visuales.

El cálculo del error en una estación (e) con el nivel, viene dado por la media cuadrática entre la paralaje del error de puntería a la distancia de observación y la apreciación de la mira o error de puntería.

Suele hablarse de la bondad de un trabajo de nivelación por el error kilométrico cometido, el cual se obtiene en función de la longitud de nivelada iguales que caben en 1 Km.

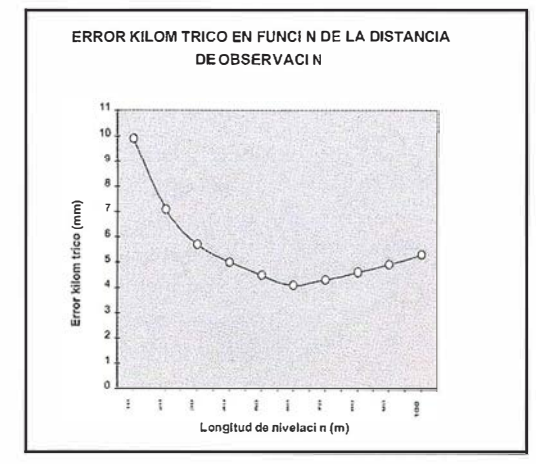

Figura 2. Error Kilométrico en función de la distancia de observación (2).

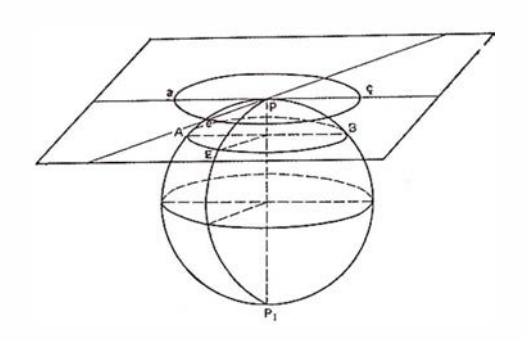

# **TOPCON**

La serie de Estaciones Totales Topcon GTS-220 es la innovadora sucesora de la serie de Estaciones Totales más vendida GTS-210. La nueva serie GTS-220 ha aumentado su alcance de distancia y su capacidad de medición angular, manteniendo además su fabulosa durabilidad contra el entorno. i La serie de Estaciones Totales GTS-220 "para todo tiempo" es un huevo estándar para la topografía en la construcción !

## Series GTS-220

- · Superior medición de distancia y angular
- Amplia memoria interna para almacenamiento de datos
- Completo software para
- levantamiento y replanteo
- Compacta y ligera
- · Impermeable. Protección IPX-6
- Sencilla de usar
- · Batería de larga duración: ¡10 horas!

# Características para "touo tiempo"

## EL NUEVO ESTÁNDARD PARA LA TOPOGRAFÍA EN LA CONSTRUCCIÓN

**GTS** 

223

**AFTOPCON** 

rederic Mompou 5 - ED. EURO 3 8960 SANT JUST DESVERN el.: 93 473 40 57 ax: 93 473 39 32

w. Burgos, 16E, 1º 8036 MADRID el. 91 302 41 29 ax 91 383 38 90

wda. Guardia Civil, nº 30 esquina Avda. Cataluña) 6020 - VALENCIA el./Fax: 96 362 13 25

Irtzaile, 1 Bajo - ED. AURRERA 0600 EIBAR (GUIPUZCOA) el./Fax: 943 120 300

vda. Luís de Morales, 32 dificio Forum, Planta 1º, Mod. 22 1007 SEVILLA el.: 954 54 14 76

-mail: topografia@topcon.es

ttp:www.topcon.es

Para obtener el error kilométrico (e), se multiplicará el error de la estación por la raíz del número de niveladas () necesarias en un kilómetro:

$$
e < e_k \cdot \sqrt{k}
$$

Si confeccionamos un gráfico (Fig.2) que ponga de relieve el error kilométrico (mm) en función de la longitud de nivelada (m), podemos apreciar que por debajo de los 60 metros de nivelada el error dominante es el referido a la apreciación sobre mira, por el creciente número de estaciones. (2)

Por encima de los 70 metros de nivelada, el error dominante viene dado por las limitaciones del nivel.

Como norma general, la longitud de nivelada ideal está entre 60 y 70 metros, que permite obtener desniveles entre dos puntos, por el método del punto medio, hasta el doble de las distancias anteriores.

Para la realización del gráfico Error kilométrico en función de la distancia de observación, tenemos que calcular todos los errores de lectura en mira a diferentes distancias entre los 10 y 1 00 metros, a la vez que el número de niveladas que caben en un kilómetro. Con estos datos, para calcular el error kilométrico, tendremos que multiplicar el error de puntería o de lectura en mira por la raíz del número de niveladas necesarias para un kilómetro. Si utilizamos como ejemplo niveles automáticos de 32x aumentos, con una precisión de estabilización de 0.6" y trabajando con miras de doble milímetro, obtendremos los resultados de la gráfica de la figura 2.

Siendo el error de horizontalidad

 $e_h = \frac{s^m}{30}$  el error de puntería  $e_{p} = \frac{50'}{A} \left(1 + \frac{4A}{100}\right)$  donde el error de la estación viene por la desviación del

eje de colimación es e<sub>k</sub>" =  $\sqrt{e_h^2 + e_p^2}$ 

que expresado en segundos y en función de la distancia de nivelada es e<sub>k=</sub> e<sub>k</sub> "/206265\*L.

Para niveles automáticos de 32x aumentos con una precisión de estabilización de 0.6", trabajando con miras de doble milímetro y con distancias de nivelada de 60 o 70 metros obtenemos un error máximo en cada estación de 4 mm, siendo el error probable cuatro veces menor que el máximo, es decir un error probable de 1 mm. Por lo tanto se podrán observar diferencias de hasta 4 mm entre el desnivel entre dos puntos utilizando el método del punto medio y con las características anteriores.

## Niversion completes

El método de nivelación geométrica compuesta de dobles visuales es un itinerario altimétrico que utiliza el estacionamiento en el punto medio entre dos pares de puntos intermedios a los que realizamos dobles visuales, obteniéndose unos desniveles parciales intermedios que nos sirven de autocomprobación en campo.

Cuando queremos calcular el desnivel entre dos puntos que están situados a gran distancia, han de tomarse una serie de puntos intermedios,

generando un itinerario entre un punto de partida y otro de Ilegada, y teniendo que calcular los desniveles de los puntos intermedios por cualquiera de los métodos clásicos ya mencionados, o bien, por el método de nivelación compuesta de dobles visuales que a continuación vamos a describir.

El método de dobles visuales ( Fig.3}, consiste en registrar el desnivel entre dos puntos intermedios  $(M_{11} - M_{12})$ desde una estación de nivel (E) situada aproximadamente en el punto medio de ambos, a la vez que se observa, desde la misma estación de nivel (E), el desnivel entre otros dos puntos intermedios  $(M_{21}-M_{22})$  también equidistantes a la estación dada. Es indispensable la utilización de zócalos de hierro que llevan las miras altimétricas, para no cometer errores accidentales al girar las miras sobre el punto dado.

Utilizando el método de dobles visuales, además de calcular el desnivel entre puntos intermedios, como comprobación se calcula el desnivel relativo entre los dos puntos de espalda y el desnivel entre los dos puntos

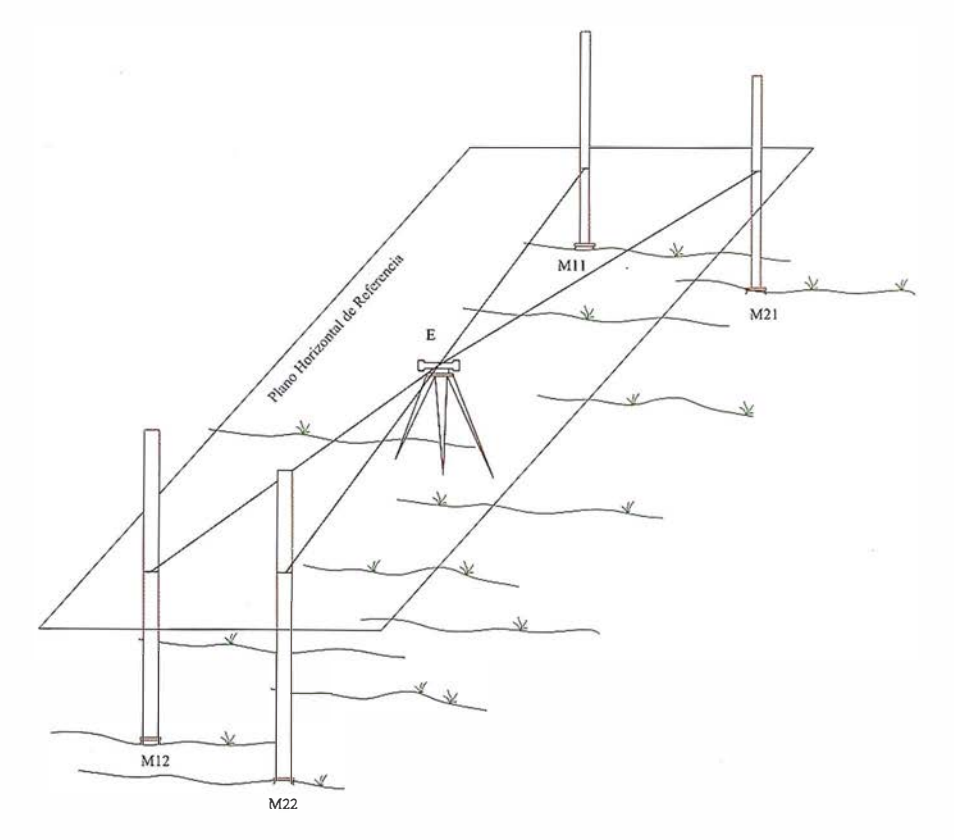

Figura 3. Método de nivelación compuesta de dobles visuales.

## LH Systems SOCET SET® Máxima productividad en fotogrametría

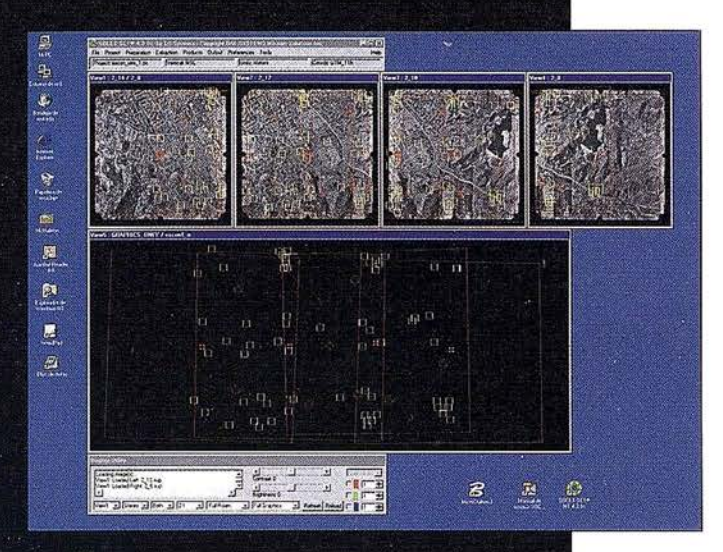

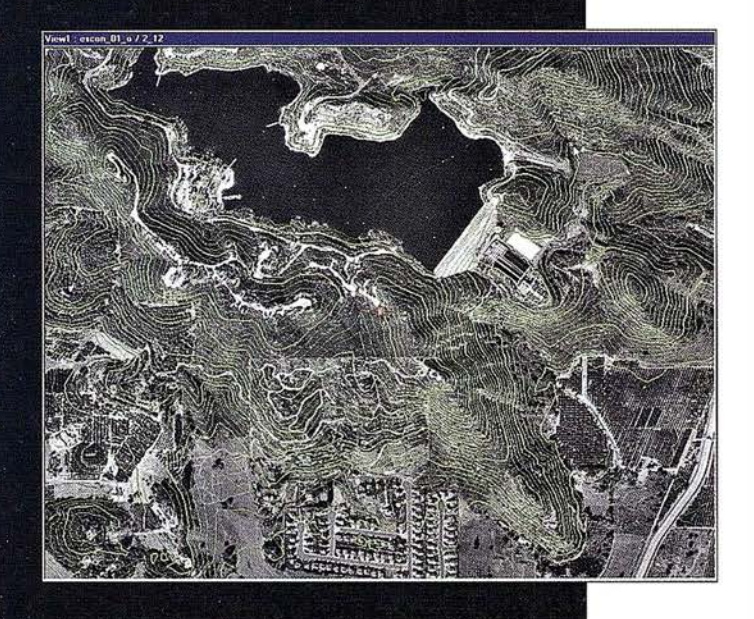

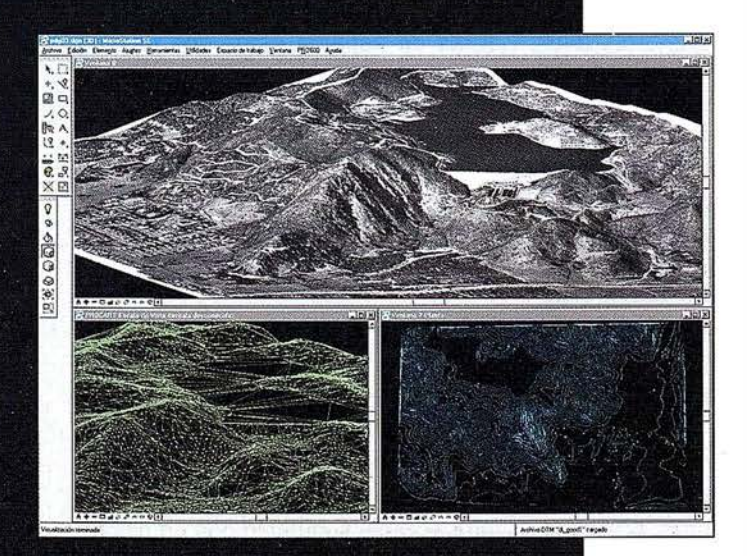

El software SOCET SET de LH Systems le permite configurar la estación fotogramétrica digital a la medida de sus necesidades.

- ° Correlación automática de imagen en todos los módulos.
- Aerotriangulación automática: Medición de puntos de paso totalmente desasistida.
- Ajuste de bloques por haces y GPS con **ORIMA** sin límite de imágenes.
- <sup>0</sup>Extracción automática de MDT de cualquier número de modelos.
- <sup>0</sup>Generación automatizada de mosaicos.
- <sup>0</sup>Ajuste radiométrico, mosaicos uniformes en contraste y color.
- Visualización estereoscópica pasiva o activa.

### PR0600

- ° Conexión directa con MicroStation®.
- **Restitución con TopoMouse 3D o manivelas.**
- <sup>e</sup>Extracción de MDT manual y/o asistida por correlación.
- Perspectivas y animaciones.

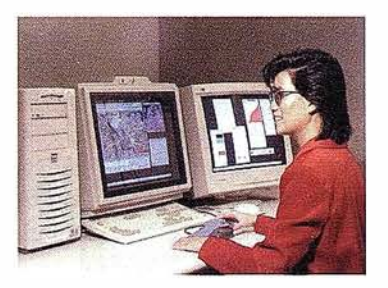

## LH Systems Imaging, S.L.

General Díaz Porlier, 18 - 28001 Madrid Telf. {+34) 915 766 579 - Fax {+34) 915 764 408

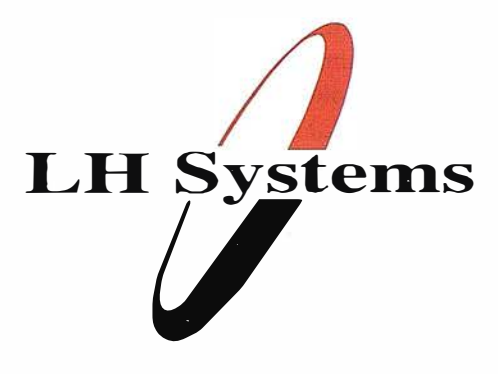

www.lh-systems.com e-mail: info@lh-systems.com

## Soluciones en fotogrametría

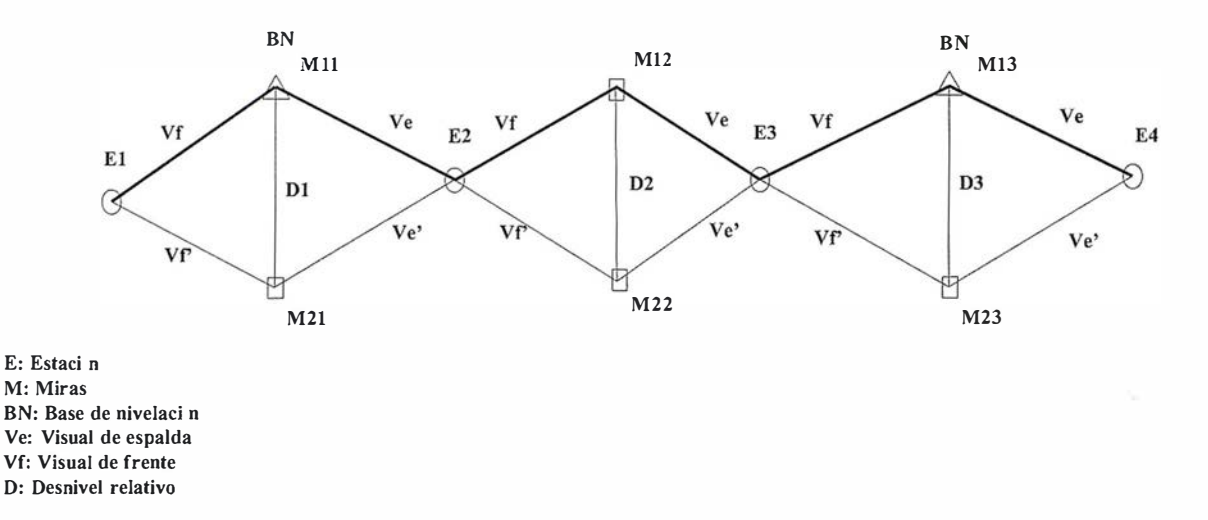

Figura 4. Itinerario altimétrico por el método de nivelación compuesta por dobles visuales.

de frente. Para no confundir los desniveles anteriores, en adelante denominaremos desnivel intermedio al desnivel que existe entre un punto de espalda y otro de frente, que con el método de dobles visuales se registran dos desniveles desde la misma estación (desnivel intermedio de ida y desnivel intermedio de vuelta), y denominaremos desnivel relativo al desnivel entre los dos puntos de espalda o los de dos puntos de frente (desnivel relativo de espalda y desnivel relativo de frente).

El método de nivelación compuesta por dobles visuales (Fig. 4) consiste en realizar un itinerario altimétrico entre dos puntos lejanos, o bases de nivelación (BN), de las cuales queremos calcular su desnivel.

Comenzamos por hacer una primera estación (E<sub>1</sub>), por delante de la base de nivelación de partida según la dirección de avance del itinerario, desde esta estación tomamos dos lecturas de frente, una sobre la Base de Nivelación de salida  $(M_{11})$  y otra sobre un punto  $(M_{21})$  con zócalo de hierro, siendo ambas visuales equidistante a la estación. Con esta estación conseguimos registrar un primer desnivel relativo de frente (D.) entre los dos puntos observados.

A continuación los portamiras permanecerán en su sitio mientras realizamos un cambio de estación (E2), que de nuevo mantenga la distancia de

nivelada prefijada, desde la cual volvemos a tomar lecturas de espalda a los dos puntos anteriores (BN y M<sub>21</sub>), obteniéndose de nuevo el desnivel relativo (D.) entre ambos puntos, teniendo el desnivel relativo desde dos estaciones diferentes. Consideraremos como válidos los registros efectuados hasta ahora, si la diferencia entre los dos desniveles relativos calculados no supera el error máximo entre dos puntos desde una misma estación, que para el ejemplo estudiado anteriormente era de 4mm. En la práctica el error observado entre estos puntos relativos está más cercano al error probable que al error máximo, es decir, se suelen observar diferencias que oscilan entre O y 2 mm.

Una vez hecha esta comprobación en campo, se indica a los dos portamiras que continúen con el itinerario, para lo cual deberán cambiar su posición sobre los dos puntos siguientes  $(M_{12} y)$ M22), manteniendo la misma distancia al nivel que en las visuales anteriores. Estas distancias se suelen medir a pasos, contando los pasos que hay de la mira al nivel y colocando los nuevos puntos alejados del nivel el mismo número de pasos que los anteriores. Se registran las dos nuevas visuales de frente obteniéndose el desnivel relativo  $(D_2)$ .

Nuevamente los portamiras se mantendrán sobre los puntos, haciendo girar sus miras sobre los pivotes, sin

levantarla de los zócalos de hierro respectivos, mientras se realiza de nuevo otro cambio de estación ( $E_3$ ), realizándose otra vez la comprobación entre los desniveles relativos de frente y de espalda registrados, observando que no se supere el error máximo desde cada estación, y procederemos así sucesivamente hasta llegar a la Base de nivelación final, o de llegada, con sendas visuales de frente.

Con estas dos ultimas visuales de frente, una sobre la BN final  $(M_{12})$  y otra sobre un punto cualquiera  $(M_{22})$ con zócalo, nada nos garantiza que estas últimas estén bien leídas o registradas, por lo tanto tendremos que realizar un último cambio de estación (E4 ) por detrás de la última Base de Nivelación según el sentido del itinerario, para poder registrar como lecturas de espalda estos dos últimos puntos y poder obtener, por consiguiente, la comprobación de este último desnivel relativo.

### eulo del error de ente y compensación

El cálculo sobre la marcha de los desniveles relativos nos asegura, que se han eliminado todos los errores sistemáticos del nivel, los de defectuosa corrección, y los de esfericidad y refracción. Teniendo con dicha comprobación la seguridad que en ningún tramo del itinerario. tenemos errores

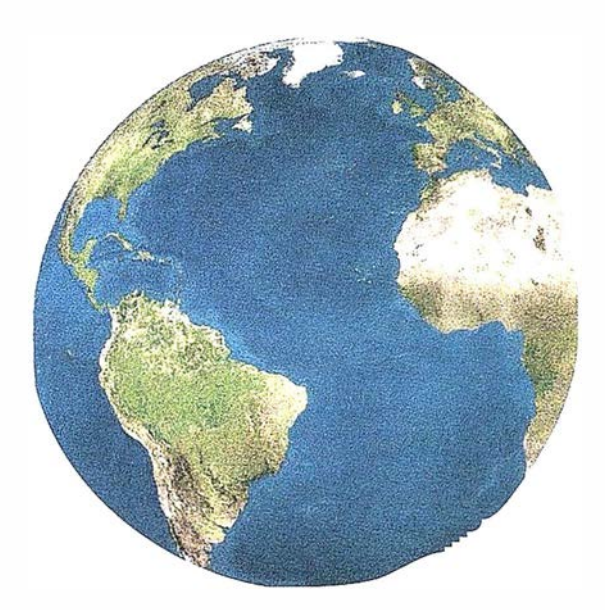

Registrar, analizar e interpretar fielmente el territorio con seguridad y precisión ...

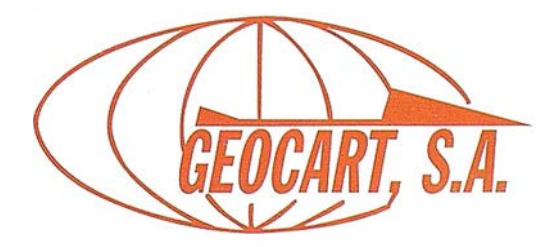

Avda. de América, 49 - 28002 MADRID Tel. 91 415 03 50 - Fax: 91 519 25 40

groseros de lectura en mira ni de registro en la libreta, que de existir cualquiera de ellos en dichos tramos, se detectarían sobre la marcha y se subsanarían repitiendo dicho tramo aplicando el mismo método.

Una vez realizado el itinerario completo, es importante calcular en el campo el error de cierre del itinerario altimétrico realizado, ya que si se realiza en gabinete puede suceder que el error de cierre resulte superior a la tolerancia y nos obligue a tener que desplazarnos de nuevo a la zona de trabajo para repetir el tramo incorrecto.

Si sumamos todas las niveladas de espalda por un lado y todas las niveladas de frente por otro, la diferencia entre ambas nos dará el error de cierre del itinerario. Si el error de cierre es tolerable, podemos proceder a compensarlo en gabinete por varios métodos. Normalmente se debe compensar el error de cierre proporcional a las longitudes de nivelada, pero como generalmente éstas son prácticamente iguales, proponemos que la compensación se realice repartiéndose el error de cierre en partes iguales entre los desniveles intermedios.

Teniendo compensado el itinerario, el desnivel total relativo entre el eje de colimación de la primera estación (E,) y el eje de colimación de la última estación (E4 ), en nuestro caso, se calcula por la diferencia de las niveladas de frente menos las de espalda en un solo sentido (ida, itinerario más grueso de la figura). Para calcular el desnivel total entre la primera base de nivelación y la última. basta con restar la primera nivelada de frente del itinerario de ida y sumar la última nivelada de espalda también de ida.

Si el itinerario compensado ha sido descompuesto en tramos, los desniveles intermedios obtenidos también

### Noticias Bentley

Bentley Systems presentó el pasado día 23 de octubre en 19 ciudades del mundo y de manera simultánea la nueva versión de MicroStation, su plataforma de diseño asistido por ordenador (CAD). La principal característica del nuevo MicroStation V8 es la capacidad de crear un entorno unificado para todo tipo de proyectos, sin necesidad de dividir el trabajo entre distintos equipos ni de tener que formar a sus miembros según el formato de fichero sobre el que vayan a trabajar. MicroStation V8 puede referenciar y editar directamente, sin necesidad de traducción, ficheros de formato DWG, nativo de AutoCAD y, de esta manera, se convierte en la única herramienta que es capaz de soportar los dos formatos más populares en el diseño asistido por ordenador. Así MicroStation V8, que ya está disponible en el mercado, se convierte en « una plataforma universal de diseño», señaló Buddy Cleveland, vicepresidente senior de Bentley. Según Cleveland, la nueva generación de aplicaciones basadas en MicroStation V8 responde a la demanda de los usuarios .

MicroStation V8 es el primer paso de lo que Bentley llama La Generación V8, que abre una nueva era en la creación, gestión y publicación de proyectos de ingeniería, eliminando las barreras debidas a los diferentes formatos de fichero, a la organización de distintos equipos de proyecto y a la dispersión geográfica. El valor de los datos creados con Micro-Station se ve incluso incrementado por la riqueza de las soluciones de Bentley totalmente integradas que permiten a las mayores empresas de ingeniería del mundo concebir, construir y explotar mejor importantes patrimonios como autopistas, aeropuertos, puertos, centrales eléctricas y plantas de proceso.

La nueva herramienta de MicroStation V8 para gestión del histórico del dibujo guarda todos los cambios que ha ido sufriendo el fichero DGN, independientemente de la disciplina de ingeniería o aplicación de la que se trate. El histórico del dibujo añade la dimensión tiempo a los datos del diseño guardando qué ha ido cambiando en el fichero, la fecha y hora, quién hizo el cambio y comentarios acerca de las razones por las que se llevó a cabo. Provistos de esta herramienta los jefes de proyecto pueden evaluar y seguir la evolución del proestarán compensados. Si partimos de una cota conocida desde la primera base de nivelación, la cota de Jos puntos intermedios se obtienen apl icando el método de arrastre o corrida de cotas, que consiste en ir sumando los desniveles intermedios compensados con su signo uno tras otro, obteniéndose la cota del último punto o base de nivelación de llegada desprovista de error de cierre.

- (1) Topografía General y aplicada. Francisco Domínguez García-Tejero. Editorial Dossat, s.a. Madrid: Plaza Santa Ana, 9
- (2) Topografía y Cartografía. Topcart Revista del Colegio Oficial de Ingenieros Técnicos en Topografía. VOL XIII. Nº 74. Instrumentación y metodología empleadas en las técnicas altimétricas (1). José Luis Valbuena Durán.

yecto e incluso predecir el éxito del mismo de una manera más fiable.

En otro orden de cosas, Bentley Systems ha anunciado la adquisición en forma de fusión de Geopak Corporation, este acuerdo refuerza la posición de número uno mundial de la compañía en el sector del software para Ingeniería Civil. En éste área Bentley ya contaba con la familia de soluciones lnRoads adquirida a lntergraph Corporation, junto con las divisiones de ploteo y tratamiento de imágenes ráster, mediante un acuerdo de compra a finales del año 2000. La nueva División de Ingeniería Civil de Bentley cuenta con una gama completa de soluciones para la ingeniería y la construcción además de servicios de consultoría, formación, implementación, desarrollo específico y soporte.

Actualmente más de 270.000 usuarios trabajan con MicroStation en 15.000 compañías y organismos de todo el mundo. En España, Bentley Systems Ibérica presente desde 1 994, cuenta en su cartera de clientes con las empresas más importantes de los sectores de la Ingeniería, Construcción, Administración, Telecomunicaciones, Energía, Transporte...

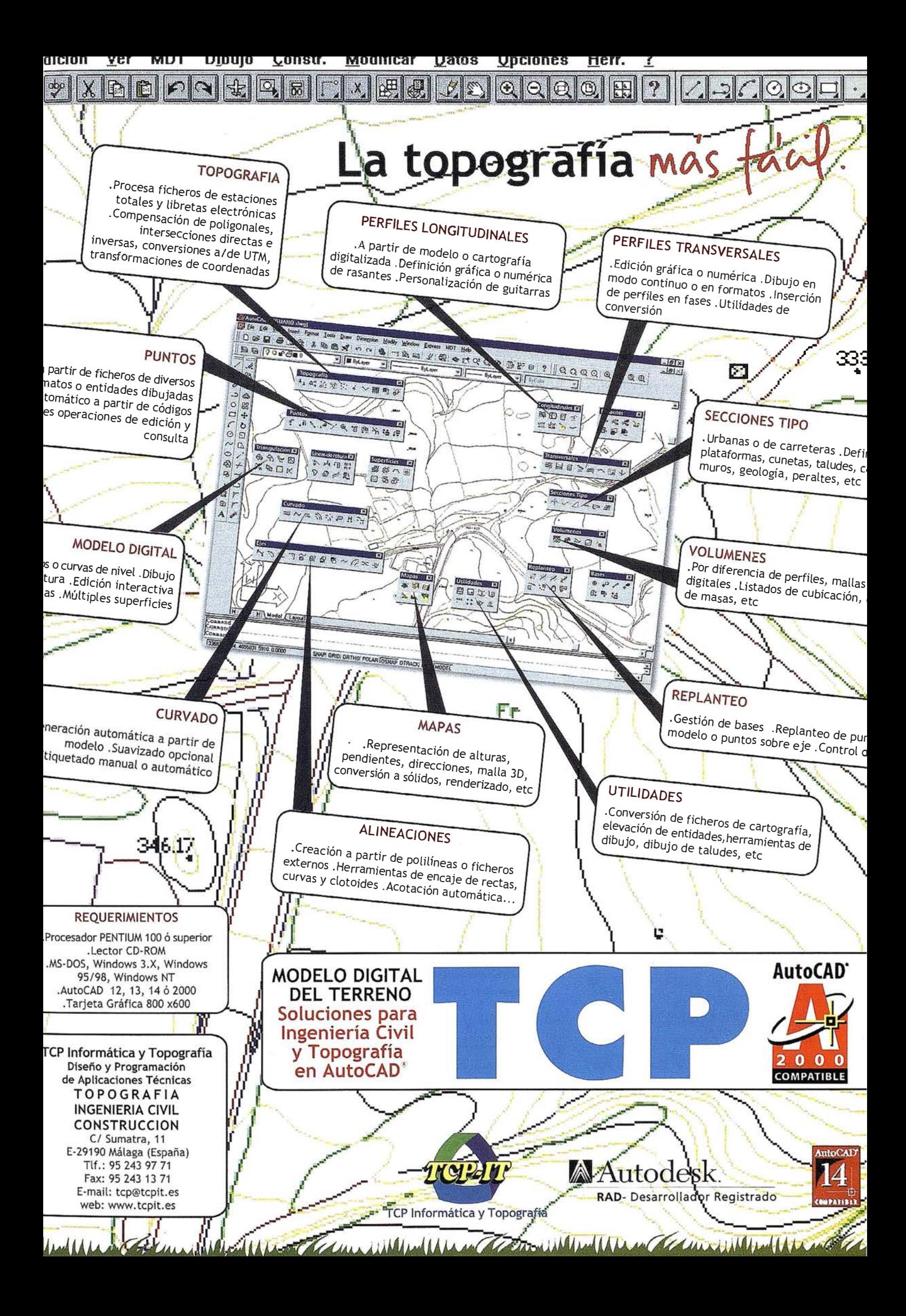

## Gestión parcelaria de recursos agrícolas

José Luis Berné Valero. Dr. Ingeniero Agrónomo. Universidad Politécnica de Valencia.

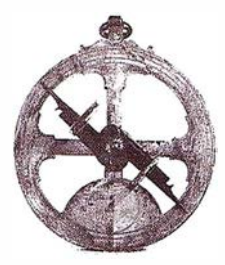

J. Z. Rodríguez Barreiro, C. Embuena Puerta, J. M. Rodríguez Martínez. Instituto Cartográfico Valenciano.

## **1. INTRODUCCION**

La Política Agraria Comunitaria hace referencia a la Búsqueda de una política rural integrada, que garantice un equilibrio entre la actividad agraria, las formas de desarrollo rural y la conservación de los recursos territoriales. Para ello habrá que establecer infraestructuras rurales y potenciar la diversificación de las actividades en las zonas rurales. Pero esto requiere sin dudad un buen banco de datos de fácil georeferenciación y gestión, para el control de los fondos estructurales. Así en las directrices comunitarias: reglamento CEE 1593/2000 establece un sistema integrado de gestión y control de determinados regímenes de ayuda comunitarios. Así mismo el Reglamento CEE 1 54/75 estableció que en los Estados miembros productores de aceite de oliva se crease un inventario oleícola y se crease un Sistema de Información Geográfico; también en cumplimiento al reglamento CEE 1 1 98/90 y CEE 3508/92 establece crear un inventario citrícola y un sistema de información geográfica, conteniendo las parcelas de cítricos georeferenciadas y las características agronómicas. Son muchos los campos y exigencias cartográficas que obligan a crear un Sistema de Gestión de Recursos Parcelarios. Por ello el Instituto cartográfiéo de Valencia ha diseñado un proyecto tipo para la Gestión de Recursos Agrícolas que permita abordar cualquiera de las exigencias requeridas desde CEE o desde la Administración Nacional Autonómica o Local.

La presente aplicación Gestión Parcelaría de Recursos Agrícolas ha sido desarrollada en el entorno de MapObjects 2.0 sobre Visual Basic 6.0, como evolución de un primer pro-

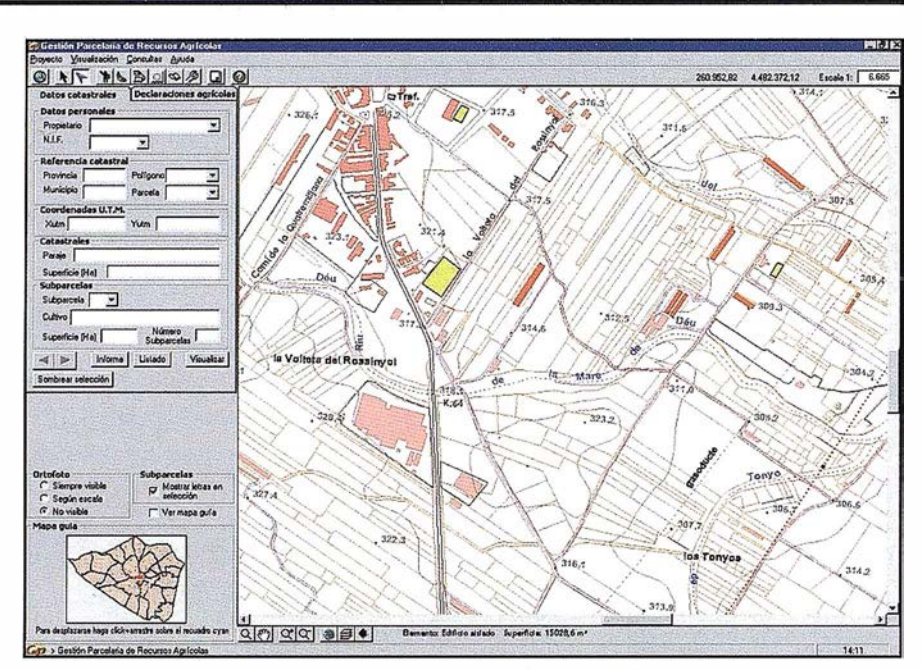

Figura 1 .2: Aspecto general de la aplicación.

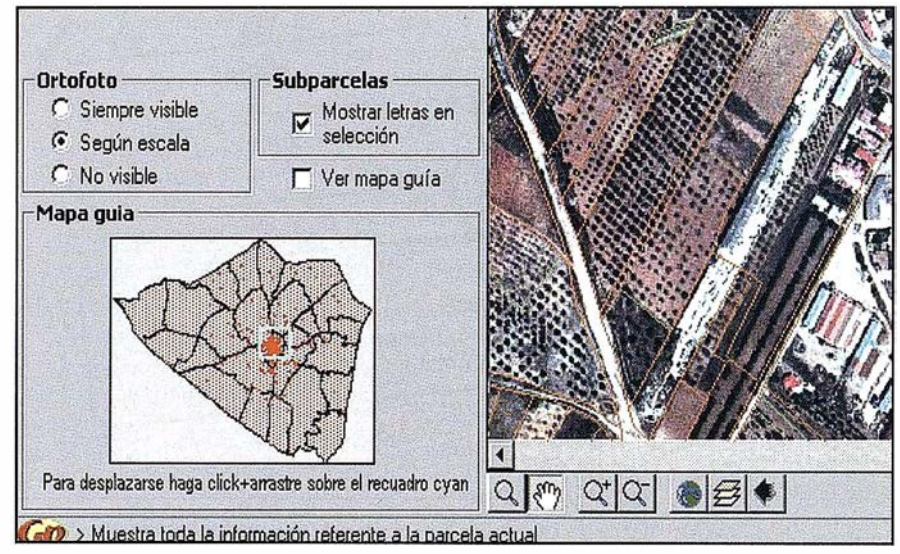

Figura 2. 1: Detalle de las principales herramientas de visualización.

grama implementado en Arc View 3. 1, con respecto al cual presenta numerosas mejoras, tanto en lo referente a la optimización de recursos como a la potencia de las herramientas que se ponen a disposición del usuario.

De este modo se ha conseguido la elaboración de un Sistema de Información Geográfica integrado que permite realizar todo tipo de búsquedas tanto espaciales como alfanuméricas, combinando en todas ellas la Carto-

grafía Oficial de la Comunidad Valenciana a escala 1:10.000. la cartografía catastral de rústica a escala 1 :5.000 y la información almacenada en las tres bases de datos que gestiona el programa: la tabla catastral de rústica del municipio, la tabla general de declaraciones agrícolas y la tabla de declaraciones de olivar.

Asimismo, se consigue la generación inmediata de informes parcelarios y listados de los datos seleccionados en los cuales se contempla tanto la información espacial dada por la ortofoto y los mapas parcelario y topográfico, como la información alfanumérica asociada.

Además, la aplicación trabaja con bases de datos externas, por lo que las modificaciones realizadas sobre las mismas son asumidas en tiempo real por el programa.

En los siguientes capítulos serán descritas con mayor detalle todas las características del mismo, acompañando en cada caso gráficos y ejemplos de aplicación práctica que pondrán de manifiesto sus posibilidades.

Las herramientas de visualización más clásicas, se han situado en una barra de botones justo debajo de la vista principal, sobre la cual actúan. Así tenemos, por este orden, los siguientes controles: Zoom Ventana, Desplaza, Zoom Más, Zoom Menos, Zoom Extensión, Zoom a la Selección y Zoom Previo, cuyos nombres ya indican su utilidad.

Los criterios de visualización dentro de la vista principal son los que a continuación se establecen:

 $-$  El parcelario catastral se encuentra visible en todo momento a nivel de parcelas (dibujadas en color marrón), mientras que las subparcelas sólo aparecen a escalas mayores a  $1:10.000$  (coloreadas en verde). Además se muestran las letras que identifican a cada una de las subparcelas siempre que la opción

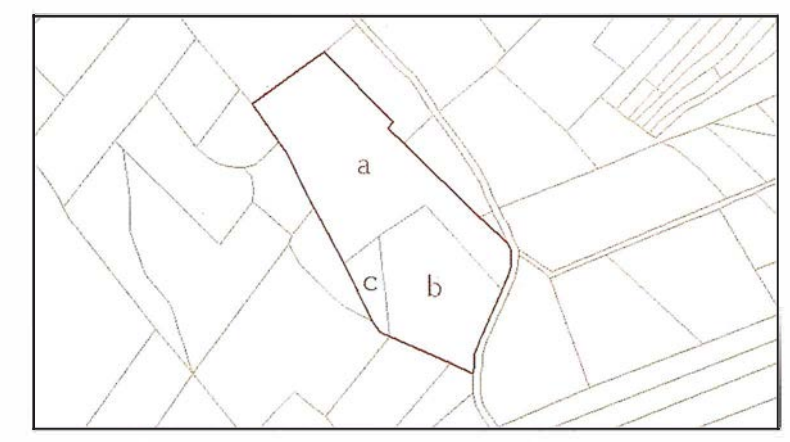

Figura 2.2: Detalle de visualización de subparcelas.

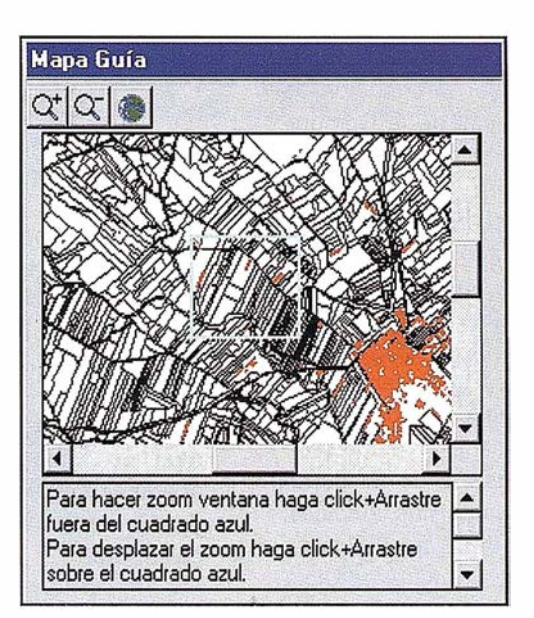

Figura 2.3: Mapa Guía de detalle.

Mostrar letras en selección esté activada (Figura 2.2).

- La ortofoto puede estar siempre visible, nunca visible o bien visualizarse o no en función de la escala de la vista principal en ese momento (Figura 2.1 ). En este último caso, la ortofoto será visible únicamente para escalas superiores a 1:10.000.
- La cartografía 1:10.000 podrá visualizarse cualquiera que sea la escala activa de la vista principal.

Como se aprecia en la figura 2.1, la aplicación muestra permanentemente el Mapa Guía de la totalidad del Término Municipal, indicando mediante un rectángulo la zona concreta que se está visualizando en la vista principal. Además, para una mejor composición de lugar se muestran los polígonos y los cascos urbanos del término. Para

facilitar la navegación sobre el territorio, es posible mover el rectángulo azul o realizar nuevos zooms sobre el Mapa Guía, desplazándose automáticamente la visualización de la vista principal.

Con frecuencia se trabaja en un ámbito geográfico muy reducido (aquél que abarca justamente la parcela seleccionada en cada momento) y conviene estar situado con respecto a las colindantes. En estos casos puede que no resulte suficiente el nivel de detalle que ofrece el Mapa Guía ya comentado. Por ello, se ha implementado la posibilidad de disponer de otro mapa de este tipo activando la opción Ver mapa quía (Figura 2.1).

Este Mapa Guía de detalle nos permite acercarnos a la zona concreta del término sobre la que se esté trabajando, con lo que tendremos la

referencia espacial de las parcelas y las edificaciones de la misma (Figura 2.3).

Por supuesto también se tiene acceso a todas estas herramientas descritas desde el menú desplegable Visualización de la barra de menús.

## . CARTOGRAFIA<br>IFICIAL DE LA<br>OMUNIDAD **MENTO PATRY**

Una de las novedades de la aplicación consiste en la posibilidad de visualizar y obtener información de la Cartografía Oficial de la Comunidad Valenciana a escala 1:10.000. La información se ha dividido en diez temas o capas distintos, con el fin de obtener un resultado más coherente y fácil de manejar. Son los que a continuación se detallan:

Comunicaciones: es un tema lineal en el que aparecen todos los elementos de la serie 1:10.000 relacionados con las vías de comunicación, es decir, autopistas, autovías, carreteras RIGE, de la red Básica, de la red COPUT y de la red Diputación, ferrocarriles, caminos, pistas, puentes, túneles, etc.

Construcciones superficiales: se trata de un tema de polígonos cuyos

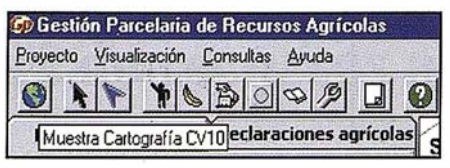

Figura 3.2: Herramienta para visualizar la cartografía de la serie  $CVMO$ 

| <b>50 Gestión Parcelaria de Recursos Agrícolas</b> |
|----------------------------------------------------|
| Proyecto Visualización Consultas Ayuda             |
|                                                    |
| Datos cat Información cartografía CV10 agrícolas   |

Figura 3.3: Herramienta para obtener información de la cartografía.

componentes son entidades superficiales: los distintos tipos de edificios, naves agroindustriales, cementerios, instalaciones deportivas, parques y jardines, etc.

- Construcciones lineales: tema lineal que contiene las alambradas, aceras y bordillos, murallas históricas, muros de contención, bancales, etc.
- Construcciones puntuales: es un tema de elementos puntuales donde se encuentran antenas repetidoras, chimeneas, cuevas, faros, molinos de viento, restos arqueo-

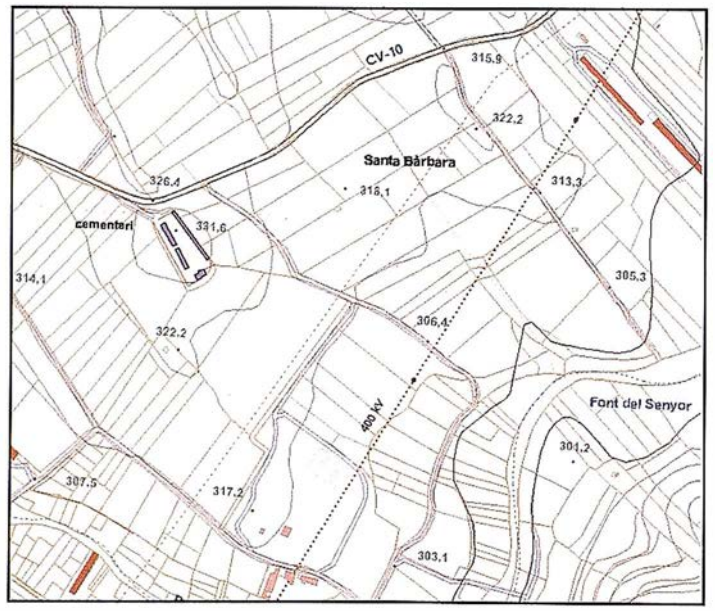

Figura 3.1: Detalle de la serie cartográfica CV10.

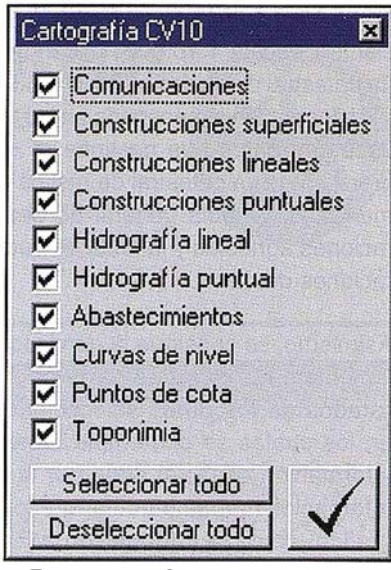

Figura 3.4: Control de capas a visualizar.

lógicos, torres eléctricas, vértices geodésicos, etc.

- $-$  Hidrografía lineal: cobertura de entidades lineales donde aparecen los ríos, barrancos, acequias, canales, vaguadas, etc.
- Hidrografía puntual: se trata de un tema de entidades puntuales que contiene los algibes, depósitos de agua, fuentes, molinos de agua y pozos.
- Abastecimientos: tema lineal que alberga las conducciones de gas, de saneamiento e industriales, líneas eléctricas de alta y de baja tensión y oleoductos.
- Curvas de nivel: se trata de un tema de entidades lineales cuya principal característica es la elevación. Se distingue entre curvas de nivel normales, directoras y de depresión, tanto normales como directoras.
- Puntos de cota: tema de entidades puntuales, los puntos acotados, cuya principal característica es igualmente la elevación.
- Toponimia: consiste en un tema de anotaciones donde se recoge toda la información toponímica de la serie CV10, de cuya recopilación y corrección se ha encargado la Dirección General de Política Lingüísti-

# La Solidez de Un gran Grupo

**TOPOGRAFÍA** 

CARTOGRAFÍA

**CATASTRO** 

SISTEMAS DE INFORMACIÓN GEOGRÁFICA

**VENTA Y ALQUILER DE MATERIAL TOPOGRÁFICO** 

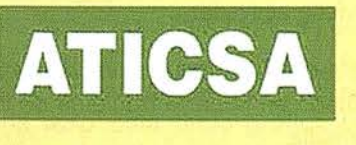

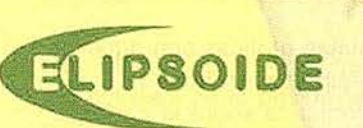

 $\hat{H}$  at

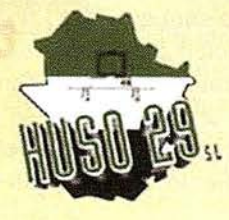

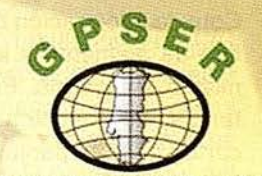

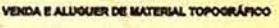

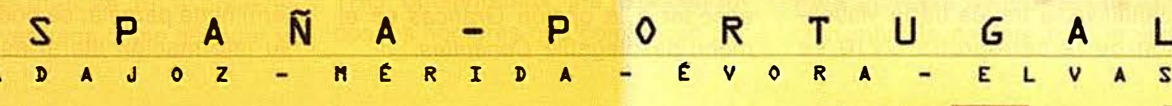

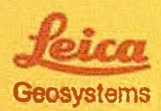

E

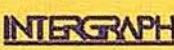

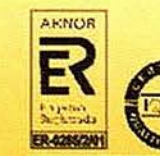

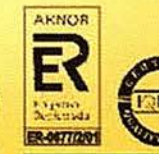

ca de la Conselleria de Cultura, suponiendo el estudio toponímico más importante realizado hasta la fecha en nuestro territorio.

Se puede acceder al manejo y gestión de estas capas por medio de dos procedimientos, el primero consiste en presionar el botón Muestra Cartografía CV10 (Figura 3.2) de la barra de botones principal, o bien, a través del menú desplegable Visualización. En ambos casos aparecerá la ventana de control de capas de la figura 3.4.

La forma de trabajar con esta ventana es sencilla. Se podrá seleccionar un tema o varios para visualizarlos junto a la información catastral. Además, se han creado dos botones para seleccionar o deseleccionar las capas existentes.

En lo que se refiere a la visualización de la toponimia, se realizará en función de la escala, apareciendo por vez primera a escala 1:12.000 y redimensionándose a medida que pasamos a escalas de detalle.

Una vez aparezcan las capas visualizadas en pantalla, se podrá solicitar información de cada uno de los elementos representados. Para ello se deberá activar la herramienta de la figura 3.3. Entonces, seleccionando en pantalla un elemento cartográfico cualquiera se obtendrá información del mismo.

Esta información diferirá según se trate de un tema u otro. Para la cobertura de elementos superficiales, aparecerán en la parte inferior de la pantalla datos referentes al tipo de elemento y a su superficie en metros cuadrados (Figura 3.5). Para los temas de Curvas de nivel y Puntos de Cota, la información obtenida será el tipo de elemento y la elevación del mismo en metros. Para el resto de temas, al seleccionar una entidad cartográfica en pantalla, aparecerá la información referida únicamente al tipo de elemento.

En definitiva, a través de la visualización de la cartografía CV10 se

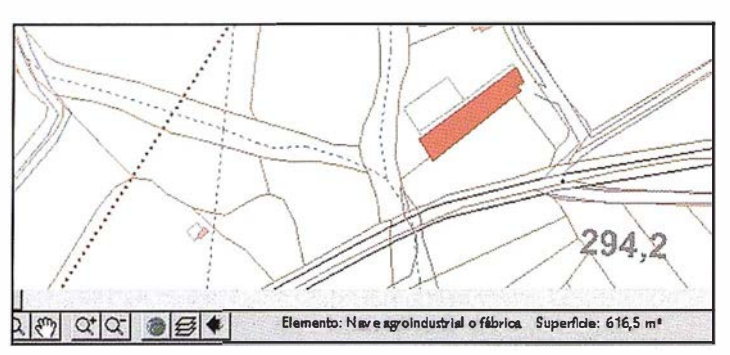

Figura 3.5: Información de un elemento superficial.

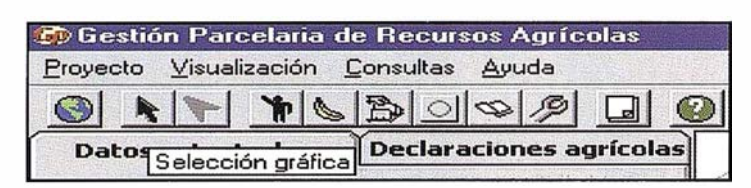

Figura 4. 1: Herramienta de selección gráfica.

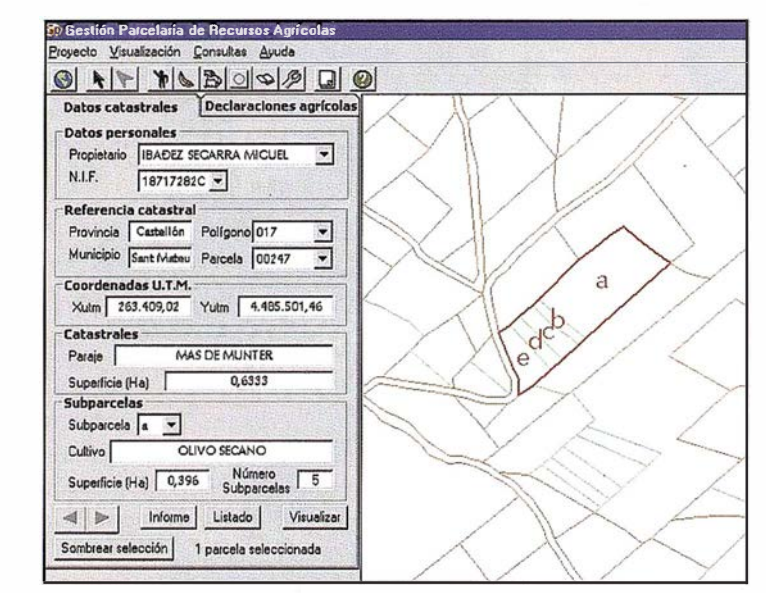

Figura 4.2: Selección gráfica.

obtiene una información adicional a las coberturas catastrales, con lo que se dispondrá de una mayor riqueza cartográfica para la localización e interpretación de cualquier entidad del mapa.

#### **CONSULTAS**  $C_1^2$  ,  $C_2^2$  ,  $C_3^2$  ,  $C_4^2$  ,  $C_5^2$

Las consultas gráficas son aquellas que se realizan pinchando una parcela determinada sobre la cartografía catastral. Para ello debe activarse la flecha correspondiente de la barra de botones (Figura 4.1), o bien, acceder a la opción Gráficas en el menú desplegable Consultas.

Como resultado de este tipo de consultas se producen tres eventos principales:

- La parcela en cuestión quedará resaltada en rojo.
- Aparecerán las letras de subparcelas si las hubiera y la opción estuviese activada.
- Se rellenará el panel de información situado en la parte izquierda de la pantalla.

Así, una vez seleccionada una determinada parcela, se podrá ver toda su información literal asociada, es

| Subparcela        |            |                              |                     |            |
|-------------------|------------|------------------------------|---------------------|------------|
| Cultivo           | а          |                              | <b>DLIVO SECANO</b> |            |
| Superficie (H     |            | Número<br>636<br>Subparcelas |                     |            |
| <b>Signa</b><br>嘲 | e<br>umume |                              | Listado             | Visualizar |

Figura 4.3: Obtención de los datos de las distintas subparcelas.

decir, los datos catastrales y la información referente a declaraciones agrícolas y de olivar, si las hubiera, pulsando la pestaña correspondiente del panel de información (Figura 4.2).

Si la parcela seleccionada poseyese más de una subparcela, como es el caso del ejemplo que se presenta, podremos acceder a la información catastral propia de cada subparcela (cultivo y superficie) mediante la selección en el desplegable Subparcela (Figura 4.3).

Como se aprecia en las figuras 4.2 y 4.3, el panel de información nos proporciona diversas opciones. Así, es posible realizar automáticamente un zoom a la parcela activa (la visible en el panel de información) mediante el botón Visualizar. Además, se podrá generar un informe de dicha parcela (esto se verá más adelante en el capítulo dedicado a informes y listados). Asimismo, las opciones Sombrear selección y Listado serán tratadas cuando se describan selecciones de múltiples parcelas, que es cuando serán realmente útiles.

Las consultas alfanuméricas, es decir, a las tablas de datos que gestiona la aplicación, dan como resultado una respuesta tanto gráfica como alfanumérica generalmente más compleja que la obtenida mediante las consultas gráficas. En el presente capítulo veremos cómo acceder y

explotar toda la información que son capaces de proporcionarnos estas consultas a las bases de datos.

Este tipo de consultas pueden ser tan diversas y complejas como quiera el usuario. Por ello, se ha programado una serie de consultas estándar, que probablemente sean las que se utilicen con mayor asiduidad, pero también se ha implementado un módulo de consultas complejas donde el usuario experto podrá confeccionar consultas más avanzadas donde se combine información de las tres tablas que se gestionan (Figura 5.1).

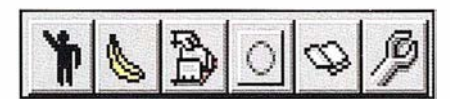

Figura 5. 1: En este orden, consulta por propietario o solicitante, por cultivo, por referencia catastral, por superficie, parcelas sin declaración y consultas complejas.

## 5.1. Consultas por propietario o solicitante

Seleccionan aquellas parcelas cuyo propietario se ha especificado, estableciendo en principio en qué tabla ha de buscarse ese propietario o solicitante.

Otra de las innovaciones del programa consiste en la posibilidad de teclear solamente una o varias de las letras iniciales del nombre buscado. En el momento que pulsamos IN-TRO, obtendremos una lista con todos los nombres que comiencen por

|                                | Consulta por propietario o solicitante |  |  |  |  |  |  |
|--------------------------------|----------------------------------------|--|--|--|--|--|--|
|                                | Tabla de búsqueda                      |  |  |  |  |  |  |
| C. Centro de Gestión Catastral |                                        |  |  |  |  |  |  |
|                                | C Declaraciones agrícolas              |  |  |  |  |  |  |
|                                | C Declaraciones nivar                  |  |  |  |  |  |  |
|                                |                                        |  |  |  |  |  |  |
| Nombre:                        | TENA BELTRAN DANIEL                    |  |  |  |  |  |  |
| DM!                            | TENA BELTRAN DANIEL                    |  |  |  |  |  |  |
|                                | TENA BLASCO JOSEFA                     |  |  |  |  |  |  |
|                                | TENA BLASCO ROSA                       |  |  |  |  |  |  |
|                                | <b>TENA BONFILL TERESA</b>             |  |  |  |  |  |  |
|                                | TENA CONESA BAUTISTA                   |  |  |  |  |  |  |
|                                | TENA FERRERES MANUEL                   |  |  |  |  |  |  |
|                                | TENA CUARDIOLA VICENTE                 |  |  |  |  |  |  |
|                                | TENA CUIA IOSEFA                       |  |  |  |  |  |  |
|                                |                                        |  |  |  |  |  |  |

Figura 5.2: Diálogo de consulta por propietario o solicitante.

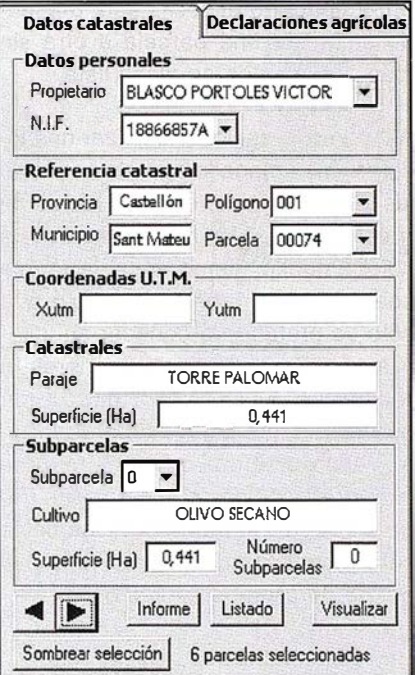

Figura 5.3: Panel de información.

las letras especificadas dentro de la tabla que se haya señalado. Al seleccionar uno de los nombres de la lista aparece en el lugar correspondiente el DNI de esa persona. (Figura 5.2).

Evidentemente, mediante este tipo de consultas resulta muy frecuente que queden seleccionadas varias parcelas. El número seleccionado de ellas se indica en la parte inferior del panel de información.

Para moverse dentro de una selección múltiple de este tipo, la aplica-

ción habilita diversos métodos. El más sencillo consiste en pasar de una parcela seleccionada a la siguiente o anterior mediante las flechas (Figura 5.3) . Sin embargo, si el propietario tiene parcelas en diferentes polígonos, también sería posible hacerlo seleccionando otro polígono en el desplegable Polígono del panel de información .

Entonces, de forma automática se pasaría a mostrar los datos de la primera parcela que ese propietario posea en el nuevo polígono especificado. Del mismo modo, el desplegable Parcelas contendrá una lista con todas las que ese propietario tiene en el polígono especificado, pudiendo saltar de una parcela a otra sin más que elegirla en dicha lista.

Así como la opción Visualizar nos localiza en el mapa la parcela activa de las seleccionadas, el botón de Sombrear selección las rellenará todas de color amarillo, siempre que la escala sea inferior a 1:10.000, puesto que sólo se pretenderá conocer su localización. Para escalas superiores el relleno se sustituye por una trama que resalta las parcelas pero permite ver la ortofoto o los elementos cartográficos contenidos en ellas (Figura 5.4). Si el número de parcelas seleccionadas es grande, el proceso puede durar unos segundos.

Una vez sombreadas las parcelas, el botón utilizado del panel de información cambia a Quitar sombreado.

Como se ha comentado anteriormente, para cada una de las parcelas seleccionadas será posible obtener su información en cuanto a declaraciones agrícolas y de olivar (cuando se hayan realizado) sin más que pulsar la pestaña correspondiente del panel de información, siempre que sea la parcela activa (Figura 5.5).

Para limpiar la selección, en ésta y en cualquier otra consulta, basta con pulsar el botón correspondiente (Figura 5.6) o seleccionar la opción Limpiar selección del menú desplegable Consultas. Como resultado, desaparecerá toda la información contenida en el panel.

## S.2. Consultas por cultivo

Estas consultas nos permiten seleccionar aquellas parcelas que posean un determinado cultivo, bien según la tabla catastral, o bien según la declaración realizada por su propietario. En cualquiera de los casos se podrá elegir el cultivo entre una lista desplegable de todos los cultivos existentes en cada una de las dos tablas, donde además del nombre del cultivo se especificará el código que se le asigna (Figura 5.7).

En este tipo de consultas generalmente obtendremos como respuesta una serie de parcelas con diferentes propietarios, por lo que para movernos dentro de la selección, además de los métodos vistos con anterioridad, también será posible elegir entre cualquiera de los propietarios que poseen parcelas con el cultivo especificado, puesto que todos ellos estarán incluidos en la lista del desplegable Propietarios (Figura 5.8).

Frecuentemente en lugar de trabajar con nombres, que pueden no ser completamente unívocos en las diferentes tablas, se trabaja con DNI. Contemplando esta posibilidad, se ha incluido también una lista desplegable equivalente a la anterior con los DNI de los propietarios cuyas parcelas han resultado seleccionadas.

## S.3. Consultas por referencia catastral

Este tipo de consultas identificarán de forma unívoca una determinada parcela a través del número de polígono y el número de parcela (Figura 5.9).

## S.4. Consultas por superficie

Permiten seleccionar las parcelas en base a su superficie, ya sea la catastral o la declarada. Así pues, se debe

elegir entre una de las tres tablas que se gestionan, especificar el operador matemático adecuado (igual a, mayor que, menor que) y finalmente establecer la superficie en hectáreas a partir de la cual realizar la selección (Figura  $5.10$ ).

## S.S. Parcelas sin declaración

Este tipo de consulta puede resultar especialmente útil, puesto que permite detectar de forma inmediata aquellas parcelas que no hayan realizado declaración, ya sea agrícola o de olivar. En el caso de las declaraciones agrícolas se evalúan todas las parcelas, mientras que para las de olivar sólo se tienen en cuenta aquéllas en cuya información catastral figure el cultivo olivo.

Como se aprecia en la Figura 5.11, además puede introducirse el nombre de un propietario (para controlar las declaraciones del mismo) o de un polígono (para restringir espacialmente la búsqueda) o ambos a la vez. Si no se especifica ni polígono ni propietario, la búsqueda se llevará a cabo en toda la tabla, por lo que aparecerá un mensaje indicando que el proceso puede durar unos segundos.

## S.6. Consultas complejas

Además de esta serie de consultas preestablecidas, se permite al usuario construir consultas alfanuméricas tan complejas como desee, combinando información contenida en cualquiera de las tres tablas que se gestionan.

Para la confección de este tipo de consultas se dispone de un cuadro de diálogo (Figura 5.12) que posee las siguientes partes:

- Una ventana que contiene todos los campos, especificando a qué tabla pertenece cada uno en caso de posible confusión. Con doble click sobre un campo, se añade a la ventana Consulta de la parte inferior.

- @ Alquiler
- @ Venta
- @ G.P.S.
- @ Reparación
- @ Calibración
- @ Trabajo de Gabinete y Campo
- @ Restitución Fotogrametrica
- @ Aplicaciones Informáticas
- @ Cursos

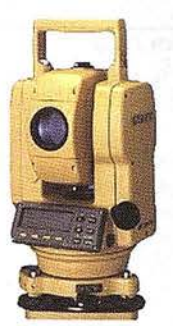

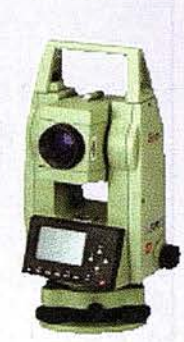

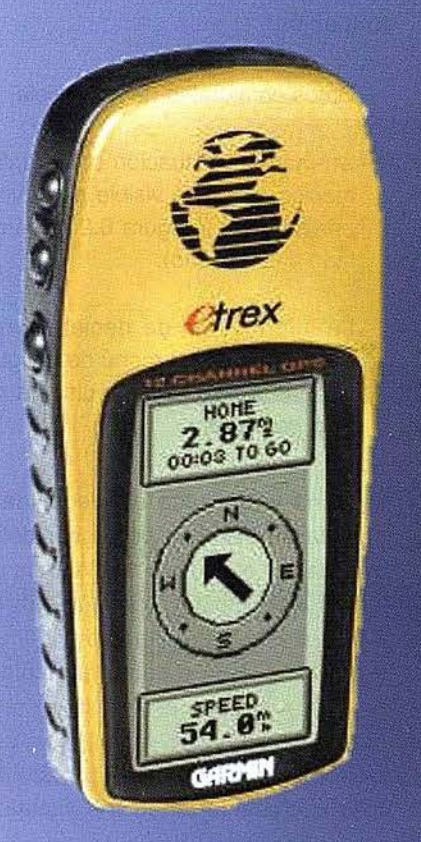

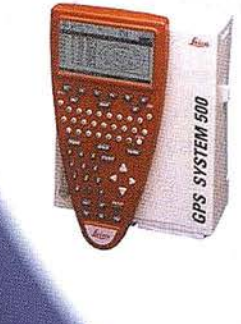

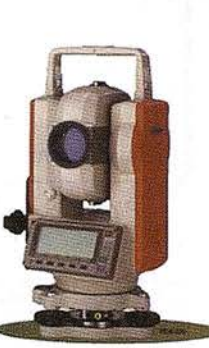

## **Navegador GPS** *<u>etrex</u>*

## **210,68 Euros**

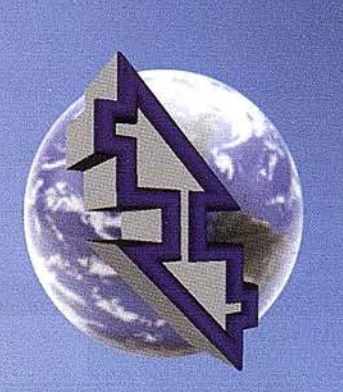

## La Técnica, S.A. **Servicios Topográficos**

C/ Juan de Austria, 30 28010- Madrid Tlf: 91 4468704 - Fax: 91 4470243 E-mail: latecnica@redestb.es http:\\www.latecnica.com

Estos precios no incluyen I.V.A. 16% - Pago Contado Oferta Limitada hasta fin de existencias

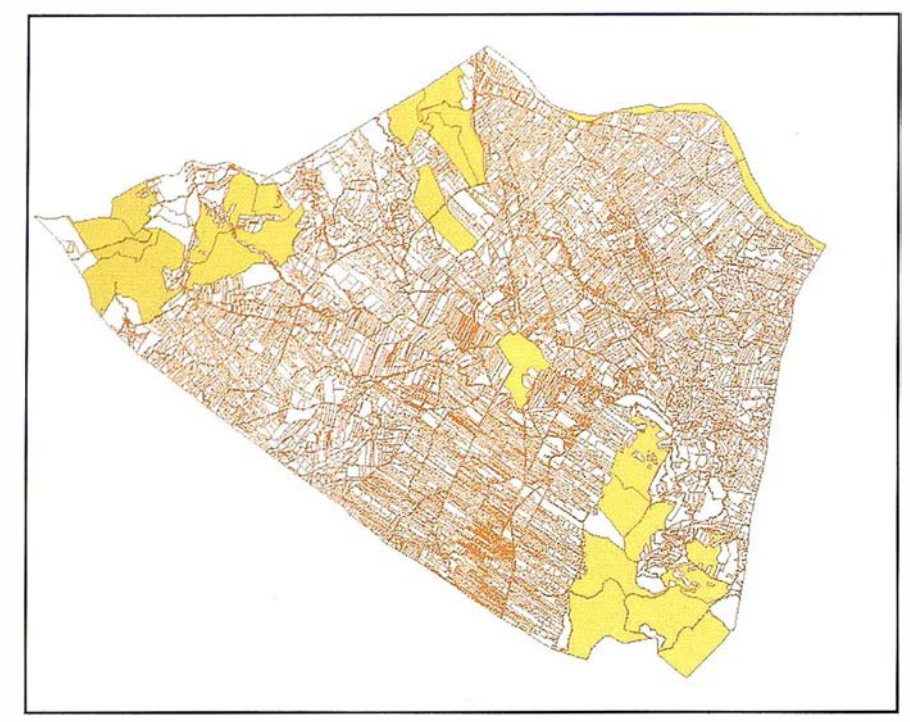

Figura 5.4: Sombreado de la selección (parcelas de más de 20 Ha).

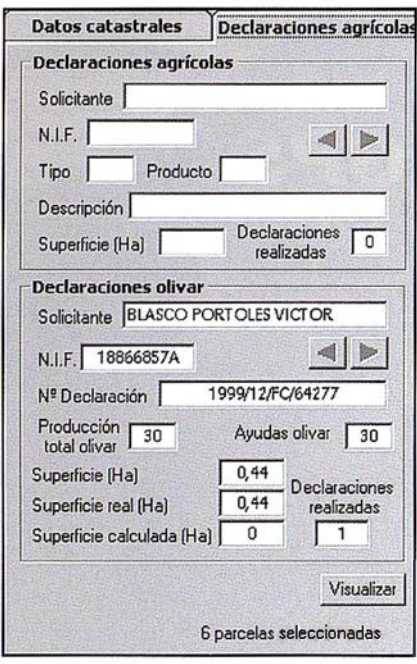

Figura 5.5: Panel de información con la pestaña de declaraciones agrícolas activada.

- Una serie de operadores matemáticos, operadores lógicos y paréntesis para construir la consulta de forma adecuada.
- Una ventana donde, si la opción de visualizar valores está activada, se muestran todos los valores posibles del campo seleccionado.

Finalmente, la ventana donde se va confeccionando la consulta, que podrá editarse, con lo que podrá ser modificada o corregida su sintaxis.

La posibilidad de generar informes parcelarios y listados de las parce-

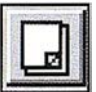

Figura 5.6: Limpiar selección.

las seleccionadas es, sin duda, una de las herramientas más interesantes que ofrece la aplicación. En este capítulo veremos las características de cada una de ellas y cómo se generan .

## 6.1. Informes

Los informes son parcelarios, es decir, sólo se generan de la parcela activa (aquélla cuyos datos están visibles en el panel de información). El informe nos muestra la siguiente información:

- Datos catastrales de la parcela.
- Un mapa de situación con la información que esté visible en la vista principal (en la figura 6.2 el parcelario y la ortofoto).
- La información de declaraciones que se elija en el menú de la figura 6.1 que se activará al pulsar la opción de Informe.

La zona visualizada alrededor de la parcela en cuestión podrá ser determinada por el usuario mediante la habilitación de la opción Conservar zoom para informe. Si no se activa, el programa encuadra automáticamente la parcela y muestra ese zoom en el informe. Sin embargo, por ejemplo para inspecciones de campo, puede ser más interesante tener una visualiza-

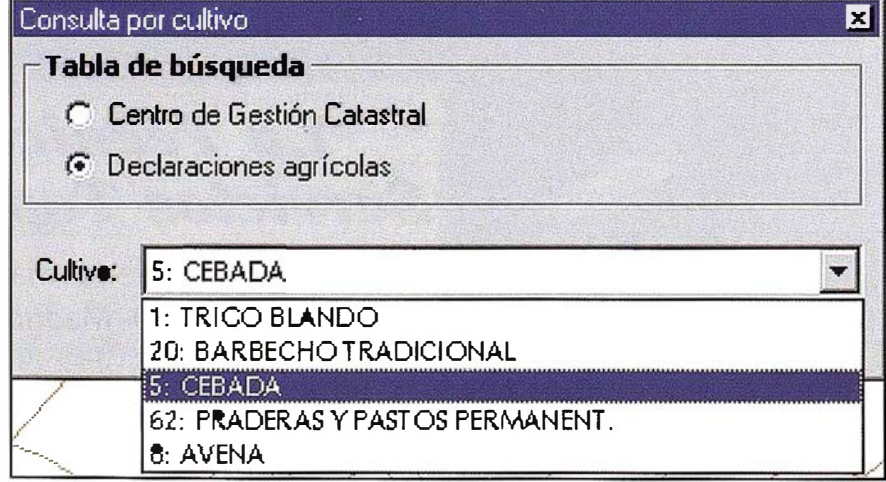

Figura 5.7: Diálogo de consulta por cultivo.

| <b>Datos catastrales</b> |                           | Declaraciones agrícolas                            |  |  |  |
|--------------------------|---------------------------|----------------------------------------------------|--|--|--|
| <b>Datos personales</b>  |                           |                                                    |  |  |  |
| Propietario              | CANO FERRERES MARIA ANCEL |                                                    |  |  |  |
| N <sub>IF</sub>          |                           | CANO FERRERES MARIA ANCEL<br>DOMENECH MATEU IOSE   |  |  |  |
| Referencia               |                           | FERRERES FERRERES MANUEL                           |  |  |  |
| Provincia                |                           | MATEU BELTRAN ANTONIO<br><b>MATEU ROCA DOLORES</b> |  |  |  |
| Municipio                |                           | PASCUAL DAMARET IOSEFA<br>PASCUAL YROCA SL         |  |  |  |
|                          |                           | Coordenad: QUEROL LUCAS BECODA (C.Bie )            |  |  |  |
| Xutm                     |                           | Yutm                                               |  |  |  |

Figura 5.8: Lista desplegable de propietarios que cumplen las condiciones de la consulta.

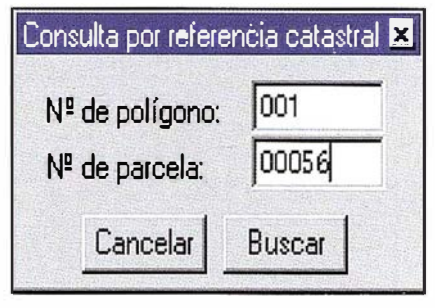

Figura 5.9: Consulta por referencia catastral.

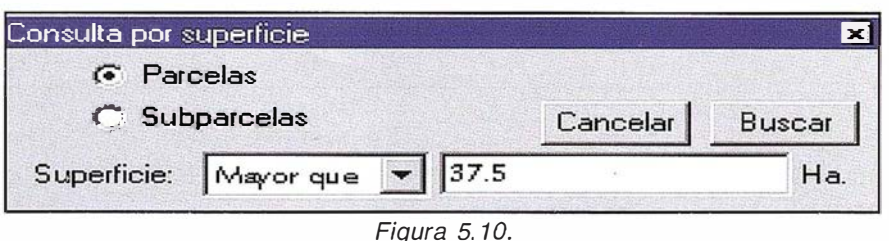

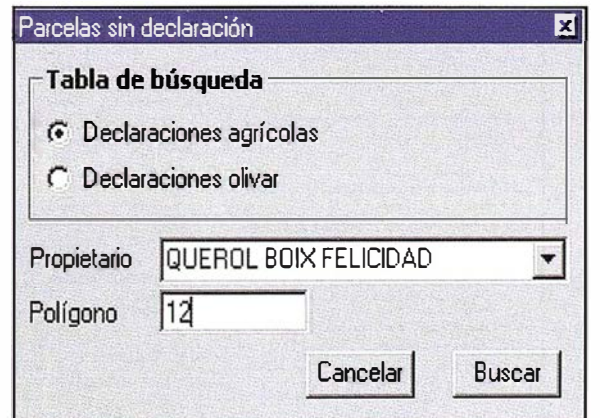

Figura 5.11: Consultas de parcelas sin declaración.

ción más amplia para una mejor ubicación de la parcela.

Como se aprecia en la Figura 6.2, se ha seleccionado la opción de declaraciones olivar en el menú de la Fiqura 6.1, de modo que bajo la ventana de situación gráfica se añaden los datos de este tipo de declaraciones. Además, la opción Conservar zoom para informe ha sido activada, de modo que se pueden ver las parcelas circundantes e incluso su situación con respecto a los últimos edificios del casco urbano.

## 6.2. Listados

A diferencia de los informes, que sólo actúan sobre la parcela activa, los listados afectan a la totalidad de parcelas seleccionadas.

Al pulsar la opción Listado se muestra el cuadro de diálogo de la figura 6.3, donde puede elegirse entre tres modalidades de listado.

En el caso de las dos primeras opciones se muestra la información catastral de cada una de las parcelas seleccionadas, junto con los datos de declaraciones agrícolas o de olivar (si poseen), según la elección realizada.

La opción subparcelas nos muestra la información catastral de cada parcela acompañada de los datos característicos de cada una de sus subparcelas, es decir, letra que la identifica, superficie y cultivo.

La figura 6.4 muestra la primera página de un listado que contiene todas aquellas parcelas del polígono 001 que, teniendo olivos según los datos catastrales, no han realizado declaración de olivar. A continuación se incluye un ejemplo de listado de subparcelas para una selección de una sola parcela (Figura 6.5).

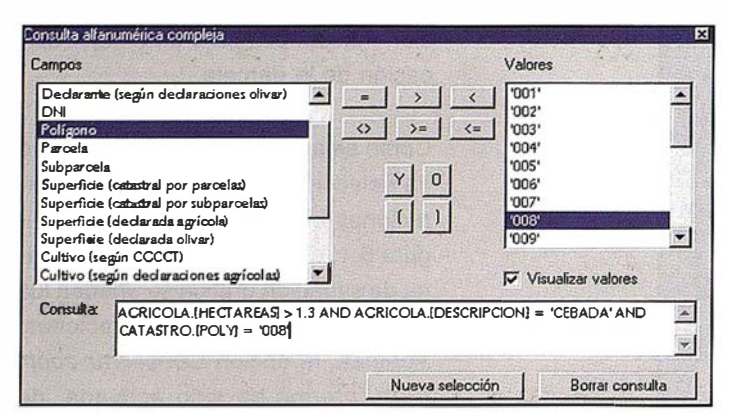

Figura 5.12. Cuadro de diálogo de consultas complejas.

**OK** 

Indique el tipo de informe que desea obtener | X

Figura 6.1: Cuadro de diálogo de generación de informes.

© Declaraciones agricolas

**F** Conservar Zoom para informe

C Declaraciones olivar

| Indique el tipo de informe que desea obtener <b>E3</b> |
|--------------------------------------------------------|
| C Parcelas. Declaraciones agricolas                    |
|                                                        |
|                                                        |
| пĸ                                                     |

Figura 6.3: Cuadro de diálogo de la generación de listados.

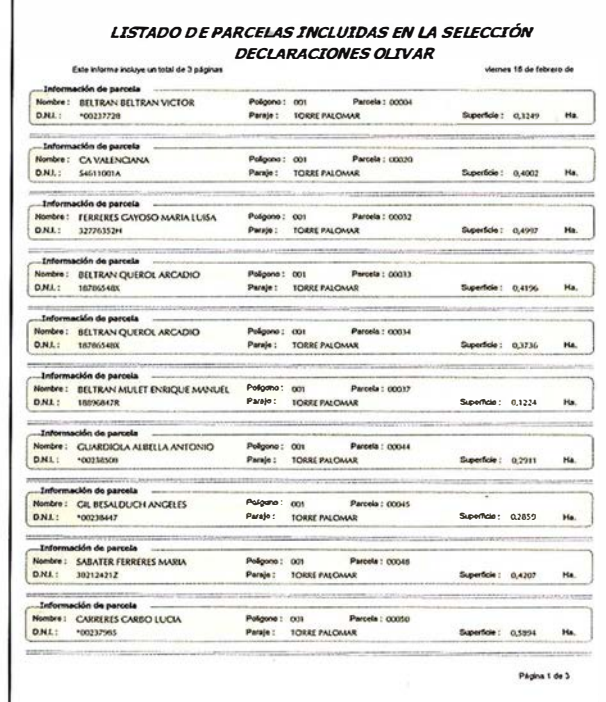

f

Figura 6.4: Listado de parcelas del polígono 001 sin declaración de olivar.

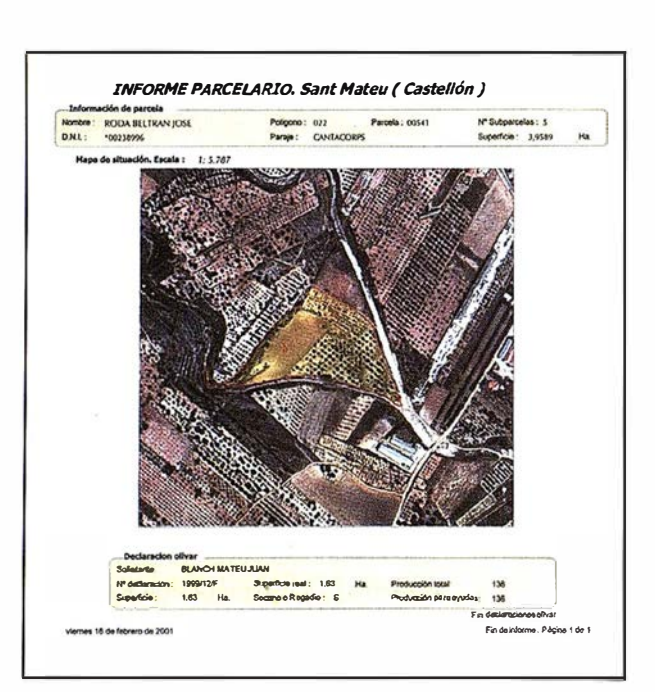

Figura 6.2: Ejemplo de informe parcelario.

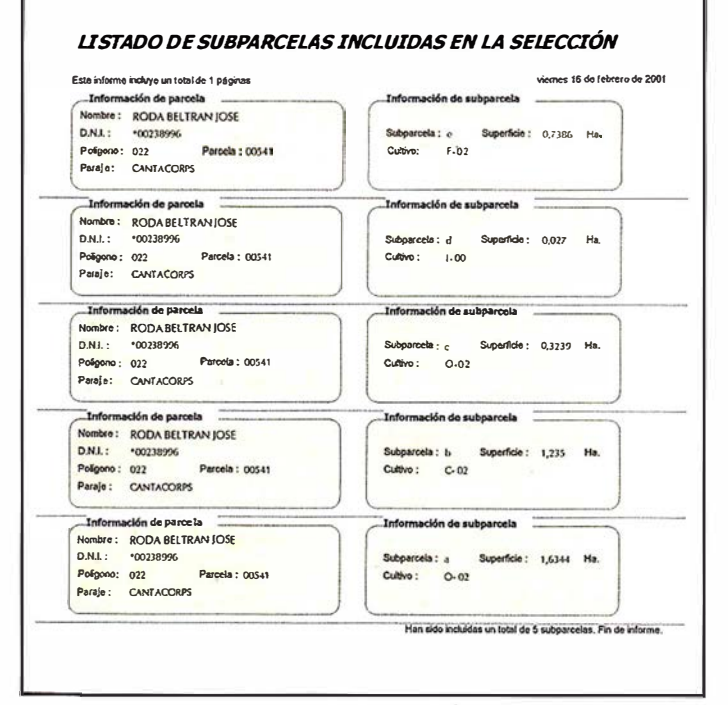

Figura 6.5: Listado de subparcelas.

## **Sin Lugar a DUDAS**

**STrimb** 

Si busca productividad y seguridad, no lo dude. Apueste por una empresa con demostrado prestigio y fiabilidad.

Una empresa con ámplia experiencia, con productos líderes en el mercado como **El Trimble y Nikon**, que invierte constantemente en innovaciones tecnológicas y se compromete con sus clientes para ofrecerles las soluciones más avanzadas con un esmerado servicio post-venta.

Trabajan

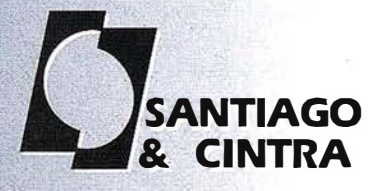

Santiago & Cintra Ibérica, S.A.<br>Calle José Echegaray, 4 P.A.E. Casablanca B5<br>28100 Alcobendas (Madrid), ESPANA<br>Tel.: 902 12 08 70 Fax: 902 12 08 71<br>www.santiagoecintra.es

## Convergencia entre gestión del conocimiento y Sistemas de Información Geográfica

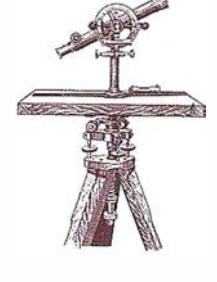

Joaquín A. Rodríguez. lnsert Altran Group

## **INTERCTION**

Durante las últimas décadas los avances tecnológicos han transformado la economía mundial. Desde una posición de economía basada en la producción a una economía basada en los servicios, colocando además un énfasis especial sobre el capital intelectual de las distintas organizaciones empresariales.

Con el comienzo del nuevo milenio, todas las organizaciones han comenzado a considerar los aspectos formativos como una herramienta competitiva en lugar de como centros de coste, ya que el éxito empresarial depende fundamentalmente del rendimiento del empleado, quien a su vez requiere una formación de alta calidad.

En la actualidad, Internet está presente en casi la totalidad de las gran-

des y medianas empresas españolas, y se puede decir que 9 de cada 10 de las grandes contempla en sus estrategias el desarrollo del negocio a través de Internet. Dado que la formación específica tiende a una rápida obsolescencia, cabe esperar que el aprendizaje continuo, homogéneo y fácilmente accesible sea cada vez más necesario y se tienda a reducir sus costes, y por tanto se puede estimar que el ritmo de implantación en el mercado español de cualquier forma de elearning será espectacular y sostenido. Pasará del escaso 3 % actual a más del 50 % en menos de 5 años.»

## $D = HU$

El término elearning cubre un amplio espectro de aplicaciones y procesos entre los que se incluyen los de CBL

(Computer based learning), WBL (Web based learning), aulas virtuales y cualquier otro tipo de colaboración digital.

Se puede por lo tanto definir el eLearning como la distribución de contenidos a través de cualquier medio electrónico, incluyendo Internet, lntranets, Extranets, difusión por satélite, televisión interactiva, CD-ROM, etc.

Si, por otra parte, añadimos a la anterior definición capacidades de aprendizaje y trabajo colaborativo y facilidades y herramientas de almacenamiento, gestión y recuperación de contenidos "just in time", subiremos un peldaño más en nuestra escala para alcanzar un sistema de gestión del conocimiento.

En nuestro mundo, los Sistemas de Información Geográfica han sido tra-

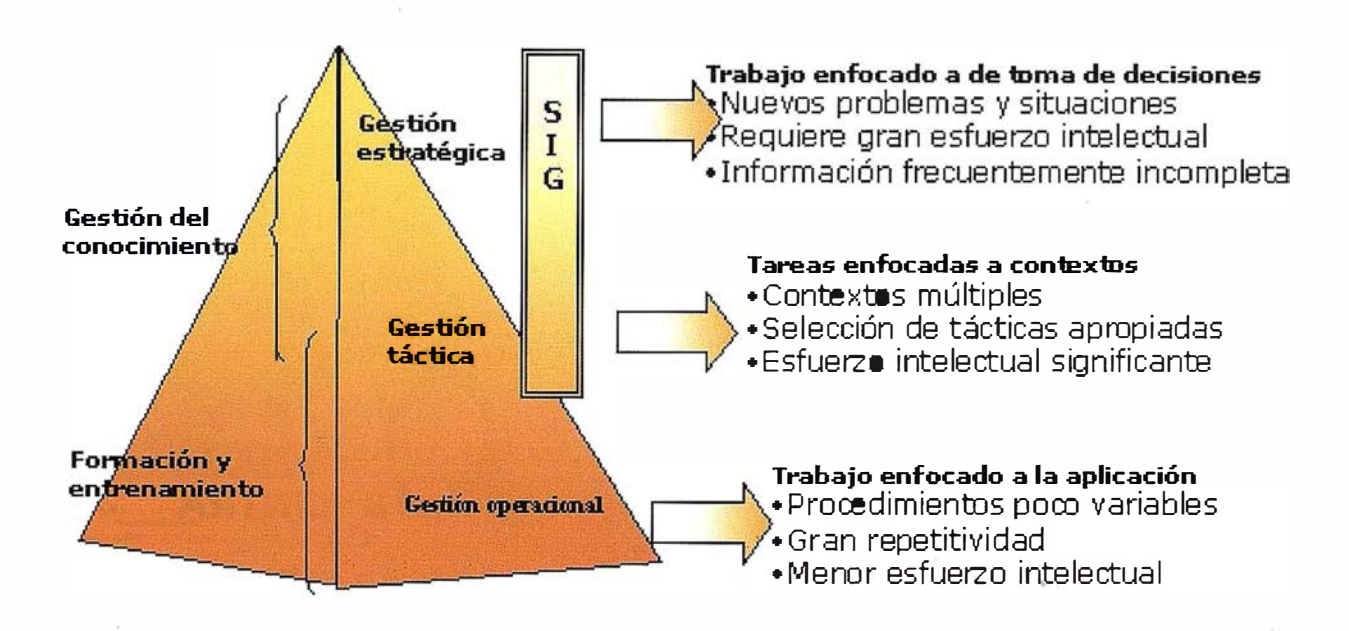

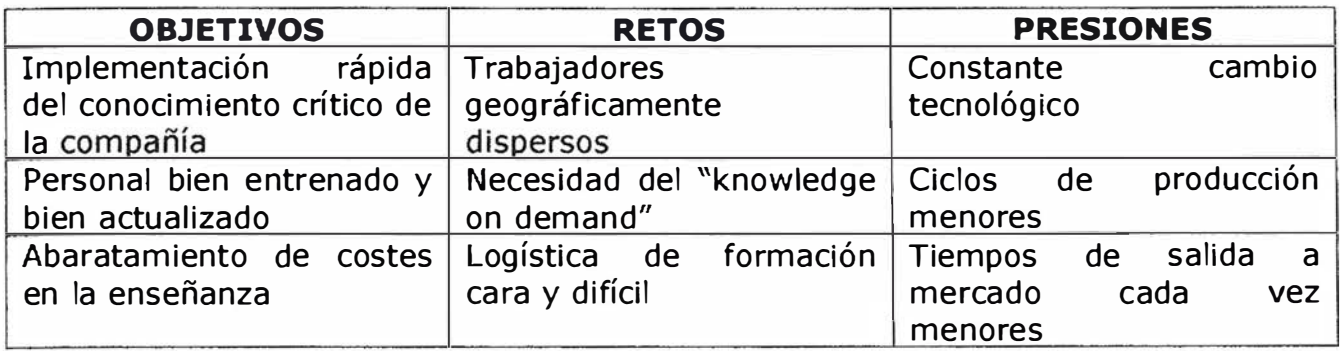

dicionalmente considerados como herramientas de gestión de información con una aportación en aplicaciones de sobra conocidas.

El reto aparece cuando ya algunos autores comienzan a considerar la Información Geográfica, en cualquiera de sus formas, como parte del contenido del conocimiento y por lo tanto ya existen quienes asocian al la IG al concepto de Gestión del Conocimiento, habiendo incluso utilizado el concepto de SIG en el sentido de herramienta gráfica para el cartografiado del conocimiento.

Vemos en la figura 1 el modelo de gestión por competencias susceptible de ser implantado en toda organización, así como el hueco que los Sistemas de Información Geográfica tienen al mismo nivel del de la Gestión del Conocimiento.

Según algunos autores el aprendizaje cognoscitivo se puede clasificar en seis pasos secuenciales:

- Adquisición: Proceso de obtención de contenidos.
- Comprensión: Capacidad para bucear entre los significados de lo adquirido.
- Aplicación: Utilización de lo adquirido en situaciones nuevas y concretas.
- Análisis: Disección de lo adquirido en unidades propias y detección de relaciones entre ellas.
- Síntesis: Comportamiento creativo, formulación de nuevos patro-

nes y estructuras de conocimiento.

• Evaluación: Capacidad de juzgar el valor de lo adquirido para un propósito determinado.

Veremos más adelante cómo convergen dichos seis pasos de conocimiento contínuo con la aportación de los Sistemas de Información Geográfica.

El marco argumental mediante el que la mayoría de las organizaciones deciden invertir en un proceso de adopción de e-learning / knowledge management se puede describir como podemos ver en la tabla.

Desde el punto de vista de los proveedores de soluciones, la segmentación de mercado por áreas temáticas, se distribuye en tres grandes apartados:

- Contenidos: Proveedores de material intelectual utilizando una gran variedad de medios y métodos de distribución de los mismos.
- Tecnología: Quienes proveen de las herramientas de software y hardware necesarias para el almacenamiento, implementación, creación, gestión y distribución de los contenidos.
- Servicios: Quienes aportan una gran variedad de servicios relacionados con el aprendizaje, como creadores de portales, Learning Service Providers (LSP), consul-

toría del conocimiento, mentoring, redes de comunicaciones, etc.

En la actualidad, el mercado está dominado por el segmento de creación de contenidos, en cualquier formato, o referentes a las más variopintas mate rias, la sociedad viene demandando paquetes de conocimiento susceptibles de ser distribuidos y adquiridos para sus procesos de entrenamiento por las compañías o particulares.

Sin embargo, y parece de sentido común, se espera que en pocos años se produzca un giro de mercado hacia la demanda cada vez mayor de servicios relacionados, como los mencionados anteriormente u otros nuevos, en detrimento de la creación de contenidos.

La Comisión Europea adoptó la iniciativa «eLearning - Concebir la educación del futuro» el 24 de mayo de 2000. Esta in iciativa, a raíz de las conclusiones del Consejo Europeo de Lisboa, presenta los principios, objetivos y líneas de acción de eLearning, definidos como «la utilización de las nuevas tecnologías multimedia y de Internet, para mejorar la calidad del aprendizaje facilitando el acceso a recursos y servicios, así como los intercambios y la colaboración a distancia» .

Los Ministros de Educación acogieron favorablemente la iniciativa eLearning, y también el Consejo Europeo de Feira de junio de 2000.

La iniciativa eLearning se inscribe en el marco del Plan de acción global eEurope , que «tiene por objeto permitir a Europa explotar sus puntos fuertes y superar los obstáculos a una mayor integración y una utilización de las tecnologías digitales», y en el Informe sobre los objetivos concretos futuros de los sistemas de educación ,uno de cuyos objetivos lo constituyen las tecnologías de la información y de la comunicación.

El Plan de acción, que abarca el período 2001 -2004, tiene por objeto presentar las modalidades y medios de aplicación de la iniciativa eLearning, además de movilizar a los protagonistas de la educación y la formación, así como a los protagonistas sociales, industriales y económicos interesados, para hacer de la educación permanente el motor de una sociedad solidaria y armoniosa, en una economía competitiva.

La iniciativa eLearning tiene por objeto en primer lugar acelerar el despliegue en la Unión Europea de una infraestructura de calidad a costes accesibles. En este sentido, recoge y completa los objetivos de eEurope:

- Dotar de acceso a Internet y de recursos multimediales a todas las escuelas a finales de 2001, y a todas las salas de clase (Internet rápido) de aquí para finales de 2002.
- Conectar progresivamente a las escuelas a las redes de investigación, de aquí finales de 2002.
- Alcanzar la relación de 5 a 15 alumnos por ordenador multimedia en 2004.
- Garantizar la disponibilidad de servicios de apoyo y de recursos educativos en Internet, así como de plataformas de aprendizaje en línea destinadas a profesores, alumnos y padres, de aquí a finales de 2002.

• Apoyar la evolución de los programas escolares para tener en cuenta los nuevos métodos de aprendizaje y utilización de las tecnolog ías de la información y de la comunicación, de aquí a finales de 2002.

La iniciativa eLearning se centra en la creación de las condiciones adecuadas para el desarrollo de contenidos, servicios y entornos de aprendizaje avanzados y pertinentes en el plano pedagógico, tanto para el mercado como para la esfera pública

La iniciativa eLearning tiene por objeto, finalmente, reforzar la cooperación y el diálogo, así como mejorar la articulación de las acciones e iniciativas sobre este tema a todos los niveles - local, regional, nacional  $y$ europeo - y entre todos los protagonistas del sector: universidades; escuelas; centros de formación; responsables y administradores encargados de la elección de equipamiento, programas informáticos, contenidos o servicios, incluidos los interlocutores sociales.

Proseguirá el establecimiento de asociaciones entre el sector público y el privado para favorecer los intercambios de experiencia, la transferencia de tecnología y una mayor consideración de las necesidades de calificación de las empresas en relación con las medidas preconizadas por la estrategia europea para el empleo.

Desde la adopción de la Iniciativa eLearning en mayo de 2000 pueden constatarse avances significativos a este respecto:

- 1. La intensificación de los esfuerzos de los Estados miembros en este ámbito, y los progresos ya realizados en términos de infraestructu ras y estrategias de formación, contenidos y servicios; ya se han alcanzado algunos objetivos en varios Estados miembros.
- 2. La movilización de las empresas para asociarlas a la reflexión y a

la colaboración con el Banco Europeo de Inversiones. Este hecho ha producido ya la asociación de algunas empresas importantes de los sectores de telecomunicaciones y contenido para organizar en Bruselas una conferencia «eLearning Summit» sobre las relaciones entre el sector público y privado en el ámbito del eLearning.

3. La creación de tres Grupos de Trabajo eLearning; uno con los Estados miembros, otro en la Comisión Europea y un tercero con los sectores profesionales.

Citemos ahora alguna de las acciones específicas para el bienio 2001-2002.

- Lanzamiento de una acción específica «Futuros eLearning»en el marco del programa IST, para contribuir al desarrollo de futuros entornos de aprendizaje teniendo en cuenta los procesos cognoscitivos Comisión Europea. D.G. Sociedad de la información.
- Lanzamiento de una acción específica «eLearning para la juventud europea en la era digital» en el marco del programa IST, para congregar a los protagonistas fundamentales en distintos ámbitos europeos en torno a experiencias piloto a gran escala, para la mejora del eLearning en las escuelas, las Universidades y las demás instituciones educativas. Comisión Europea. D.G. Sociedad de la información.
- Organización de una conferencia «elearning Summit» en cooperación con la industria (tecnologías de la información y de la comunicación; audiovisual; edición) sobre el tema de las asociaciones entre el sector público y privado. Comisión Europea. D.G. Sociedad de la información, D.G. Educación y Cultura, D.G. Empresa, D.G. Empleo.
- Estudio sobre la viabilidad de un laboratorio europeo de «Tecnología y

Educación» basado en las estructuras de este tipo en los Estados miembros; trabajo común sobre escenarios de evolución de los sistemas educativos y de formación, y de integración del eLearning. Comisión Europea. D.G. Sociedad de la información, D.G. Educación y Cultura, D.G. Investigación.

- Estudio sobre medidas destinadas a promover e incentivar la utilización de las TIC para fines educativos adoptadas en los diversos Estados miembros y en otros países. Comisión Europea. D.G. Educación y Cultura, Euridice.
- En el contexto de eAccessibility, trabajo de descripción y análisis de los resultados de los distintos programas en los ámbitos de la educación para necesidades específicas; intercambio de las mejores prácticas en materia de aprendizaje de las TIC para personas desfavorecidas {elnclusion). Comisión Europea. D.G. Sociedad de la información, D.G. Educación y Cultura, D.G. Empleo.
- Valorización de los conocimientos técnicos europeos en este ámbito. Comisión Europea. D.G. Educación y Cultura.

Como podemos observar, la Comisión Europea ha recogido de forma fehaciente las inquietudes existentes en torno al problema de la educación dentro de la Sociedad del Conocímiento, y ha apostado de manera real (mediante grupos de trabajo, financiación, etc.) la apuesta por la tecnología elearning.

Para más información se recomienda la lectura del documento IST Tecnologías dela Sociedad de la Información. Un programa de investigación, Desarrollo Tecnológico y Demostración del V Programa Marco.

Los Sistemas de Información Geográfica son potenciales actores en cualquier cambio educacional, cultural u organizativo en las compañ ías de toda índole.

Efectivamete, un SIG se convierte en una herramienta muy útil para promover el cambio cultural, el desarrollo de competencias y habilidades, desarrollo de metodologías internas y protocolos de calidad, e incluso de participación de toda la comunidad, en un único repositorio de conocimiento .

El porqué de todas estas posibilidades se explica de forma sencilla sin más que analizar brevemente los fundamentos de la información cartográfica, y sobre todo porque el SIG, considerado siempre como una herramienta y nunca como un fin, no es más que un software y unos datos que no son la respuesta a un problema, pero si contienen, más o menos enmascarada, la respuesta que perseguimos. El usuario obtiene la respuesta a partir de los métodos que el sistema provee.

Por otra los Sistemas de Información Geográfica proveen con su estudio y utilización de los fundamentos mencionados anteriormente y que podemos sintetizar en:

- Pensamiento crítico
- Análisis y síntesis
- Inteligencia lógica
- Inteligencia semántica
- Inteligencia tecnológica
- Inteligencia numérica
- Inteligencia espacial
- Inteligencia emocional
- Poder de comunicación
- Trabajo colaborativo

Toda aquella persona acostumbrada a trabajar con Sistemas de Información Geográfica rápidamente verá cómo el Sistema ayuda a fomentar las capacidades anteriormente citadas.

Aquellas otras personas que nunca han trabajado con un SIG, verán en ellas elementos del conocimiento en sentido genérico.

### Curso Recomendado de MicroStation/J

Bentley Systems Ibérica y la editorial Anaya han colaborado en la elaboración de este manual de Micro-Station/J que ya está disponible en las principales librerías y en grandes almacenes de toda España. Se trata de un libro de perfil claramente didáctico que pretende encauzar los primeros pasos de los usuarios que comienzan a trabajar con este software CAD y a los que ya lo conocen les ayudará a sacar mayor partido de todas sus posibilidades.

El Curso Recomendado de MicroStation/J comienza con una visión general de MicroStation, instrucciones para la instalación del programa, creación de proyectos y administración de archivos, personalización, configuración y creación de ficheros semilla para, seguidamente, entrar de lleno en el trabajo en 20 y 30. Se analizan aspectos fundamentales como el plateo con MicroStation/J, acotación, importación y exportación de archivos, generación de archivos HTML, visualización de imágenes o generación de películas. Para terminar, el libro contiene una introducción a la nueva versión de MicroStation: MicroStationV8 que está ultimando Bentley y que será presentada en las más importantes ciudades de España durante los últimos meses de este año.

Más información en: http://www.anayamultimedia.es/catalogo-nuevo/ catfr1 .htm.

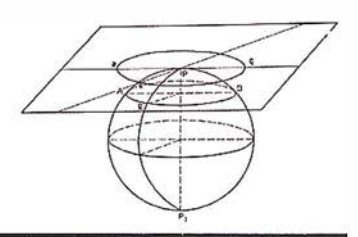

## Kodak adquirirá ENCAD

El pasado 15 de Noviembre de 2001: Eastman Kodak Company (NYSE: EK) ha anunciado que comprará la empresa ENCAD, lnc. (Nasdaq: ENCD), empresa l íder en la fabricación de impresoras de inyección de tinta de gran formato, por un precio aproximado de 25 millones de dólares. Encad pasará a ser en su totalidad una empresa filial propiedad de Kodak.

La adquisición de esta sociedad situará a Kodak entre los tres principales vendedores de productos de inyección de tinta para la impresión de gran formato, un mercado que crece aproximadamente a un ritmo anual del 15%. Según las previsiones de Kodak y de la industria, se espera que la transacción aporte beneficios a principios del año 2003.

La adquisición proporcionará a los clientes una fuente única para la tecnología de impresión de imágenes digitales. Incluye una cartera completa de impresoras de inyección de tinta en color, software, tintas y soportes.

«Al combinar la investigación y el desarrollo, la tecnología probada, la excelencia del producto y los canales de acceso de ambas compañias, Kodak prevé un incremento del creciemiento en el floreciente mercado de la impresión por inyección de tinta comercial al poner a disposición de los clientes una mayor gama de productos,» comenta Daniel A. Carp, Presidente y Director General de Kodak. «La adquisición confirma nuestras iniciativas para impulsar el crecimiento en la industria de la impresión y nos permite sacar provecho del mercado de la infoimaging que se encuentra en proceso de expansión.»

La expansión de Kodak en el sector de rápido crecimiento que constituye la impresión de gran formato es otro ejemplo de cómo la compañía influye y participa en la industria de la infoimaging - una industria de 225 mil millones de dólares creada por la con-

vergencia de las imágenes y las tecnologías de la información. La lnfoimaging está formada por tres mercados de la imagen estrechamente relacionados: dispositivos, tales como impresoras de inyección de tinta de gran formato, infraestructura y servicios/soportes, tales como las tintas y las posibilidades de impresión que son posibles gracias a esta adqusición.

« Esta asociación reforzará nuestro negocio de inyección de tinta de gran formato que está creciendo a tasas de dos cifras e impulsa las competencias principales de Kodak en tintas y soportes,» comenta Karel Czanderna, Vicepresidente de Eastman Kodak Company. «Además, desde el punto de vista del cliente, a quien hemos servicio durante tanto tiempo, ahora perseguiremos mercados multimillonarios que van desde los puntos de venta de minoristas hasta la decoración de oficinas. Las posibilidades de integración de ENCAD y las relaciones con los clientes nos ayudarán a acelerar la participación rentable en estos prometedores sectores.»

« Nos hace mucha ilusión pasar a formar parte de una de las compañias de imagen más importantes del mundo,» comenta Terry Vandewarker, Presidente y Director General de ENCAD. «Kodak tiene los recursos mundiales, la experencia complementaria y la presencia en el mercado multinacional que necesitamos para acelerar el crecimiento de los productos, servicios y cliente de ENCAD. El hecho de unir las técnicas, productos y conocimientos de vanguardia de las dos compañias significa que habrá más clientes en todo el mundo que podrán elegir entre una mayor gama de productos punteros y una mayor rapidez a la hora de distribuir dichos productos.»

Kodak espera que la transacción se lleve a cabo a principios del año 2002, a la espera de que finalicen los trámites reglamentarios y de que se obtenga la aprobación de los accionistas de ENCAD. El contrato de fusión contiene las condiciones de cierre habituales para este tipo de transacciones y los derechos de resolución a favor de cada una de las partes bajo determinadas circunstancias.

Esta adquisición hay que unirla a la reciente presentación con éxito de la Impresora de Inyección de Tinta 5260 de Kodak Professional. La impresora 5260 es la primera de una línea de impresoras de inyección de tinta de gran formato y alta velocidad diseñadas por Kodak y que emplean la tecnología de cabezal de impresión de inyección de tinta piezoeléctrica, seis colores y la impresión en modo DYNAMIC CONTONE. Debido a la gran demanda en el mercado de los sistemas de impresión de inyección de tinta, todos los encargos de 2001 se servirán en Asia y Europa, y se realizará un lanzamiento de ventas en Estados Unidos en él primer trimestre de 2002.

## Ayuda Bolivia

El instituto de Desarrollo Comunal Juan XXIII (IDEC) de Cochabamba (Bolivia), precisa material de topografía para los estudios de bachillerato técnico (equivalente a la Formación Profesional) que imparte a chicos y chicas de entre 15 y 17 aaños pertenecientes a los sectores más desfavorables de la región. Actualmente disponen de dos teodolitos y algún accesorio, que resultan insuficientes para las prácticas de los más de sesenta alumnos de la especialidad de topografía del instituto .

Para conseguir una mejor calidad en la enseñanza de los alumnos del centro, estamos recogiendo material topográfico de todo tipo (teodolitos, niveles, estaciones totales, navegadores G PS, trípodes, miras, cintas métricas, fotografías aéreas, mapas, libros,..) sea cual sea su estado; su finalidad es educativa, no productiva.

Para cualquier información sobre la recogida del material, del colegio al que va dirigido y/o de la transparencia de esta actuación, ponerse en contacto con: Dani Casalprim o Núria Pérez. tf: 630566362.

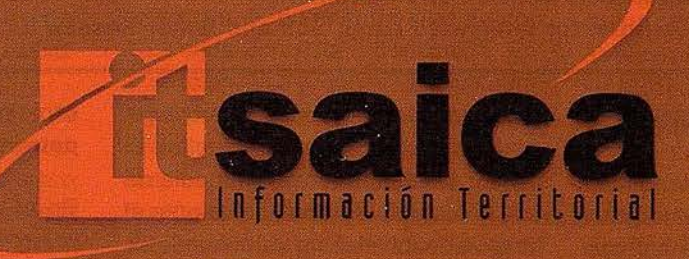

## **EQUIPOS Y SISTEMAS**

Escáner Fotogramétrico UltraScan 5000 (VEXCEL GmbH) Estaciones de Trabajo Digitales SoftPlotter (AUTOMETRIC Inc) Sistemas Avanzados (INPHO GmbH)

## **PROYECTOS Y SERVICIOS**

厂

Gabinete de Escaneo Cartografía **Inventarios y Catastro Mapas Temáticos** Sistemas de Información Geográfica S.I.G./G.I.S.

**SoftPlotter** 

Geo<br>Toolbox

Songni

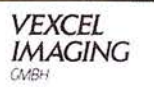

ITSaica. Agustín de Foxá, 25 - 5ºA · 28036 Madrid · Tel: 91 733 01 28 - Fax: 91 314 90 37 E-mail: info@itsaica.com - www.itsaica.com

## Alternativas a los problemas presentados en un proceso de clasificación basado en el reconocimiento espectral de patrones

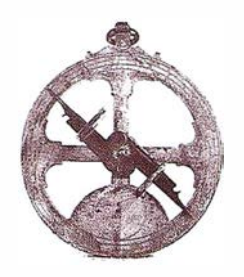

R. M. Ayala (\*) y M. Menenti (\*\*)

(\*) Dept. Lenguajes y Computación. Universidad de Almería. (\*\*) DLO Winand Staring Centrum for Integrated Land, Soil and Water Research (SC-DLO). Netherlands.

#### **Resumen**

En el campo del tratamiento digital de imágenes existe hoy día un gran interés por el desarrollo de nuevos algoritmos de clasificación. La mayoría de los algoritmos existentes persiguen el mismo objetivo final, usando métodos de asignación diferentes que se comportan correctamente para imágenes de satélite concretas, en función del tipo y de las características de la imagen objeto de estudio. Estos algoritmos de clasificación también reciben el nombre de clasificadores. A pesar del gran número de clasificadores existentes, ninguno de ellos presenta unos resultados totalmente óptimos para una imagen objeto de estudio, y mucho menos se conoce a priori cual es el algoritmo que proporcionará los mejores resultados una vez aplicado a una imagen concreta. Ante tal situación, surge la necesidad de desarrollar una metodología que de forma automática permita obtener el mejor clasificador para una imagen de satélite con unas características determinadas. Este trabajo aborda el análisis y desarrollo de dicha metodología.

Palabras claves: Clasificación, Conjunto de Entrenamiento, Imagen de satélite, Reconocimiento Espectral de Patrones.

### 1. Introducción

En teledetección, el sensor del satélite explora linealmente la superficie terrestre, adquiriendo a intervalos regulares la radiación que proviene de los objetos situados en ella. El sensor detecta la radiación media de una parcela de terreno equivalente al tamaño del píxel. Este valor medio se traduce a valor numérico, denominado valor espectral, que debe ser interpretado. El proceso de interpretación de las diferentes firmas espectrales que componen la imagen es conocido

#### como reconocimiento espectral de patrones [5].

En el reconocimiento espectral de patrones se pueden distinguir dos aproximaciones bien diferenciadas, clasificación supervisada y no supervisada, según el nivel de participación del usuario en el proceso de clasificación. En la clasificación supervisada

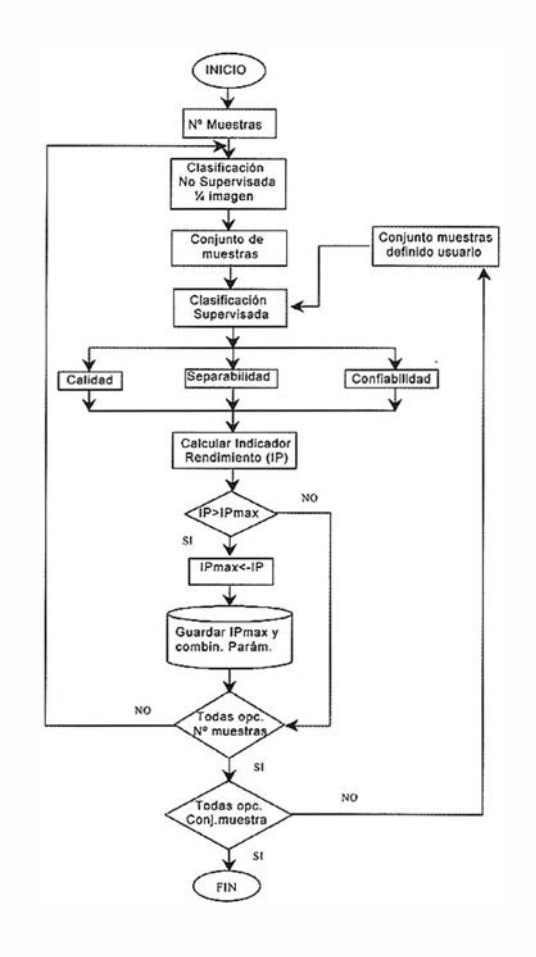

Gráfico

para la interpretación de las firmas espectrales que componen una imagen de satélite es necesaria la incorporación de un conjunto de muestras donde se defina cada una de las categorías que pretenden discriminarse en la imagen. Existen dos formas para obtener este conjunto de muestras inicial [6), también denominado conjunto de entrenamiento:

- Entrenamiento supervisado, el usuario es el encargado de escoger manualmente el conjunto de muestras inicial. Para ello es necesario un conocimiento previo por parte del usuario del área objeto de estudio.
- Entrenamiento no supervisado, la máquina es la encargada de escoger el conjunto de muestras a través de un procedimiento de clasificación no supervisado, de forma que el usuario solamente tiene que indicar el número de clases que pretende distinguir en la clasificación, y es la computadora la encargada de generar grupos de cluster homogéneos, sin necesidad de un conocimiento previo sobre las diferentes clases que se desea generar.

En las últimas décadas se han desarrollado un gran número de algoritmos de clasificación, tanto supervisados como no supervisados, con el propósito de obtener diferentes métodos para asignar cada uno de los píxeles de la imagen a una categoría determinada, en función del valor espectral. Estos algoritmos son conocidos como algoritmos de clasificación basados en el reconocimiento espectral de patrones.

Los resultados obtenidos por estos algoritmos de clasificación difieren unos de otros, dependiendo fundamentalmente de: a) las características de la imagen objeto de estudio, b) el conjunto de muestras utilizado para entrenar al clasificador y c) los valores asignados a los diferentes parámetros que forman parte del proceso de clasificación. Por tanto, resulta prácticamente imposible conocer a priori cual de todos los métodos es el más adecuado para obtener los mejores resultados en el proceso de clasificación de una imagen determinada, y cuales son los valores que deben ser asignados a los diferentes parámetros para obtener dichos resultados.

La misión del presente trabajo es estudiar los problemas que se plantean en un proceso de clasificación y presentar una nueva metodología que permita la obtención automática del mejor clasificador, junto con los diferentes parámetros utilizados para su evaluación [3].

Este trabajo está estructurado en 5 secciones, la primera de ellas se corresponde con esta introducción. En la sección 2 se propone una metodología para la obtención de la combinación que genere el mejor resultado final en un proceso de clasificación. Nuestra propuesta consiste en la incorporación de un proceso iterativo, donde se van aplicando y validando los distintos clasificadores con sus respectivas combinaciones de parámetros, y el conjunto de muestras para entrenar al clasificador. Como resultado final se obtiene la combinación (clasificador, conjunto de entrenamiento y valores asignados a los diferentes parámetros) que genera la imagen mejor clasificada. En este apartado se realiza una descripción exhaustiva del algoritmo propuesto, comentando los parámetros más representativos que se han tratado, así como los diferentes valores que han sido asignados a dichos parámetros. En esta misma sección se van a interpretar los parámetros utilizados para calcular el indicador de rendimiento.

Seguidamente en la sección 3 se estudia el resultado obtenido en un ejemplo concreto, y se analiza la combinación de parámetros que ha generado la mejor clasificación. Terminaremos con un resumen de las conclusiones obtenidas y de los trabajos futuros planteados, así como una relación de la bibliografía más interesante que ha sido utilizada para el desarrollo del trabajo.

#### .• "i· . . � "'; . /

En este trabajo se propone una técnica para la obtención del clasificador de mayor rendimiento basado en el reconocimiento espectral de patrones [1]. El proceso consiste en la realización de una clasificación supervisada utilizando los dos tipos de entrenamiento, supervisado y no supervisado. Primero se realizada la clasificación con el conjunto de muestras no supervisado, y una vez concluido el proceso de clasificación se procede a la evaluación del clasificador, basándose en tres medidas: separabilidad de las muestras del conjunto de entrenamiento, calidad de la imagen clasificada y cantidad de píxeles clasificados correctamente según diferentes niveles de confianza. De igual forma se procede con el conjunto de muestras supervisado.

Este proceso se repite hasta evaluar los diferentes tipos de clasificadores que lleva incorporado el paquete comercial de tratamiento de imágenes Erdas Imagine, y las diferentes combinaciones de parámetros para cada uno de estos clasificadores.

En el gráfico se puede apreciar un esquema del algoritmos propuesto.

### 2.1 . Parámetros susceptibles de modificar en el proceso de clasificación

El paso previo a la clasificación supervisada es la obtención del conjunto de entrenamiento. En el algoritmo propuesto, este conjunto de muestras lo vamos a obtener utilizando los dos tipos de entrenamiento existentes: supervisado y no supervisado.

En el entrenamiento supervisado el usuario se encarga de escoger manualmente las diferentes muestras, y en el entrenamiento no supervisado el usuario simplemente va a indicar el número de clases diferentes que desea distinguir en la imagen clasificada, y de forma automática, mediante la utilización de un algoritmo se obtendrá el conjunto de muestras. El algoritmo utilizado en el entrenamiento no supervisado ha sido lsodata [7].

lsodata es un algoritmo iterativo, donde inicialmente se señalan arbitrariamente los centros de las clases, de acuerdo a un número de clases indicadas por el usuario. Los p íxeles se asignan al centro más cercano, y se vuelven a calcular los nuevos centros.

Este proceso se repite hasta alcanzar un número máximo de iteraciones, o hasta que un porcentaje de píxeles queden sin modificar entre dos iteraciones. Este método utiliza la distancia espectral mínima para asignar cada píxel a un centro candidato.

En este algoritmo los parámetros susceptibles de cambio son:

- Convergence Threshold, es el porcentaje máximo de píxeles cuyas asignaciones al cluster pueden permanecer inalterados entre dos iteraciones. Puede tomar valores entre O y 1.
- Maximum lterations, es el número de veces máximo que lsodata se va a ejecutar.
- Nclassess, es el número de clases que se pretende distinguir en el proceso de clasificación.

En la Clasificación Supervisada cada uno de los píxeles de la imagen a clasificar se compara con cada una de las muestras del conjunto de entrenamiento, según una regla de decisión o algoritmo.

Las reglas de decisión para la clasificación supervisada pueden ser:

- Paramétricas, se utiliza esta regla de decisión cuando las muestras se basan en parámetros estadísticos.
- No Paramétricas, esta regla se utiliza cuando no se tiene un conocimiento a priori de la estructura estadística de las clases. Esta regla se basa en áreas definidas en el espacio de muestras.

En caso de las aproximaciones no paramétricas podemos escoger:

• Paralelepípedos, se fija un área de dominio para cada categoría, teniendo en cuenta sus valores de centralidad y dispersión. Un pixel se asigna a una clase si sus valores espectrales están dentro del área de dominio.

• Espacio de muestras, esta regla de decisión determina si el píxel candidato se encuentra o no dentro de la muestra no paramétrica en la imagen del espacio de muestras.

Para muestras *paramétricas*, las opciones posibles son las siguientes:

- Mínima distancia, este algoritmo calcula la distancia espectral entre cada píxel de la imagen y cada uno de los píxeles candidatos dentro del conjunto de muestras. El píxel se asigna a la clase cuya distancia espectral sea mínima.
- Distancia de Mahalanobis, es similar a la mínima distancia, con la salvedad de la incorporación de la matriz de covarianza.
- Máxima probabilidad o regla de decisión de Bayes, se basa en la probabilidad de que un píxel pertenezca a una clase en particular.

Toda las alternativas son contempladas y evaluadas por el algoritmo propuesto, para finalmente obtener la combinación que presente la mejor clasificación.

## 2.2. Parámetros utilizados para la evaluación del rendimiento global

Una vez obtenida la imagen clasificada, se evalúa la clasificación obtenida, para ello se utiliza un indicador de rendimiento. El rendimiento global del clasificador se calcula en base a tres parámetros [2]: la separabilidad, la calidad y la confiabilidad.

En primer lugar la separabilidad [8] es la medida de distancia entre las muestras del conjunto que vamos a utilizar para entrenar al clasificador. Nos informa de la similitud existente entre las diferentes muestras de partida. Para su cálculo se ha utilizado la distancia de Jeffries-Matusita. El rango de valores para la separabilidad oscila entre O y 1 .414.

En segundo lugar la calidad, nos muestra la relación existente entre la fracción de píxeles asignados a cada clase del conjunto de entrenamiento y la fracción de píxeles que corresponde a cada clase en la clasificación final. El rango de valores para la calidad oscila entre O y 1.

En tercer y último lugar la confiabilidad [4] determina la probabilidad de que un píxel pertenezca a la clase a la que ha sido asignado, en función de un umbral de confianza. Hemos utilizado umbrales desde 0 hasta 1. con un intervalo de 0'1. La confiabilidad puede tomar valores entre O y 1.

A partir de estas tres medidas (separabilidad, calidad y confiabilidad) se puede calcular el rendimiento global del clasificador (IP).

Para la obtención del rendimiento utilizamos la siguiente fórmula, en la que intervienen la separabilidad (Sep), la calidad (Cali) y la confiabilidad (Confi):

$$
IP = \frac{(Sep * Sep_{ref}) + (Cali *Cali_{ref}) + (Cornfi *Cornfi_{ref})}{(sep_{ref}^2 + Cali_{ref}^2 + Cornfi_{ref}^2)}
$$

donde,

 $Sep_{est}$  es la separabilidad máxima (=  $1.414$ ).

*Cali<sub>ref</sub>* es la calidad máxima (= 1).

*Confi<sub>ret</sub>* es la confiabilidad máxima  $(= 1).$ 

Este indicador de rendimiento se calcula de forma iterativa para cada una de las alternativas presentadas en el apartado anterior, hasta obtener como resultado final los valores que hagan máximo el indicador y por tanto, que presente la mejor clasificación para la imagen objeto de estudio.

### . ... ... ... ... ... A Total firm and believe the fair

Para las pruebas experimentales se ha utilizado el programa de tratamiento de imágenes Erdas Imagine [9] bajo plataforma Sun/OS-5.6. La implementación se ha llevado a cabo en C, junto con una serie de librerías de herramientas C que lleva incorporado Erdas Imagine.

El algoritmo aquí descrito puede ser aplicado a cualquier imagen susceptible de ser clasificada con el paquete de tratamiento de imágenes Erdas Imagine.

Las pruebas han sido realizadas con una imagen Landsat TM de la provincia de Almería. Una vez aplicado el algoritmo propuesto a dicha imagen, se ha obtenido el indicador de rendimiento máximo con un valor de 0.946919.

En la clasificación supervisada, la elección del conjunto de entrenamiento para el indicador de rendimiento máximo, ha sido no supervisado (la máquina ha sido la encargada de escoger el conjunto de entrenamiento). Para el proceso de clasificación donde se obtiene el IP máximo se utilizó la siguiente combinación de parámetros:

- a. Regla no paramétrica: *paralele*pípedos.
- b. Regla paramétrica: *mínima dis*tancia.

Para esta combinación de parámetros se han obtenido los siguientes resultados en el ejemplo estudio:

### Separabilidad: 1.380821

El valor ideal de la separabilidad corresponde a 1.414. En la gráfica siguiente se muestran los valores obtenidos para la separabilidad con las diferentes combinaciones posibles.

En la gráfica se ha marcado con una X valor de la separabilidad que corresponde al valor asignado a la separabilidad para el indicador de rendimiento máximo.

#### Confiabilidad: 0.882750

La confiabilidad se ha calculado como la integral de la curva obtenida dibujando la fracción de píxeles clasificados en un nivel de confianza dado versus el nivel de confianza.

A continuación se muestra una gráfica donde se puede observar la curva obtenida para un valor ideal, y la curva obtenida en el ejemplo que estamos siguiendo del mayor indicador de rendimiento. Según se puede apreciar en el dibujo el área bajo la curva para la confiabilidad ideal sería 1.

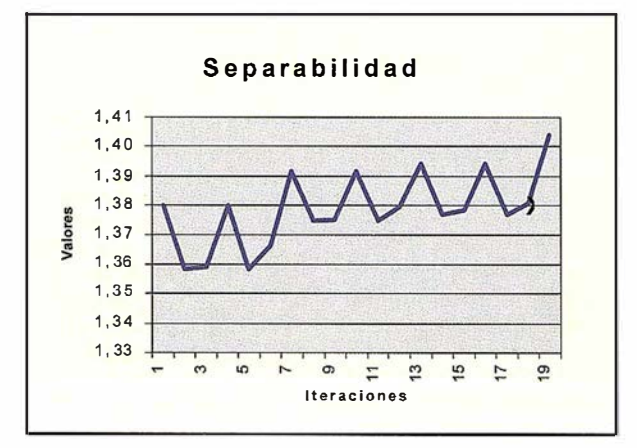

Figura 1. Valores obtenidos en nuestra imagen ejemplo para la separabilidad.

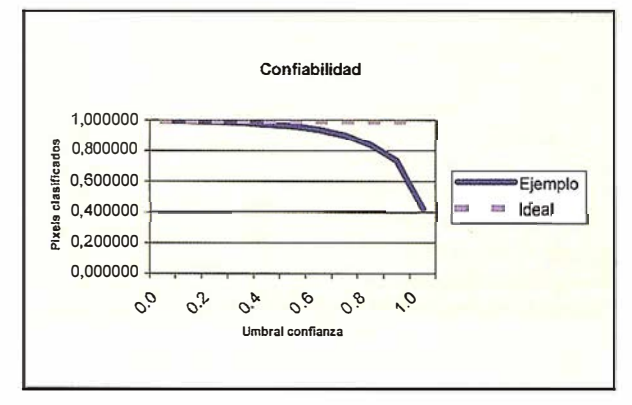

Figura 2. Comparativa de un resultado ideal para la confiabilidad (color rosa, con valor 1) y el resultado obtenido en nuestro ejemplo (color azul, con valor 0.882750).

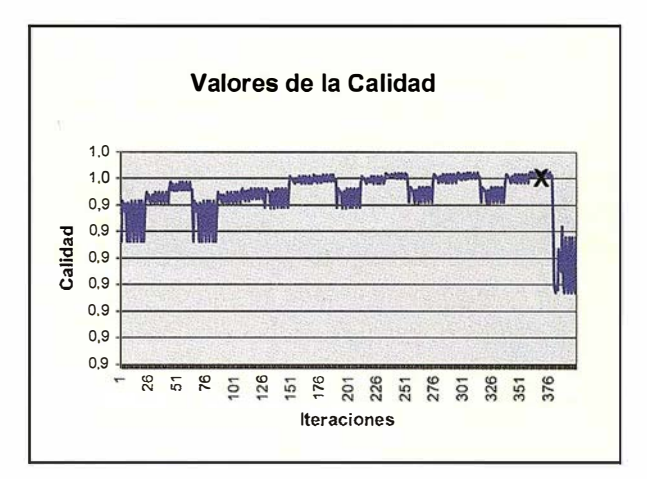

Figura 3. Valores obtenidos en nuestra imagen ejemplo para la calidad.

#### Calidad: 0.951874

En la gráfica siguiente se muestran todos los valores obtenidos para la calidad para todas las combinaciones de parámetros posibles. Se ha marcado con una X la calidad correspondiente al indicador de rendimiento máximo.

Para apreciar visualmente los resultados obtenidos y la importancia del método propuesto, se ha mostrado un ejemplo de una imagen Landsat sin clasificar (Figura 4), junto con dos imágenes clasificadas, una con el mejor clasificador (Figura 5) y otra con un clasificador de bajo rendimiento (Figura 6).

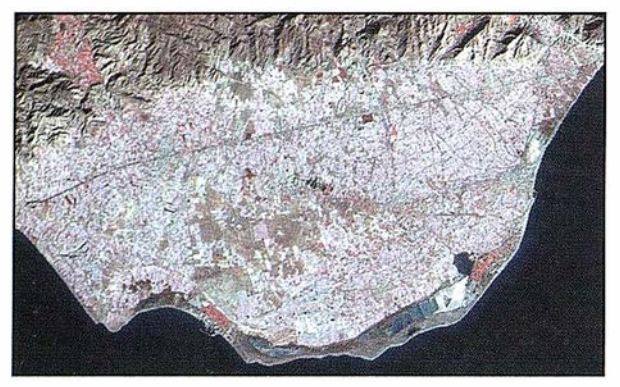

Figura 4. Imagen Landsat TM antes de aplicar la metodología propuesta.

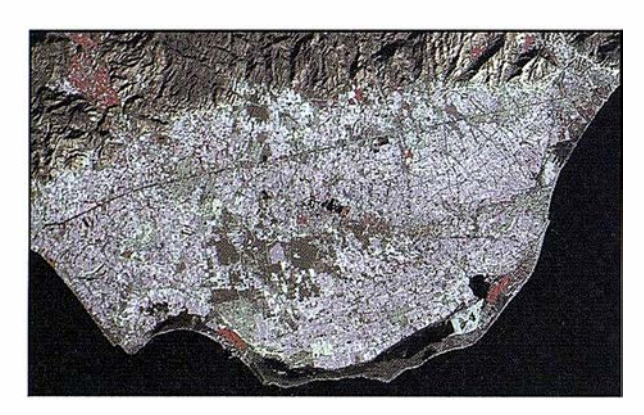

Figura 5. Imagen clasificada con el clasificador y el conjunto de parámetros de mayor rendimiento.

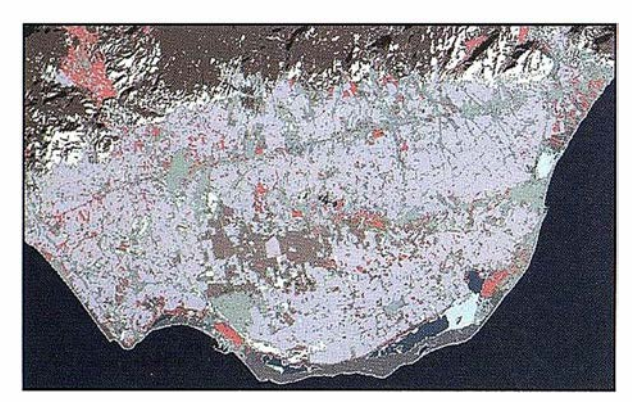

Figura 6. Imagen clasificada con un clasificador y un conjunto de parámetros de bajo rendimiento.

En las figuras anteriores se puede apreciar las diferencias existentes entre la imagen obtenida con un clasificador de mayor rendimiento y la obtenida con otro clasificador con un rendimiento bastante más bajo.

Entre las diferencias que se pueden preciar está la cantidad de vegetación (color rojo) que se obtiene en las dos imágenes clasificadas. Se aprecia que la primera se corresponde mucho más con la imagen original. También hay que destacar la distinción entre invernaderos (color lila) que en la primera se discrimina mucho mejor que en la segunda, siendo más acorde con la realidad.

Los resultados mostrados en el epígrafe anterior demuestran la importancia que tiene la utilización de un método que permita la obtención del mejor clasificador y del mejor conjunto de parámetros asociados a ese clasificador para una imagen de satélite determinada.

Después de analizar los resultados obtenidos, pensamos que sería de gran utilidad la incorporación de un método similar al planteado dentro de los paquetes comerciales de tratamiento digital de imágenes. Este método podría ahorrar tiempo y esfuerzo al analista encargado de realizar la clasificación. Además, este método asegura que el clasificador seleccionado y los parámetros escogidos son los que generarán los mejores resultados para el analista.

Como trabajo futuro, estamos experimentando con nuevos factores para la evaluación del rendimiento, de forma que lo que se pretende es analizar con todo detalle cada uno de los clasificadores. También pretendemos extender la metodología a métodos de clasificación basados en conjuntos difusos.

- [1] Ayala R, Menenti M. Metodología para la búsqueda del mejor clasificador de imágenes de satélite. IX Congreso Nacional de Teledetección. 19-21 Sep. 2001. Lleida, España. ISBN: 84-9743-001 -8. Páginas: 469-472.
- [2] Azzali S, Menenti M. Classification performance of methods for mapping vegetation-soil-climate complexes. Report 108. DLO Winand Staring Centre, Wageningen (The Netherlands), 1 996.
- [3] Congalton Russell, Green Kass. Assessing the Accuracy of Remotely Sensed Data: Principies and Practices. Editorial Lewis Publishers, 1999.
- [4] D'Urso Guido, Menenti Massimo. Performance indicators for the statistical evaluation of digital image classifications. ISPRS Journal of Photogrammetry & Remate Sensing 51/78-90, 1 996.
- [5] Fukunaga K. Introduction to Statistical Patter Recognition. Academic Press, 1 990.
- [6] Jain Anil K. Fundamentals of Digital Image Processing. Prentice-Hall, 1 989.
- [7] Schowengerdt, Robert A. Techniques for lmage Processing and Classification in Remate Sensing. Academia Press, INC, 1 983.
- [8] Swain, P.H. Fundamentals of pattern recognition in remate sensing. In: PH. Swain and S.M. Davis (Editor), Remate Sensing: The Quantitative Approach. McGraw-Hill, New York, pp. 136-186.
- [9] Tour Guides. Erdas Imagine Version 8.4, 2000.

## Geograf lanza nuevos cursos abiertos al público en general

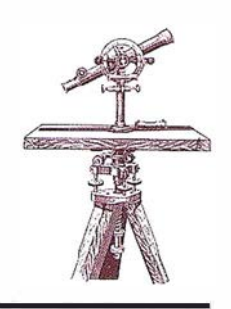

## A partir de Enero se inician los cursos en software SIG

Las tecnologías SIG están mostrando su utilidad en un cada vez mayor número de áreas, Márketing, Medio Ambiente, Telecomunicaciones, Servicios, Internet e Intranet o Seguros, dado que la mayor parte de la información con la que se trata en el día a día tiene un componente geográfico, es decir una ubicación . El análisis de esa localización resulta de gran ayuda en la toma de decisiones.

Durante el 2001 Geograf ha contribuido con su actividad a dar soluciones a las necesidades que sobre los sistemas de información geográfica demandan esas empresas y entidades, a todos los niveles:

Consultoría, formación, elección y desarrollo de producto y su adaptación a la estrategia funcional de la empresa.

Entre esos ámbitos, la formación adquiere una especial relevancia ya que aporta a la empresa numerosos beneficios relacionados con la reducción de costes, derivada de la sim-

plificación y automatización de tareas.

Geograf cuenta con amplia experiencia en la realización de cursos orientados a medida a las necesidades de cada empresa, en respuesta a la cuestión:

¿Cómo sacar el máximo provecho para mi empresa con la herramienta SIG?

En respuesta a esta pregunta está la constatación de una mejora sustancial en el desempeño de sus funciones de los asistentes a los cursos.

Teniendo en cuenta la creciente demanda, en Enero del 2002 y paralelamente a los cursos exclusivos para empresas, Geograf lanza al mercado cursos generales y abiertos al público de manejo de software de SIG.

Estos cursos se realizarán con una periodicidad mensual y tendrán un doble objetivo.

Por un lado la divulgación de las grandes potencialidades de las tecnologías SIG actuales, cuyo ámbito de utilización está en continuo crecimiento gracias a las ventajas que aporta

el conocimiento de la localización de los datos de la empresa o entidad como puedan ser clientes reales, clientes potenciales, puntos de venta, información socio-demográfica u otros datos de interés.

Estas tecnologías permiten sacar el mayor rendimiento de la información gracias a: la visualización y el análisis «inteligente» de datos desde una perspectiva geográfica, una gran facil idad de creación de mapas de calidad, presentaciones e informes que aportan eficacia a la toma de decisiones, todo ello sumado a una gran facilidad de manejo.

Sin perder de vista el objetivo primordial de los cursos que consiste en dotar a los participantes de los conocimientos necesarios para el uso del software de SIG para manejo, visualización y análisis de cartografía digital así como la

introducción en los conceptos de lenguaje espacial y representación gráfica y alfanumérica de los elementos. Conceptos que resultan imprescindibles tanto para trabajar con el programa como para estructurar los datos de la forma adecuada.

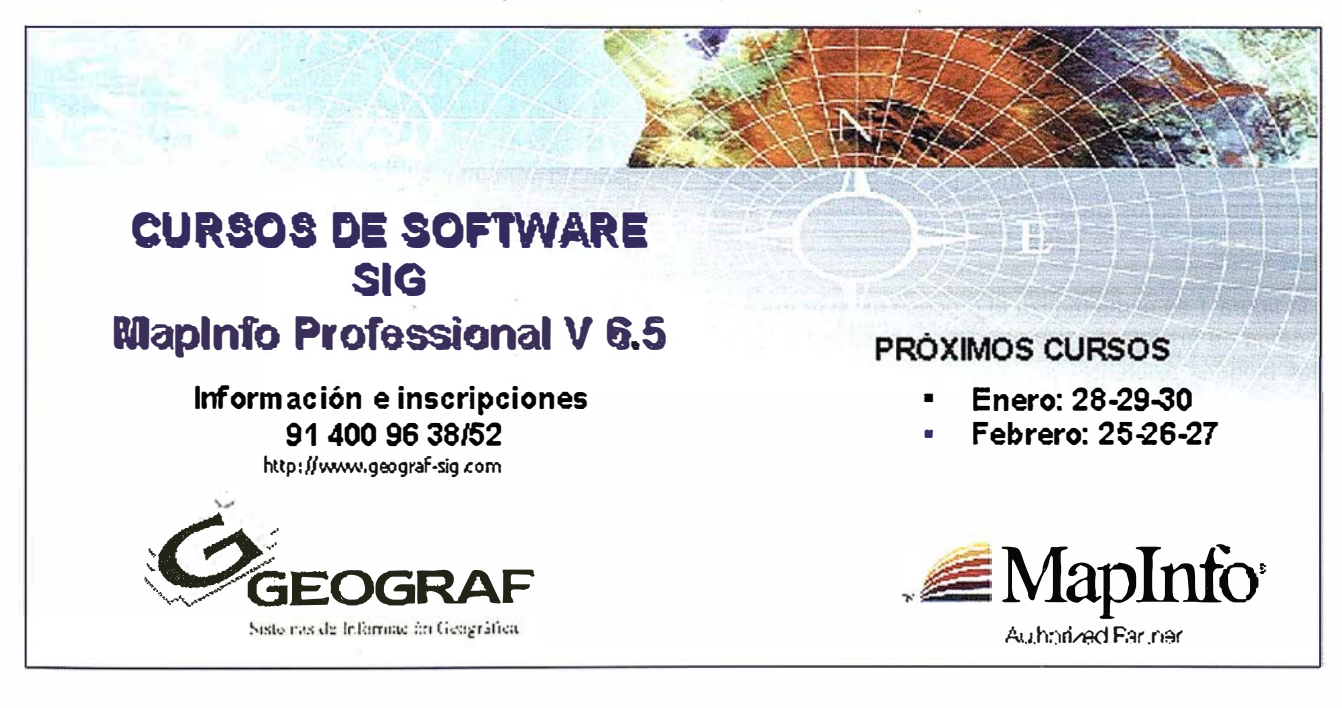
# Consideraciones sobre el uso de fotografías aéreas para la actualización automática de entidades lineales (carreteras) en Sistemas de Información Geográfica

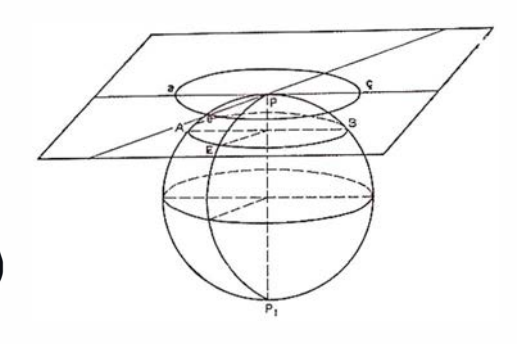

Henrique Oliveira.

Departamento de Engenharia. Área de Informação Geográfica. Escala Superior de Tecnologia e Gestao. Instituto Politécnico de Beja. henrique.oliveira@estig.ipbeja.pt

# **1. INTRODUCCIÓN**

Desde la década de los cincuenta se ha producido un avance tecnológico y científico muy rápido en temas de aeronáutica, fotografía y ordenadores. Este avance es debido a los nuevos medios de adquisición y manipulación de los datos obtenidos de objetos, áreas y fenómenos de la Tierra.

La incorporación de los Sistemas de Información Geográfica (SIG) en los años sesenta [1], posibilita la integración de una forma «arreglada» y precisa de los distintos niveles de datos multisectoriales georeferenciados. Los datos son uno de los factores que determinan el proceso para la utilización de un SIG con lo cual es importante la buena calidad de estos datos [2].

Con los SIG actuales podemos manejar y almacenar un volumen elevado de datos. La exactitud de la posición y los atributos de los datos así como una consistencia lógica, integración y histórico de los mismos solo es posible mantener a través de una revisión regular de la base de datos del SIG. Las tareas de revisión de los datos de un SIG esta directamente relacionado con el aumento del volumen de la base de datos. [3]. La revisión regular de la base de datos de un SIG es importante para mantener la calidad de los datos.

En la figura 1 se esquematiza el proceso de la revisión de los datos de un SIG. En ella puede observarse los principales bloques existentes en el proceso de la revisión de datos ya sean geográficos o atributos. La reducción del tiempo en la revisión de la base de datos se consigue a través de dos procesos: automatización de las tareas de manipulación de los datos recientes y existentes y automatización del proceso de extracción de los objetos a partir de imágenes digitales (aéreas o espaciales). Es importante decir que se da énfasis a la automatización del proceso de extracción, en virtud de la presencia del bloque

# **MAJNURODUCAO**

Nas áreas da aeronáutica, da fotografia e da compu-tação, assiste-se a um desenvolvimento tecnológico e científico muito rápido, desde o fim da década cinquenta. Novos meios de aquisição e manipulação de dados de objectos, áreas os fenómenos à superfície da Terra decorrem deste rápido desenvolvimento.

O aparecimento dos Sistemas de Informação Geográfica (SIG) nos anos sessenta [1], possibilita a integração de uma forma «arrumada» e precisa dos diferentes níveis da dados multisectoriais georeferenciados. Os dados são um dos factores que determinam o sucesso no uso de um SIG e uma característica importante a ter em conta é a sua qualidade (2].

O elevado aumento do volume de dados armazenados e manipulados é uma tendência dos actuais SIG. Assim, a exactidão da posição e dos atributos dos dados, a sua consistencia lógica, a integridade e o historial dos dados, só são possíveis de manter através de uma revisão regular da base de dados do SIG estando, deste modo, o aumento das tarefas de revisão dos dados de um SIG directamente ligado ao aumento do volume da sua base de dados [3]. A revisão regular da base de dados do SIG é, deste modo, importante para a manutenção da qualidade dos dados.

A figura 1 esquematiza o processo de revisão dos dados de um SIG. Nela pode observar-se os principais blocas existentes no processo de revisão da base de dados: geográfica ou de atributos. A redução do tempo de revisão da base de dados é conseguida através de um dos dais processos: automatização das tarefas de manipulação de dados recentes e dados existentes; automatização do processo de extracção de objectos a partir de imagens digitais (aéreas ou espaciais). Saliente-se que é dada ênfase à automatização do processo de extracção em virtude da presença do bloco intitulado EXTRACÇÃO AU-

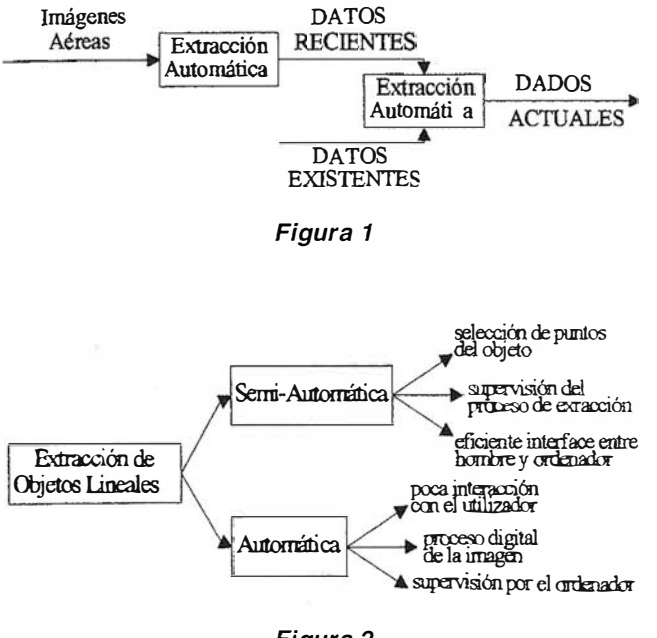

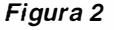

titulado EXTRACCIÓN AUTOMÁTICA que sustituye a un bloque mas general titulado EXTRACCIÓN DE OBJETOS.

Este articulo se refiere a las técnicas de extracción de un tipo determinado de objetos espaciales — objetos lineales - a partir del uso de imágenes aéreas o espaciales.

# ACCION DE OBJETOS

Los objetos lineales son uno de los tipos de datos espaciales que un SIG puede incorporar en su base de datos. La adquisición digital será efectuada generalmente con mesas digitalizadoras o scanner o por medio de imágenes aéreas entre otros métodos. El proceso de extracción de objetos lineales tiene dos categorías fundamentalmente, según la intervención humana: procesos semiautomáticos y procesos automáticos. El diagrama de la figura 2 muestra una clasificación del proceso de extracción de los objetos a partir de imágenes digitales (aéreas o espaciales), en términos del grado de automatización, es decir, intervención (extracción semiautomática) o no (extracción automática) de un operador del sistema. Se enuncian posteriormente las principales características de cada una de las dos categorías.

Siendo las imágenes - características del modelo raster - una de las fuentes de datos cada vez mas utilizadas para la entrada de datos de un SIG, es la adquisición de objetos que presenta un desarrollo lineal para la representación de objetos a partir de las imágenes, como por ejemplo las carreteras o los ríos que generalmente se realiza utilizando software de vertorización o por digitalización a través de una mesa digitalizadora, cuando los datos de los que disponemos los tenemos en papel [4].

Estos procesos obligan a la intervención de un operador familiarizado con dichos procesos en curso y con el tipo

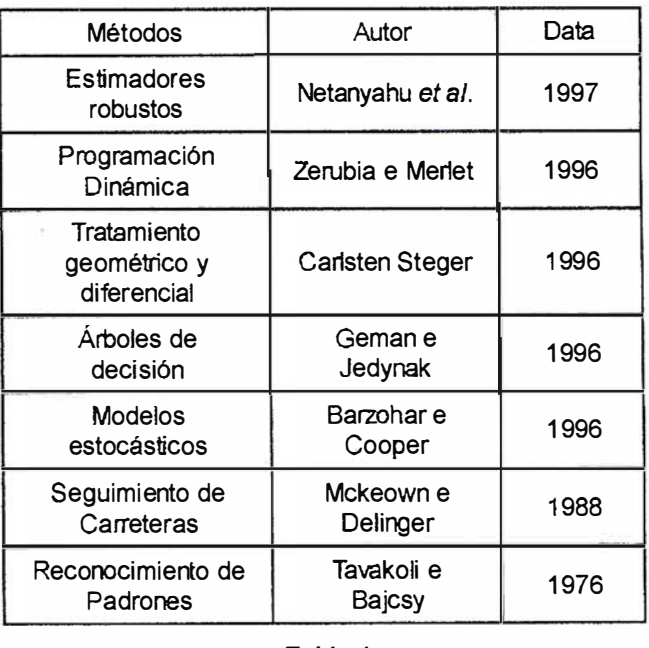

Tabla 1

TOMÁTICA, em substituição de um bloco mais geral intitulado EXTRACCÃO DE OBJECTOS.

Este artigo reflecte sobre técnicas de extracção de um determinado tipo de objectos espaciais — objectos lineares - a partir do uso de imagens aéreas/espaciais.

Os objectos lineares são um dos tipos de dados espaciais que um SIG pode incorporar na sua base de dados. A sua aquisição digital pode ser efectuada, em geral, quer pela utilização de mesas digitalizadoras ou scanners, quer por meio de imagens aéreas, de entre outros métodos. O processo de extracção de objectos lineares, assenta fundamentalmente em duas categorias, de acordo com a intervenção humana: processos semi-automáticos e processos automáticos. O diagrama da figura 2 mostra uma classificação do processo de extracção de objectos a partir de imagens digitais (aéreas ou espaciais), em termos do grau de automatização, ou seja, intervenção (extracção semi-automática) ou não (extracção automática) de um operador do sistema. Enunciam-se, sumariamente, as principais características de cada uma das duas categorias.

Sendo as imagens - caracterizadas pelo modelo raster - uma das fontes de dados cada vez mais utilizadas para entrada de dados de um SIG, a aquisição de objectos que apresentam um desenvolvimento linear para a representação de objectos a partir de tais imagens, como por exemplo as estradas ou rios, pode ser realizada, em geral, quer utilizando software de vectorização, quer recorrendo à vectorização a partir de uma mesa digitalizadora, quando a mesma se encontra impressa em papel [4].

Os processos referidos, obrigam à intervenção de um operador que deve estar familiarizado quer com o processo

de objetos con los cuales se trabaja. Si estos factores no son respetados conducen a la introducción de errores de posicionamiento que serán atribuidos al soporte de los datos [5].

Este problema se puede abordar mediante la adquisición de objeto lineales a partir de ortofotos digitales, consiste en la extracción aromática recorriendo la imagen digital. Este proceso presenta como ventajas principales: la no-introducción de errores por parte del técnico durante el proceso de digitalización; mas rapidez en la extracción de los datos requeridos y mayor precisión geométrica de los datos resultantes de la imagen aérea/ digital (6].

Las arquitecturas sofisticadas en el ámbito de hardware y los nuevos paradigmas en el ámbito de software, sirven para acelerar el proceso de revisión en la base de datos de un SIG y para gestionar las interdependencias complejas existentes entre los elementos geográficos que se representan en el sistema como son las entidades de la superficie de la Tierra. Ejemplos de esta arquitectura de hardware son los sistemas de proceso paralelo y distribuidos [7]. Ejemplo de dos nuevos paradigmas de software es el tratamiento de las estructuras de datos orientadas a objetos, los algoritmos concurrentes y las técnicas de inteligencia artificial: técnicas evolutivas; redes neuronales y sus agentes. El aumento proceso de la revisión de la base de un SIG no depende solo de las arquitecturas y de los nuevos paradigmas anteriormente mencionados, también depende de la automatización del proceso de adquisición de datos a partir de ortofotos digitales. La automatización conduce a la reducción del coste de la toma de datos, calculados tanto en términos financieros como temporales.

# **GRACCION AUTOM**  $R = 1$ IMAGENES AEHEAMESPA

La extracción automática de las carreteras a partir de imágenes aéreas o de satélites es realizada de acuerdo con diversos métodos, cuyas diferencias son consecuencia de los distintos objetivos que cada método pretende atender dependiendo de la información que se tenga disponible y del nivel extracción que se pretende realizar que debe estar directamente relacionado con el conocimiento existente sobre los objetos a extraer. Se identifican en la tabla T1 , algunas de las propuestas presentada en los últimos años, con su año de presentación. Las carreteras forman parte del conjunto de objetos lineales posibles para la extracción a partir de una imagen aérea, y pueden ser modelados vectorialmente en un SIG. Para la extracción automática es frecuente que se cojan las carreteras o los ríos. En este articulo se ha escogido las carreteras.

El proceso de extracción automático de carreteras esta influenciado por diversos factores, de los cuales se destaca la resolución de la imagen [3]. Una carretera es una

em curso, quer com o tipo de objectos com que irá lidar. Estes factores sendo desrespeitados conduzem à introdução de erros de posicionamento, para além de erros atribuídos ao suporte dos dados [5].

Outra abordagem ao problema da aquisição de objectos lineares a partir de ortofotos digitais, consiste na sua extracgao automática recorrendo ao processamento digital da imagem. Este processo apresenta como vantagens principais: a não introdução de erros por parte do utilizador durante o processo de digitalização; o aumento da rapidez da extracgao dos dados pretendidos e o aumento da precisao geométrica dos dados resultantes da imagem aérea/digital [6].

Arquitecturas sofisticadas ao nível do hardware e novos paradigmas ao nível do software, servem para acelerar o processo de revisão da base de dados de um SIG, e para gerir as interdependências complexas existentes entre os elementos geográficos que representam, no sistema, as entidades à superfície da Terra. Exemplos destas arquitecturas de hardware são os sistemas de processamento paralelo e distribuído [7]. Exemplo dos novos paradigmas de software são as abordagens às estruturas de dados orientadas a objecto, os algoritmos concorrentes, e as técnicas de inteligência artificial: técnicas evolutivas; redes neu-ronais e agentes.

No entanto, o aumento do desempenho do processo de revisão da base de dados de um SIG, não depende apenas das arquitecturas e dos novos paradigmas acima descritos, mas também da automatização do processo de aquisição de dados, a partir de ortofotos digitais. A automatização conduz à redução do custo da aquisição da dados, quer calculado em termos financeiros, quer em termos temporais.

# $\mathcal{P}^{\mathcal{A}}(\mathcal{B}(\mathcal{C})\mathcal{P}\mathcal{N}(\mathcal{C}))$  ,  $\mathcal{A}^{\mathcal{A}}(\mathcal{B}(\mathcal{C}))\mathcal{P}$  ,  $\mathcal{P}^{\mathcal{A}}(\mathcal{C})$  ,  $\mathcal{C}^{\mathcal{A}}$ <u>tgars Arthews I</u>

A extracgao automática de estradas a partir de imagens aéreas ou de satélite é realizada de acordo com métodos diversos, cujas diferenças são consequência dos diferentes objectivos que cada método pretende atingir, do suporte da informagao que se apresenta disponível, e do nível de extracção que se pretende realizar e que está directamente relacionado com o conhecimento existente sobre os objectos a extrair. ldentificamse na tabela T1 , algumas das propostas apresentadas nos últimos anos e o seu ano de apresentagao. As estradas fazem parte do conjunto de objectos lineares passíveis de extracção a partir de uma imagem aérea, e que podem ser modelados vectorialmente num SIG. Ao nível da extracção automática, é frequente a escolha de estradas ou ríos. Neste artigo a escolha recaí sobre as estadas.

O processo de extracgao automática de estradas é influenciado por diversos factores, dos quais destaca-se a resolução da imagem [3]. Uma estrada numa imagem com

# Entre en la Autopista Digital de ISM

A diferencia de otros, ISM simplifica por completo la fotogrametría de principio a fin. Ahora, con nuestra tecnología, generar un Modelo Digital del Terreno es tan fácil como apretar un botón ... y esto solo es el principio. Contacte con nosotros para discutir la mejor solución a sus necesidades.

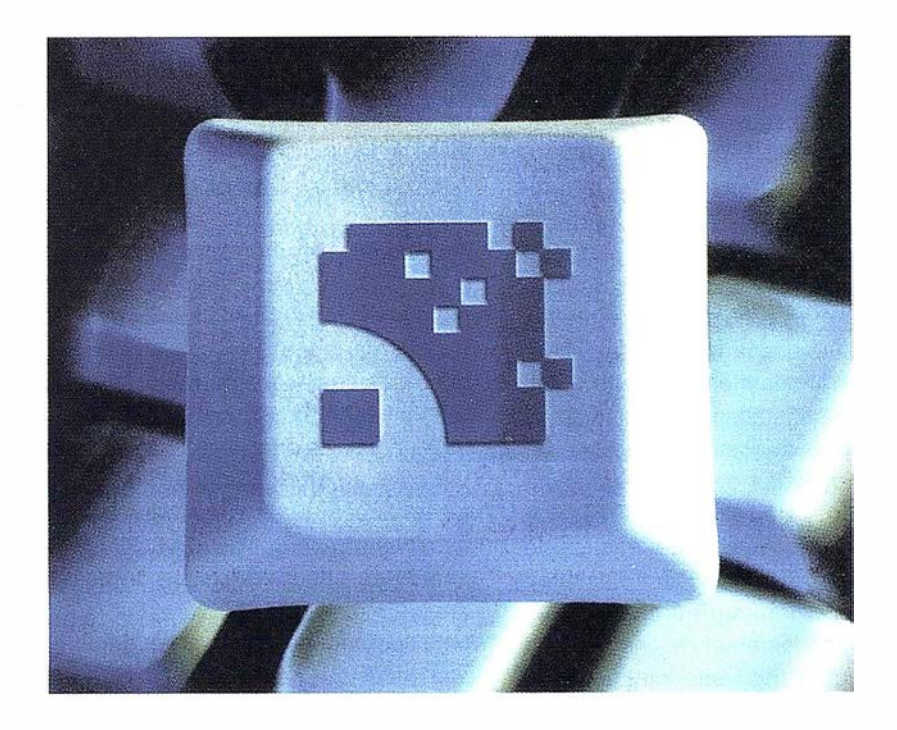

Utilice la Potencia de DiAP para sacar el máximo provecho de la fotogrametría digital ...

Eficiencia en el proceso - DiAP minimiza la duplicación de tareas, elimina el trabajo redundante y soporta múltiples aplicaciones para la captura de datos.

Productividad - Consiga un alto rendimiento en cualquier entorno de producción. Además, llegará a considerar la ortofoto digital como un sub-producto.

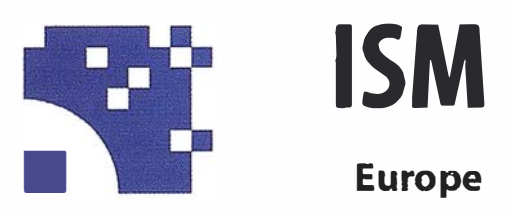

Stereo lmaging Through lnnovation

Facilidad de manejo - Todos nuestros sistemas funcionan sobre PC, con MicroStation, y bajo el sistema operativo Windows NT. Los procesos se controlan mediante teclas de función o iconos de pantalla.

Y además, el precio de DiAP es menor que el coste de mantenimiento del instrumento al que reemplaza

Contacte con nosotros.

ISM Europe S.A. Avda J. V. Foix 72, Local 58 08034 Barcelona

Tel. 93 280 1050 Fax. 93 280 1950

Contacte con nosotros para conseguir una copia de nuestro manual The Fundamentals of Digital Photogrammetry.

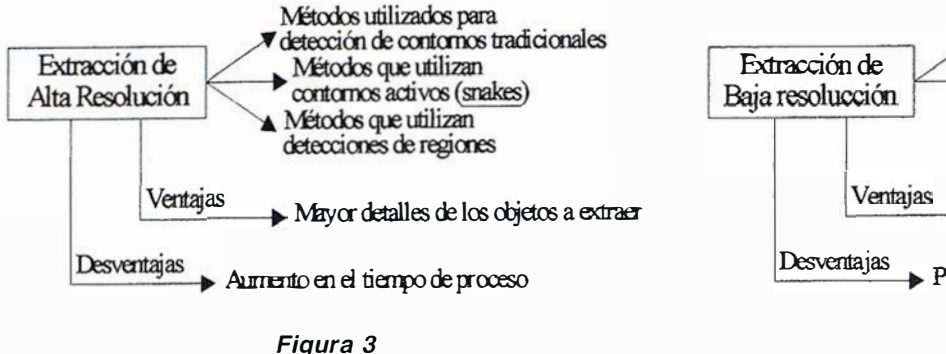

imagen con una resolución de 0.25 m. entre dos píxel, es una región poco homogénea, presentando una diferencia de brillo significativa con relación a las regiones que la envuelven. En una imagen con una resolución de 4 m. entre dos píxel, la misma carretera se ve como una línea. [6].

# 3.1 . Extracción automática a partir de imágenes de alta resolución

Las imágenes de alta resolución (resolución espacial superior a 1 m. [6]), permiten obtener información de gran calidad y. Sin embargo aumentan considerablemente los tiempos de procesamiento que obligan a un estudio cuidadoso de los procesos de razonamiento de alto nivel, aplicados a la información resultante del proceso de la imagen de bajo nivel. Para la extracción de carreteras a partir de imágenes aéreas digitales de alta resolución, se adoptan en general una estrategia en dos fases. La primera fase consiste en la determinación automática de puntos o pequeños tramos de carreteras, como si estos fuesen seleccionados sobre la imagen aérea. En esta fase se sigue los métodos basados en el reconocimiento de padrones y contornos, utilizando esencialmente el conocimiento geométrico y radiométrico elemental sobre los objetos referidos en las imágenes mencionadas: paralelismo y distancia constante entre los contornos; longitud de los tramos; análisis del perfil de la región de la imagen en la perpendicular al desarrollo de los contornos de la carretera.

Con base en los resultados obtenidos en la primera fase, la segunda fase del proceso de extracción se basa fundamentalmente en métodos de seguimiento de carreteras o contornos activos (snakes).

Para obtener el conocimiento geométrico y radiométrico integrado en el proceso de deteccción de carreteras a partir de imagenes aéreas digitales de alta resolución, la utilización de un modelo digital del terreno es cada vez más evidente en las metodologías mas recientes [8]. La integración de información topográfica con los resultados obtenidos por los procesos automáticos de detección de carreteras, nos revela una metodología relativamente eficaz en la eliminación de falsas hipótesis para tramos de carreteras, principalmente en imágenes urbanas (más complejas cuando se habla de identificación de objetos), quedando eliminadas las primeras hipótesis para tramos de

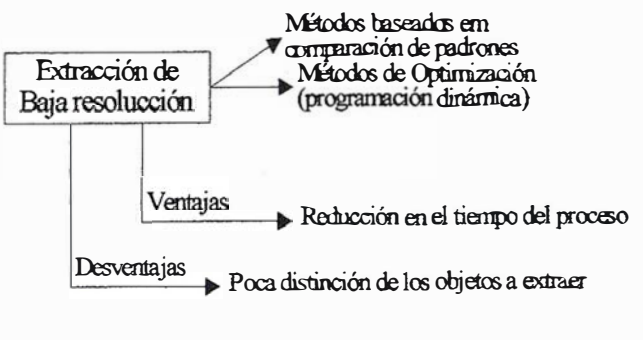

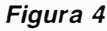

uma resolução de 0,25m entre dois pixel, é uma região relativamente homogénea, apresentando uma diferença de brilho significativa em relação às regiões que a envolvem. Numa imagem com uma resolução de 4m entre dois pixel, a mesma estrada é vista como uma linha [6].

# 3.1. Extracção automática a partir de imagens de alta resolução

As imagens de alta resolução (resolução espacial superior a 1m [6]), permitem obter informação de grande qualidade e detalhe. No entanto, aumentam consideravelmente os tempos de processamento e obrigam a um estudo cuidadoso dos processos de raciocínio de alto nível, aplicados a informagáo resultante do processamento de imagem de baixo n ível. As abordagens utilizadas para a extracgáo de estradas a partir de imagens aéreas digitais de alta resolução, adoptam, em geral, uma estratégia em duas fases. A primeira fase consiste na determinagáo automática de pontos ou pequenos trogos de estradas, tal como se os mesmos fossem seleccionados, sobre a imagem aérea, pelo operador do sistema. Em geral recorre-se, nesta fase, a métodos que se baseiam em reconhecimento de padrões e em contornos, utilizando essencialmente conhecimento geométrico e radiométrico elementar sobre os referidos objectos presentes nas imagens mencionadas: paralelismo e distancia constante entre os contornos; comprimento dos trogos; análise do perfil da regiáo da imagem na perpendicular ao desenvolvimento dos contornos da estrada.

Com base nos resultados obtidos na primeira fase, a segunda fase do processo de extracgáo baseia-se fundamentalmente em métodos de seguimento de estradas ou contornos activos (snakes).

Para além do conhecimento geométrico e radiométrico integrado no processo de detecgáo de estradas a partir de imagens aéreas digitais de alta resolugáo, a utilizagáo de um modelo digital de terreno é cada vez mais assumida nas metodologías mais recentes [8]. A integragáo de informagáo topográfica com os resultados obtidos pelos processos automáticos de detecgáo de estradas, tem-se revelado urna metodología algo eficaz na eliminagáo de falsas hipóteses para troços de estradas, principalmente em imagens urbanas (mais complexas em termos de identificação de objectos), eliminando-se as primeiras hipóteses para troços de estradas quando a diferença

carreteras cuando la diferencia de cotas se exceden, en la zona del tramo, en un determinando límite.

La información contextual contenida en una imagen aérea de alta resolución es también importante. En el apartado [9), por ejemplo se definen tres grupos de contexto para el proceso de extracción de carreteras: contexto urbano; contexto rural y contexto forestal. En cada contexto se utilizan varias estrategias y métodos de selección .

El diagrama de la figura 3 resume los métodos principales de extracción de objetos lineares a partir de imágenes aéreas digitales de alta resolución . También se enuncia la principal ventaja e la principal desventaja.

# 3.2. Extracción automática a partir de i mágenes de baja resolución

La literatura científica se refiere también a la detección de carreteras a partir de imágenes aéreas digitales de baja resolución (resolución espacial inferior a 1m [6]). En este tipo de imágenes, las carreteras se interpretan como estructuras lineares que presentan, en cierta forma, una intensidad constante y diferente al área que las rodea, por lo cual los métodos que hacen su extracción tienen diferencias significativas de los que se han mencionado anteriormente.

Lo primero que se observa es la reducción de detalle que presentan las imágenes, lo cual nos lleva a la conclusión que la extracción de carreteras a partir de este tipo de imágenes puede no tener muchas ventajas, ya que un río, por ejemplo, presenta la misma forma de una carretera, y un algoritmo que ejecuta la extracción de objetos lineares va a extraer a los dos objetos [10].

Determinada información que se debe tener en cuenta en el proceso de extracción de carreteras con imágenes de alta resolución, aquí se hace irrelevante, ya que en imágenes cuya resolución espacial sea, por ejemplo, 2 m entre dos pixel, una carretera corriente puede presentar un ancho inferior a cuatro pixel, siendo en este caso impracticable la identificación de sus márgenes.

Además de los puntos mencionados anteriormente, la gran ventaja de la detección de objetos lineares a partir de imágenes aéreas de baja resolución está asociada a la eliminación de un conjunto de problemas, que se tienen en cuenta en la extracción de carreteras a partir de imágenes de alta resolución como, por ejemplo, coches en la carretera o determinadas sombras parciales provocados por árboles. La separación de estos casos especiales, nos conducen, de este modo, a una reducción del proceso en el ordenador, llevándonos a logaritmos menos complicados, y siendo posible así obtener resultados en un espacio de tiempo más corto [9).

El diagrama de la figura 4 resume los principales métodos de extracción de objetos lineares a partir de imágenes aéreas de baja resolución. También se aborda la principal ventaja y desventaja.

de cotas exceder, na zona do troco, um determinado limiar.

A informação contextual contida numa imagem aérea de alta resolução revelase também importante. Em [9], por exemplo, definemse três grupos de contexto para o processo de extracção de estradas: contexto urbano; contexto rural e contexto florestal. Em cada contexto utilizam-se diferentes estratégias e métodos de selecção.

O diagrama da figura 3 resume os principais métodos de extracção de objectos lineares a partir de imagens aéreas digitais de alta resolução. Enunciam-se, também, a principal vantagem e a principal desvantagem.

# 3.2. Extracção automática a partir de imagens de baixa resolução

A literatura científica refere, também, a detecção de estradas a partir de imagens aéreas digitais de baixa resolução (resolução espacial inferior a 1m [6]). Neste tipo de imagens, as estradas interpretam-se como estruturas lineares que apresentam, de certa forma, uma intensidade constante e diferente da área que as rodeia, pelo que os métodos que executam a sua extracção têm diferenças significativas dos já anteriormente referidos.

Salienta-se de imediato, que a redução de detalhe que as imagens apresentam, pode levar, à partida, a concluir que a extracção de estradas a partir deste tipo de imagens pode não ser vantajosa, já que um rio, por exemplo, apresenta a mesma forma de uma estrada, e um algoritmo que execute a extracção de objectos lineares irá extrair os dois objectos [10].

Determinada informação que é tida em conta no processo de extracção de estradas em imagens de alta resolução torna-se aqui irrelevante, já que em imagens cuja resolução espacial seja, por exemplo, 2m entre dois pixel, uma estrada corrente pode apresentar uma largura inferior a quatro pixel, sendo neste caso impraticável a identificação das suas margens.

Apesar dos pontos anteriormente tocados, a grande vantagem da detecção de objectos lineares a partir de imagens aéreas de baixa resolução está associada à eliminação de um conjunto de problemas, que têm sido tidos em conta na extracção de estradas a partir de imagens de alta resolução como, por exemplo, carros na estrada ou determinadas sombras parciais provocadas por árvores. A abstracção de tais casos especiais conduzem, deste modo, a um menor processamento computacional, fazendo com que os algoritmos se tornem menos complicados, sendo assim possível obter resultados num tempo mais curto [9).

O diagrama da figura 4 resume os principais métodos de extracção de objectos lineares a partir de imagens aéreas de baixa resolução. Enunciam-se, também, a principal vantagem e a principal desvantagem da abordagem referida.

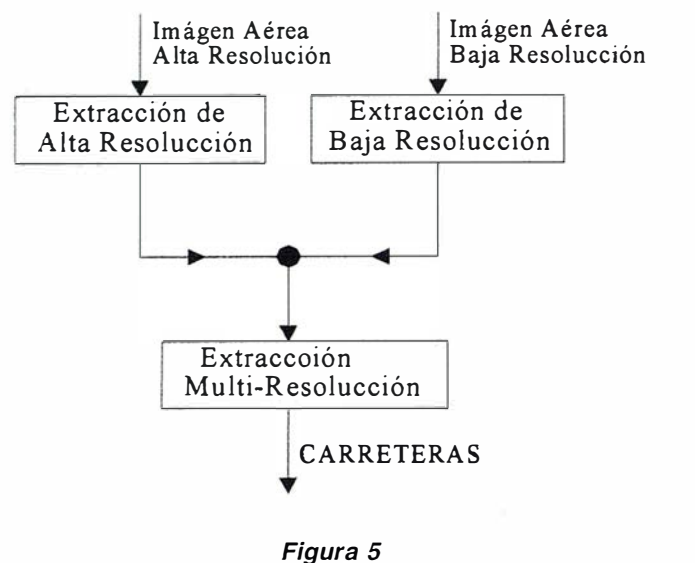

# 3.3. Extracción multi-resolución

En la sección 3.2 se hace referencia a la extracción de carreteras a partir de imágenes digitales de baja resolución, siendo caracterizada por una modulación mas moderada, por la ausencia de influencias que perturben, como por ejemplo, la presencia de coches, determinadas sombras parciales, entre otras situaciones [6]. Todavía, la baja resolución de la imagen puede no permitir obtener una precisión espacial razonable. La probabilidad de obtener hipótesis falsas para el trazado de carreteras es grande.

La base de la información para la extracción de carreteras a partir de imágenes aéreas de alta resolución es bastante sólida y presenta como gran ventaja la obtención de información con una mayor precisión espacial .

De otra forma es necesario elaborar cuidadosamente un algoritmo, que sea capaz de entrar en línea con el mayor número de pormenores existentes en las imágenes.

Una abordaje al problema de la extracción de carreteras que reúne algún consenso científico, consiste en la integración de los resultados, obtenidos a partir de imágenes digitales de alta resolución y los obtenidos a partir de imágenes digitales de baja resolución, tal como se puede constar en [3], [6], [8] e [9]. Este conjunto de métodos son llamados de multi-resolución, como se describe en la figura 5.

La extracción por multi-resolución aparece como una forma de compensar los problemas obtenidos en la extracción de carreteras a partir de imagen aéreas digitales de alta y baja resolución. De este modo, a partir de imágenes aéreas de baja resolución se obtiene una primera hipótesis para el trazado de los ejes de la vía para la carretera a extraer, y a partir de imágenes digitales de alta resolución se obtiene una primera hipótesis del trazado del margen de la carretera. La integración de los dos resulta-

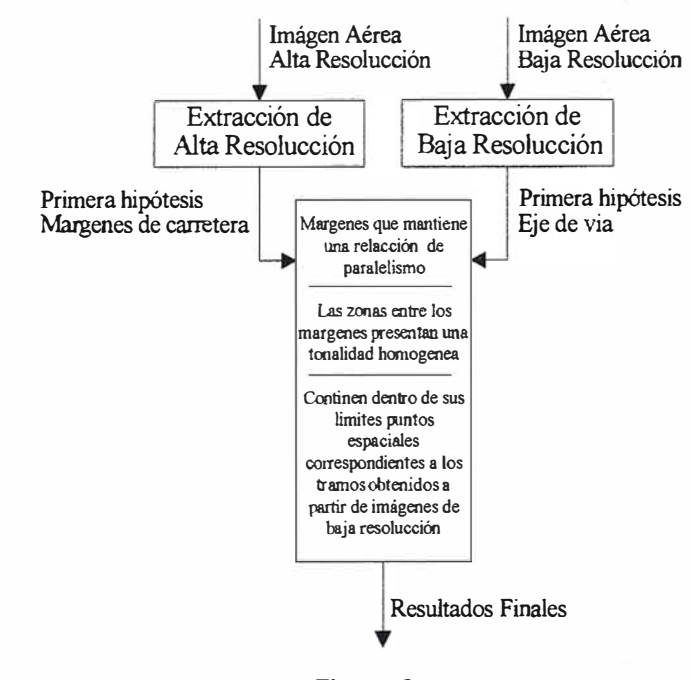

Figura 6

# 3.3. Extracção multi-resolução

Refere-se na secção 3.2, a extracção de estradas a partir de imagens digitais de baixa resolução como sendo caracterizada por uma modelação mais moderada, em virtude da ausência de influências perturbadoras como, por exemplo, presença de carros, determinadas sombras parciais, entre outras situações [6]. No entanto, a baixa resolução da imagem pode não permitir obter uma precisão espacial razoável. É grande a probabilidade de obter falsas hipóteses para o traçado de estradas.

A base da informação para a extracção de estradas a partir de imagens aéreas de alta resolução é bastante mais sólida, e apresenta como grande vantagem a obtenção de informação com uma maior precisão espacial. Por outro lado, torna-se necessário elaborar laboriosamente um algoritmo, que seja capaz de entrar em linha de conta com o maior número de pormenores existentes nas imagens.

Uma abordagem ao problema da extracção de estradas que reúne algum consenso científico, consiste na integração dos resultados, quer obtidos a partir de imagens digitais de alta resolução, quer obtidos a partir de imagens digitais de baixa resolução, tal como se pode constatar em [3], [6], [8] e [9]. Este conjunto de métodos designam-se por multi-resolução, vidé a figura 5.

A extracção por multi-resolução aparece assim como uma forma de compensar os problemas obtidos na extracção de estradas a partir de imagens aéreas digitais de alta e baixa resolução.

Deste modo, a partir de imagens aéreas de baixa resolução obtém-se uma primeira hipótese para o traçado de eixos de vía para a estradas a extrair, e a partir das imagens digitais de alta resolução obtém-se uma primeira

# Sus imágenes - en cualquier aplicación

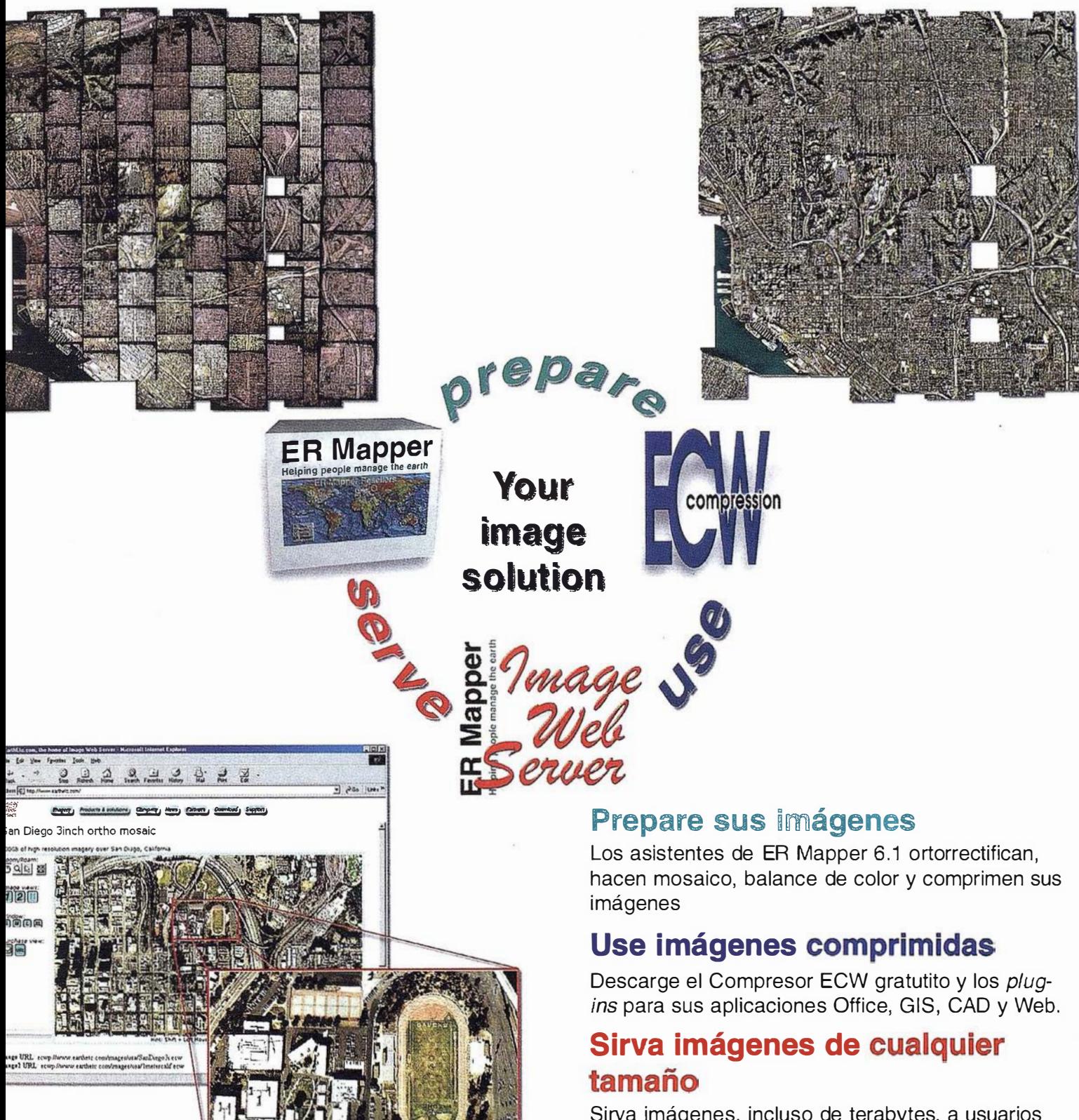

Sirva imágenes, incluso de terabytes, a usuarios GIS, CAD y Office en cualquier parte del mundo, en segundos, con el Image Web Server.

# ¡Compruébelo por si mismo hoy! www.ermapper.com

Todas las marcas, nombres de compañías y productos son marcas registradas de sus respectivos propietarios. Las especificaciones del producto están sujetas a cambios sin previo aviso.

**ER Mapper** Helping people manage the earth

www.ermapper-spain.com

Oficina para el Mediterráneo Earth Resource Mapping Spain S.L Bailen, 1 28280 El Escorial, España Tel: +34 91 896 0379 Fax: +34 91 896 1243 Email: info@ermapper-spain.com

dos obtenidos va a conducir a la selección de márgenes de tramos de carretera obtenidas desde imágenes aéreas de alta resolución de acuerdo con la figura 6:

- Hay que tener en cuenta un importante punto relativo al conocimiento geométrico de los objetos a extraer, como puede ser la relación de paralelismo existente entre dos márgenes de un mismo tramo de carretera extraído;
- Hay que tener en cuenta, también, un importante punto relativo al conocimiento radiométrico de los objetos a extraer, como puede ser la existencia de una zona de tonalidad homogénea entre las dos márgenes de un mismo tramo de carretera extraído;
- Y que integren dentro de sus limites puntos espaciales correspondientes a los tramos obtenidos a partir de imágenes digitales de baja resolución, o sea, la utilización de los resultados obtenidos a partir de imágenes aéreas de baja resolución para el proceso de clasificación de los objetos a partir de imágenes aéreas de alta resolución.

La detección de marcas existentes en las carreteras (tramos continuos o interrumpidos, separadores de vías en el eje de rodaje) es un punto a tener en cuenta, ya que las mismas pueden venir a desempeñar un papel importante en lo que dice respecto a su clasificación [9].

# **NECTINOS PESIDEVADIOS PERIMENTA**

En esta sección se presentan algunos resultados experimentales obtenidos con base A las metodologías mencionadas en este articulo.

La figura 7 nos muestra una imagen rural correspondiente a la extracción de carreteras a partir de una imagen aérea con una resolución de ocho bits de intensidad de tonos de grises, 1000x1000 píxel con una resolución espacial de 4 m. La imagen fue obtenida a partir de Internet en la pagina que se muestra a continuación http:/ /www. photo . verm. tu-muenchen. de/site\_l pf/site\_new/ site\_eng/forsch ung\_projekte. htm.

En ella se pueden observar los resultados obtenidos sobrepuestos a la imagen de input, es decir, la primera hipótesis para los respectivos ejes de la vía.

La figura 8 nos muestra una imagen rural correspondiente a la extracción automática de carreteras a partir de una imagen aérea con una resolución de ocho bits de intensidad con tonos de grises, 400x400 píxel con una resolución espacial de 0,25 m. En ella se pueden observar las márgenes del tramo de carretera detectados automáticamente, sobrepuestos en la imagen de input, es decir, la primera hipótesis para las márgenes de un tramo de carretera.

La figura 9 nos muestra una imagen rural correspondiente a la extracción automática de multi-resolución de carrehipótese do tragado das margens das estradas. A integração dos dois resultados obtidos vai conduzir à selecção de margens de troços de estrada obtidas a partir de imagens aéreas de alta resolução que, de acordo com a figura 6:

- respeitem um importante tópico relativo ao conhecimento geométrico dos objectos a extrair, nomeadamente a relação de paralelismo existente entre duas margens de um mesmo troço de estrada extraído;
- respeitem, também, um importante tópico relativo ao conhecimento radiométrico dos objectos a extrair, nomeadamente, a existência de uma zona de tonalidade homogénea entre as duas margens de um mesmo troço de estrada extraído;
- e que integrem dentro dos seus limites pontos espacialmente correspondentes aos troços obtidos a partir de imagens aéreas digitais de baixa resolução, ou seja, a utilização dos resultados obtidos a partir de imagens aéreas digitais de baixa resolução para o processo de classificação dos objectos a partir de imagens aéreas de alta resolução.

A detecção de marcas existentes nas estradas (traços contínuos ou interrompidos, separadores das vias na faixa de rodagem) é um ponto a ter em conta, já que as mesmas podem vir a desempenhar um papel relevante no que diz respeito à sua classificação [9].

# **Teluns resultados** eniment

Nesta secção apresentam-se alguns resultados experimentais obtidos com base nas metodologías referenciadas neste artigo.

A figura 7 mostra uma imagem rural correspondente à extracção de estradas a partir de uma imagem aérea com uma resolução de oito bits de intensidade de tons de cinzento, 1 OOOx1 000 pixel com urna resolugao espacial de 4m. A imagem foi obtida a partir do site http://www. photo. verm.tu-muenchen.de/s ite\_l pf/site\_new/site\_eng/forschung\_projekte.htm. Nela podem observar-se os resultados obtidos sobrepostos à imagem de input, ou seja, a primeira hipótese para os respectivos eixos de via

A figura 8 mostra uma imagem rural correspondente à extracção automática de estradas a partir de uma imagem aérea com uma resolução de oito bits de intensidade de tons de cinzento, 400x400 pixel com uma resolução espacial de 0,25m. Nela podem observar-se as margens do trogo de estrada detectados automaticamente, sobrepostos à imagem de input, ou seja, a primeira hipótese para as margens de um trogo de estrada.

A figura 9 mostra uma imagem rural correspondente à extracção automática de multi-resolução de estradas a partir de uma imagem aérea com uma resolução de oito bits de intensidade de tons de cinzento. Nela podem observar-se as margens do trogo de estrada detectados automati-

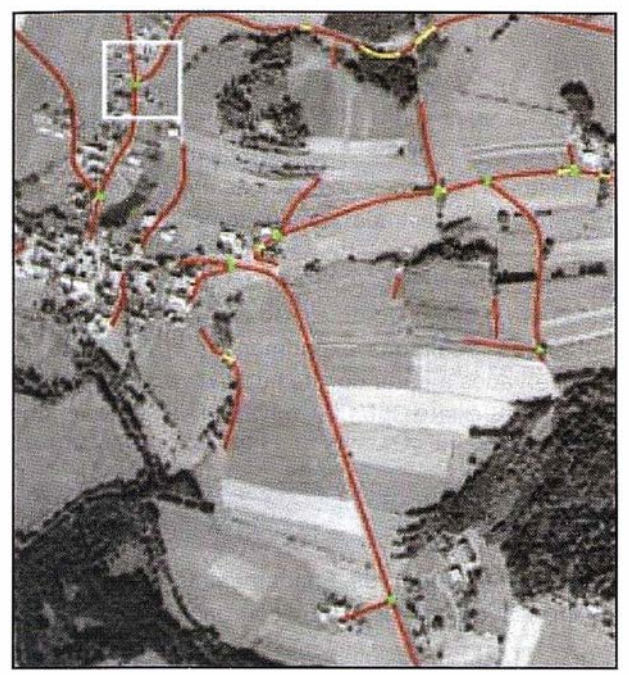

Figura 7

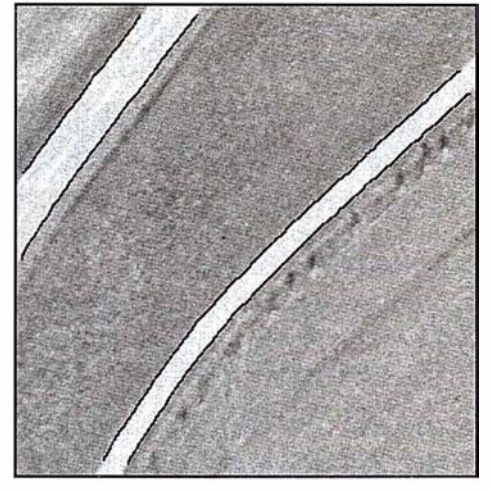

Figura 8

teras a partir de una imagen aérea con una resolución de ocho bits de intensidad en tonos de grises. En ella se pueden observar los márgenes del tramo de carretera detectados automáticamente después de la validación con el eje de vía también validado, y los resultados sobrepuestos a la imagen de input. Es una imagen con ocho bits de resolución de intensidad en tonos de grises, con una dimensión de 400x400 píxel y una resolución espacial de 0,25 m.

Se detecta que a partir de la observación de los resultados finales obtenidos en la figura 9, una elevada calidad en la localización, ya sea de las márgenes del tramo o del respectivo eje de la vía.

# **IS. COMENTABIOS FINALES**

La información contenida en una imagen aérea de alta resolución es más numerosa, obligando a la introduc-

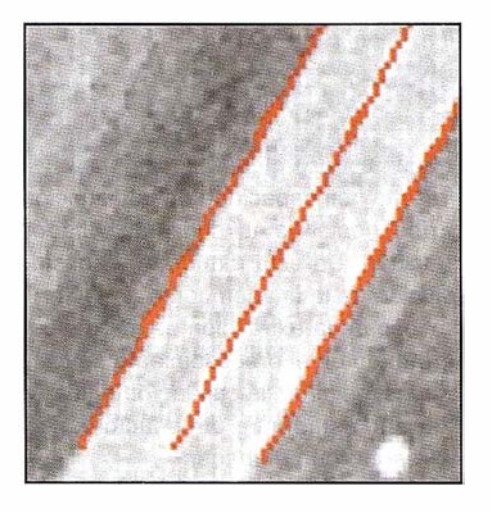

Figura 9

camente após validação com o eixo de via também validado, e ambos os resultados sobrepostos a imagem de input. É uma imagem com oito bits de resolução de intensidade de tons de cinzento, com uma dimensão de 400x400 pixel e uma resolução espacial de 0,25m.

Denota-se, a partir da observação dos resultados finais obtidos na figura 9, uma elevada qualidade na lo-calização, quer das margens do trogo de estrada, quer do respectivo eixo de via.

# **COMENTACIÓN FINAIST**

A informação contida numa imagem aérea de alta resolução é mais numerosa, obrigando à introdução de um elevado nível de conhecimento dos objectos a extrair. Embora as imagens de baixa resolução contenham menos informação e sejam mais económicas, a sua utilização para a extracção de determinados objectos pode apresentar elevada dificuldade. Por exemplo, ressalta a incapacidade na distingao entre estradas e rios, colocando sérias dificul-dades ao processo de extracção. Deste modo, considera-se a elevada resolução da imagem como um factor importante para o processo de extracção de margens de um troço de estrada e no processamento dos objectos nela contidos, ou seja, a qualidade obtida no processo de extracção está, entre outros factores, ligada à elevada resolução da imagem.

O problema da extracção de margens de troços de estrada a partir de imagens aéreas de alta resolução centra-se, também, no nível do conhecimento introduzido no modelo. Ao processo de classificação interessa, deste modo, a inclusao no modelo das adequadas características que conduzam aos melhores resultados, obrigando a um conhecimento específico do problema em estudo. As características em referência terão de englobar, quer características geométricas, quer características radiométricas, bem como características contextuais.

Um problema frequente na detecção de margens de um troço de estrada a partir de uma imagem aérea de alta resolução, consiste na detecção de pontos em zonas de sombra provocadas, por exemplo, por árvores. No caso da

ción de un elevado número datos conocidos de los objetos a extraer. No obstante, de las imágenes de baja resolución contienen menor información y son más económicas, pero su utilización para la extracción de determinados objetos puede presentar una gran dificultad. Por ejemplo, resalta la incapacidad en la distinción entre carreteras y ríos, poniendo así serías dificultades al proceso de extracción. De esta manera, se considera la elevada resolución de la imagen como un factor importante para el proceso de la extracción de márgenes de un tramo de carretera y en el procesamiento de los objetos en ella contenidos, es decir, la calidad obtenida en el proceso de extracción está, entre otros factores, conectada a la elevada resolución de imagen.

El problema de la extracción de márgenes de tramos de carretera a partir de imágenes aéreas de alta resolución se centra también, en el ámbito de los datos conocidos introducidos en el modelo. Al proceso de clasificación interesa, de este modo, la inclusión en el modelo de las características adecuadas que nos lleven a los mejores resultados, obligando a un conocimiento específico del problema en estudio. Las características de referencia tendrán que englobar las características geométricas y las características contextuales.

Uno de los problemas frecuentes en la detección de márgenes de un tramo de carretera a partir de una imagen aérea de alta resolución, consiste en la detección de puntos en zonas de sombra provocadas, por ejemplo, árboles. En el caso de la oclusión de uno de los márgenes, los puntos del margen oculto pueden ser obtenidos en función de la información del gradiente del contorno visible y de la anchura de la carretera. En el caso de la oclusión de ambos, los contornos del trazado puede ser obtenido utilizando técnicas de conexión entre los tramos, con base en restricciones geométricas de los contornos (márgenes de tramo de carretera), como son la curvatura.

Otro tipo de imágenes (SAR) pueden, también, ser utilizadas para la detección de carreteras. Nuevos estudios y ya con algunos resultados experimentales creíbles, pueden ser observados en la página de Internet.

http ://www. p hoto . ve rm. tu-m uenche n. de/síte\_lpf/site\_ new/site\_eng/forschung\_projekte. htm.

Traducción realizada por la empresa:

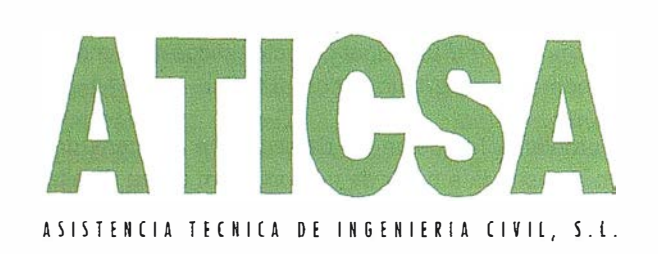

oclusão de apenas uma das margens, os pontos da margem ocultada podem ser obtidos em função da informação do gradiente do contorno visível e da largura da estrada. No caso da oclusão de ambos os contornos, o traçado pode ser obtido utilizando técnicas de ligação entre troços, com base em restrições geométricas dos contornos (margens do troço de estrada), nomeadamente a curvatura.

Outro tipo de ímagens (SAR) podem, também, ser utilizadas para a detecção de estradas. Novos estudos, e já com alguns resultados experimentais credíveis podem ser observados a partir do síte http://www.photo.verm.tumuenchen.de/site\_lpf/site\_new/site\_eng/forschung\_ projekte.htm.

# **SECTIONS AND ALL STATE**

- [1] Michael DeMers. 1999. Fundamentals of Geographical Information Systems 2nd Edition. John Wiley and Sons.
- [2] Stan Aronoff. 1 995. Geographíc lnformatíon Systems: A Management Perspective. WDL Publications.
- [3] A. English, C. Heipke, W. Reinhart e M. Ebner. 1996. On the Content of Digital Aerial lmagery for GIS Revision. lnternational Archives of Photogrametry and Remote Sensing B4/4 (31): 231-236.
- [4] B. P. Buttenfield e W. A. Mackaness. 1991. «Visualization». Em Geographical lnformation Systems: Principies and Applications. Editado por David Maguire, Michael Goodchild e David W. Rhind, Volume 1, 427-443. Longman Scientific and Techical.
- [5] Jennifer C. Walsby. 1995. The Causes and Effects of Manual Dizitizing on Error C reation in Data input to GIS. Em lnnovations in GIS 2. Editado por Peter Fisher, 113-122. Taylor and Francis.
- [6]. C. Steger, W. Eckstein e C. Wiedemann. Junho 1996. Update of Roads in GIS byautomatic Extraction from Aerial lmagery. Second lnternational Airborne Remote Sensing Conference and Ehibition. San Francisco. California.
- [7] Richard Healey, Steve Dowers, Bruce Gittings e Mike Mineter. 1998. Parallel Processing Algorithms for GIS. Taylor and Francis.
- [8] C. Steger e W. Eckstein. 1996. Fusion of Digital Terrain Models and Texture for Object Extraction. Proceedings of the Second International Airborne Remote Sensing Conference and Exhibítíon, Volume 111. 1-10.
- [9] S. Hínz, A. Baumgartner, C. Steger, H. Mayer, W. Eckstein, H. Ebner e B. Radig. 1 999. Road Extractíon in Rural and Urban Areas. Technical Report, Chaír of Photogrammetry and Remote Sensing and the Departement of Computer Science (Image Analysis Group) at TU Muenchen.
- [10] Nicolas Merlet e Josiane Zerubia. 1996. New Prospects in Line Detection by Dinamic Programming. IEEE Transactions on Pattern Analisys and Machine Intelligence, 18, nº4 (Abril).

# DIRECCIONES DE INTERÉS

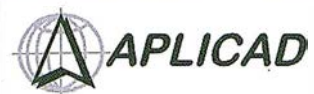

Aplicaciones de CAD CAM y GIS S.L. www.aplicad.com

### autodesk· authorized systems center GIS

• Distribución, formación, soporte técnico y programación a medida sobre AutoCAD Map 2000 y Autodesk MapGuide. • Aplicaciones Catastrales. • Dirección de Proyectos GIS.

VALENCIA Av. Cid, 1 05 - 5° Tel. 96.383.72.65 gis@aplicad.com CASTELLÓN C/Mayor, 100 - 3º Tel. 964.72.48.70 aplicad@apllcad.com

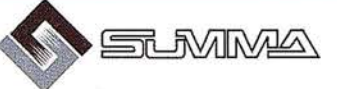

-Geoingeniería. -Consultoria en Sistemas de Información. -Soluciones SIG para la Administración. E-mail:gis@summa-eng.com

Passeig Pere III 19 08240 MANRESA Tel 93 872 42 00

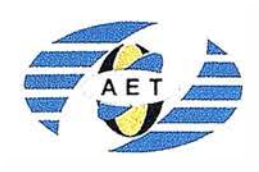

La AET publica la Revista de Teledetección, promueve reuniones especializadas y cursos, ofrece asesoramiento y organiza el Congreso Nacional de Teledetección.

Apartado de Correos 36.1 04 - 28080 Madrid e-mail: aet@latuv.uva. es

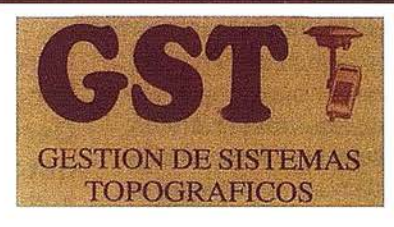

Parque Pisa, C/ Juventud, 24 - Ed. Juventud 1ª Planta 41927 Mairena del Aljarafe - SEVILLA · Tel.: 95 418 55 50 Fax: 95 418 55 52 · E-mail: gst123@teleline.es

> OPTICA **NAVEGACIÓN** G.P.S.

ALQUILER-REPARACIÓN-VENTA, NUEVOS Y USADOS

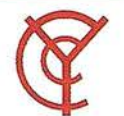

# ,; CARTOGRAFIA Y **CATASTRO**

Cartografía, Topografía y Fotogrametría Analítica Sistemas de Información Geográfica Ortofotografías - Digitalizaciones - Catastros

Callosa de Segura, 3 Entlo. Izda. 03005 ALICANTE

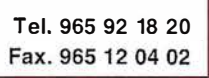

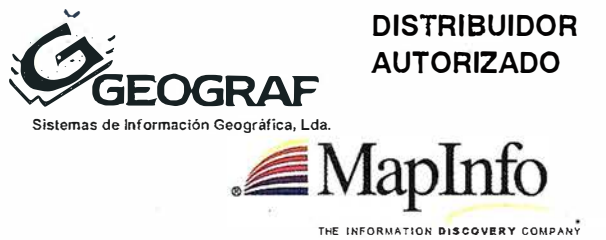

Doctor Eaquerdo, 105 • 28007 MADRID · España · http://www.geograf.pt Tel.: (34) 91 400 96 38 / 52 · Fax: (34) 91 409 64 52

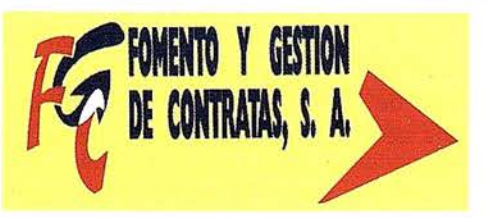

C/ Prieto de Castro, 1 - 1º · Apartado de Correos, 81 Tels.: 987 - 60 21 55 - 60 22 65 • Fax: 987 - 60 23 22 24700 ASTORGA

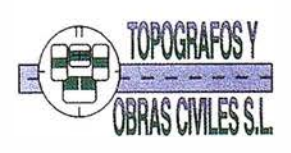

Pº Arco de Ladrillo, 64 portal 3 - 1º Oficina 4 - Tel.: 983 239 440 983 239 1 71 - Fax: 983 239 047 • fom\_ges@mx3.redestb.es 47008 VALLADOLID

11510 PUERTO REAL (Cádiz) Fax: 956 47 36 29

TOPOGRAFÍA E INGENIÉRÍA

# G.V.S. CARTOGRAFÍA Y SERVICIOS, S.L.

Urbanización Marina de la Balúa

PRISMA Equipos y Materiales de Precisión

C/Temporal, 10 Tfno. 956 47 47 58

 $\sqrt{2}$ 

- Topografía. • Fotografía.
	- Control de obras.
	- Controles industriales y depuraciones.
	- Medio Ambiente

C/ San Bernardo, 97-99 Ed. Colomina, 22 1-1 • 28015 Madrid Tel. 91 448 03 88 - Fax. 91 445 63 42

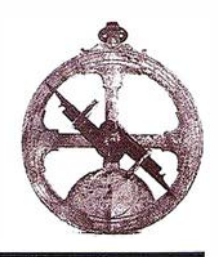

# artipación del IGN en proyee<br>emacio

La comunidad radioastronómica europea, junto con la norteamericana y la japonesa, han comenzado el diseño del Gran Interferómetro Milimétrico de Atacama (Atacama Large Milimeter Array, o ALMA), un proyecto de observatorio radioastronóm ico basado en tierra que se encuentra entre los más ambiciosos que hayn sido planteados nunca por el hombre. ALMA es un interferómetro de 64 antenas de 12 metros de diámetro cada una, capaz de trabajar a longitudes de onda milimétricas y submilimétricas, y que estará ubicado en un área, de al menos 10 km de diámetro, en el Llano de Chajnantor, en el desierto de Atacama (Chile), a unos 5.000 metros de altitud.

Se prevé que las observaciones astronómicas con ALMA comiencen a finales de esta década (2008-2010). El área colectora del instrumento será de unos 10.000 m2 y las lineas de base (distancias) entre antenas podrán llegar a ser de 10 km, por lo que la resolución angular será de unos 0.03 segundos de arco (para una longitud de onda de 1 .3 mm). A la distancia de las regiones de formación estelar más cercanas esta resolución angular se traduce en tamaños lineales de unas 4 unidades astronómicas (distancia de la Tierra al Sol). Con esta resolución espacial y una sensibilidad sin precedentes (entre 2 y 3 órdenes de magnitud más altas que cualquier otro telescopio o interferómetro de los operacionales o en proyecto), ALMA está llamado a producir descubrir descubrimientos cruciales en campos de estudio tan importantes como la for-

mación de planetas o el origen del universo. No cabe ninguna duda de que ALMA revolucionará el estudio de la formación de las galaxias, de las estrellas y de los sistemas planetarios.

Pero el proyecto ALMA no sólo supone un desafío desde el punto de vista cientifíco. Tanto la puesta apunto de las 64 antenas de alta precisión que han de ser equipadas con centenares de receptores para cubrir todas las bandas de frecuencias, como la concepción y construcción del correlador que combine las señales obtenidas por los 64 telescopios, o el desarrollo del software necesario para el control, la toma de datos y su reducción, suponen desafíos tecnológicos de una envergadura sin precedentes.

El proyecto ALMA se ha articulado en dos fases. En la Fase 1 (hasta 2002) se realizará el diseño de las antenas, el diseño global del instrumento y la construcción de tres antenas prototipo (una en Europa, otra en Norteamerica y otra Japón). En la Fase 11 se procederá a la construcción de las 64 antenas que deberan ir llegando a Atacama al ritmo de 6 antenas por año. Las observaciones astonómicas podrán comenzar por tanto hacia el año 2006 con un número reducido de antenas, pero el interferómetro no estará completa hasta el final de la década. Por tanto cuanto se ha dicho, se prevé, por tanto, que el diseño, la puesta a punto y la explotación científica de ALMA ocuparán la actividad en radioastronomía de los países desarrollos durante, al menos, los próximos 40 años. El coste total del proyecto ALMA se ha estimado en unos 870 millones de dólares, a los que nuestro país deberá contribuir con, aproximadamente, un 2,5%.

Durante los últimos veinte años, los radioastrónomos e ingen ieros del IGN han adquirido un reconocido dominio de las técnicas de la radioastronom ía milimétrica. Desde el punto de vista del desarrollo tecnológico, dicho dominio se ha materializado en la realización de componentes y receptores en los laboratorios del Observatorio Astronómico Nacional (OAN) en Yebes, Guadalajara y, sobre todo, en el diseño y construcción de un nuevo radiotelescopio de 40 m de diámetro que esta llamado a ser el más potente (a muy altas frecuencias) de la Red Europeo de Telescopios de VLBI (Interferometría de Muy Larga Base). Desde el punto de vista científico, las contribuciones de los astrónomos del OAN se han plasmado en centenares de publicaciones en revistas de reconocido prestigio. Algunos descubrimientos realizados por astrónomos del OAN (por ejemplo, algunas protoestrellas que son las más jóvenes conocidas, intermitencia en las eyecciones moleculares protoestelares, y gas neutro en las nebulosas planetarias que se creían totalmente ionizadas hasta la fecha) han tenido un impacto crucial en las ramas correspondientes de la moderna Astronomía.

Por otra parte, el alto nivel de especialización de los astrónomos e ingenieros del IGN también ha conducido a la .instalación y puesta a punto de unos laboratorios de microondas ( los del OAN en Yebes) que se encuentran entre los mejores de Europa en su especialidad, y a la puesta en marcha de un centro de reducción de datos astronómicos que es también uno de los mejores de España.

Ha sido en razón de este saber hacer y buen equipamiento observacional y de laboratorios, por lo que los astrónomos e ingenieros del IGN han participado en el proyecto ALMA desde su misma concepción (inicialmente, como proyecto ú nicamente europeo, proyecto LSA) hasta el estado de desarrollo en el que actualmente se encuentra. Fue así que, en enero de 2000, el IGN firmó con el Observatorio Europeo del Sur, ESO (organismo para la instalación y explotación de telescopios europeos en el Hemisferio Sur, en el que participa la practica totalidad de los países de la UE) y con otras organizaciones europeas y norteamericanas, un Memorandum de Entendimiento para la ejecución de la anteriormente mencionada Fase 1 del proyecto.

Desde entoces, el IGN ha venido contribuyendo al proyecto ALMA tanto con aportaciones científicas (participación en el Comité Científico internacional que define los posibles objetivos científicos y las necesidades instrumentales requeridas para su logro), como son desarrollos tecnológicos e instrumentales realizados en los laboratorios del OAN (diseño y construcción de amplificadores criogénicos de muy bajo ruido, utilizados en los prototipos de los receptores en proceso de construcción). También está prevista la participación de los ingenieros del IGN en la fase de caracterización de los protipos de antenas que se llevará a cabo a lo largo del proximo año 2002 (aplicación de las técnicas holográficas desarrolladas en el IGN para la caracterización de los radiotelescopios de Yebes).

Por último, señalaremos que, cuando en el 2003 el proyecto ALMA entre en su fase de construcción (Fase II), nuestro país podrá obtener un extraordinario aprovechamiento industrial en campos de muy alta tecnología, mediante la participación de empresas españolas en la fabricación de determinadas partes y componentes del interferómetro (antenas, receptores, equipos electrónicos, servos, control,...).

España está pues participando, desde sus mismos comienzos, en un proyecto científico internacional (más exactamente mundial) de extraordinaria importancia tecnológica e industrial; y lo está haciendo con todas las garantías de alcanzar el mayor aprovechamiento de las inversiones a realizar.

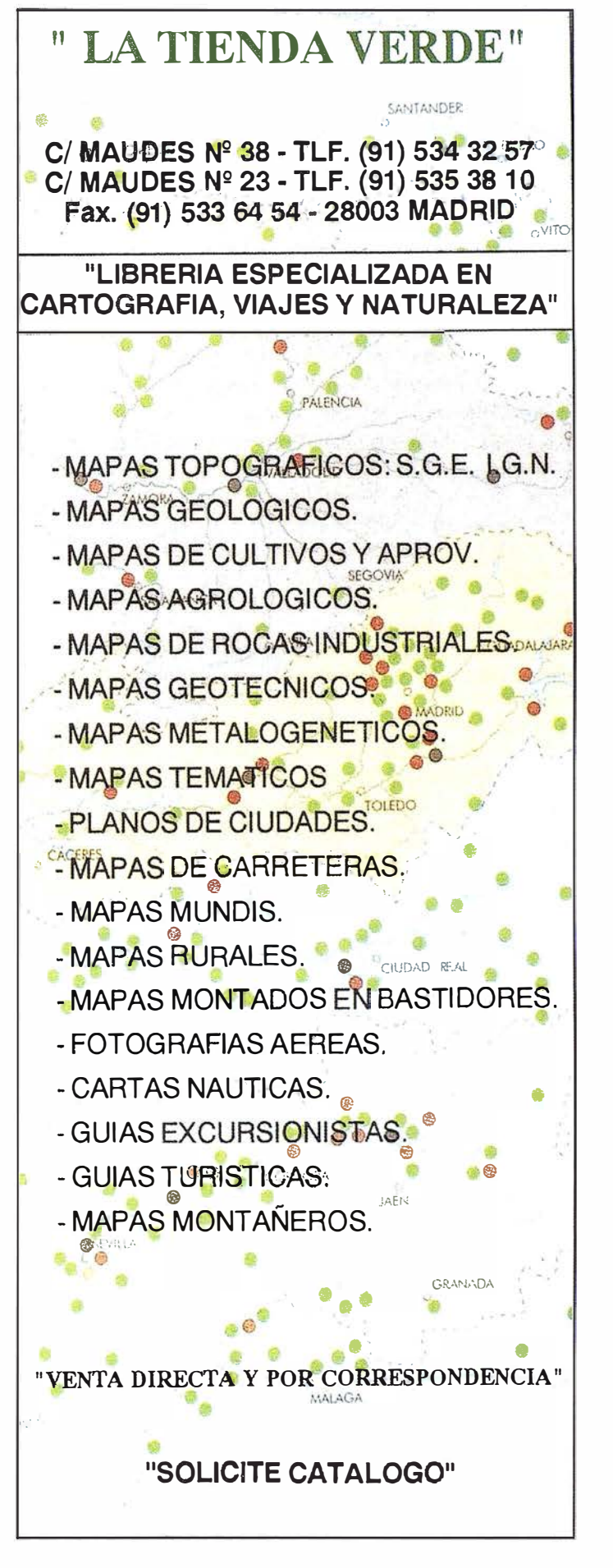

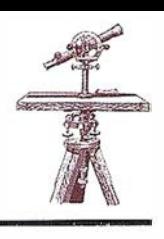

# Fecons 2002, el mercado de las construcciones cubanas

La Dirección de Relaciones Internacionales del Ministerio de la Construcción de Cuba, sitúa a la Industria de Materiales y a las Construcciones para el Turismo en lo más alto en el interés para los inversores extranjeros.

La existencia de una demanda diversificada ha convertido a las construcciones cubanas en el objetivo deseado por muchos inversionistas extranjeros, a partir de la recuperación sistemática y siempre creciente de la economía del país, después que en 1 995 se detuvo su decreciemiento. Esto se reflejó casi automaticamente en el incremento del volumen de inversiones que devino una reactivación de la actividad constructiva y la producción de materiales para la construcción.

Esta reanimación inversionista fue dirigida fundamentalmente al programa turístico por constituir el sector que más incidía en el ingreso de recursos frescos para el país, además de conllevar con su efecto multiplicador, a una revitalización de otros sectores de la economía cubana.

En estos momentos, la producción industrial de materiales para la construcción se encuentra dentro de los objetivos fundamentales de reanimación en el sistema empresarial del Ministerio de la Construcción. Se han realizado importantes inversiones para revitalizar instalaciones industriales que permitiran ir incorporando paulativamente las producciones nacionales e ir sustituyendo, dentro de los marcos económicos factibles, el alto volumen de importaciones que aún persiste, pero con la grantía de la calidad y la competitividad que le permita ganar su lugar en el mercado nacional, y a su vez, incursionar en otros mercados extranjeros.

Se observa una revitalización en la producción de áridos y otros materiales convencionales, en los productos cerámicos de acabado, muebles sanitarios, mármol y otras piedras naturales. Se realizan esfuerzos para mejorar, en cantidad y calidad, las producciones de cerámica roja.

Con la puesta en vigor de la Ley No. 77 « Ley para la inversión extranjera», y a partir de las garantías que se ofrecen con la misma, se ha diversificado e incrementando la presencia de empresarios extranjeros vinculados a entidades cubanas, en las diferentes modalidades de asociación económica previstas para trabajos conjuntos, ya sea mediante la creación de empresas mixtas, uniones temporales de empresas, producciones cooperadas y contratos de suministros y de servicio, todas con el objetivo final de beneficios para ambas partes.

Para las empresas cubanas, el interes fundamental de asociación económica con una entidad extranjera está encaminada a lograr su aporte de mercado, capital y transferencia tecnológica o Know-How. Muchos son los ejemplos de trabajos conjuntos desarrollados en Cuba o en mercados exteriores con resultados beneficiosos para ambos socios.

La Dirección de Relaciones Internacionales del Ministerio de la Construcción, ha organizado anualmente desde 1 998, la edición de la Feria Internacional de la Construcción de Cuba, Fecons, la que ha devenido en ocasión óptima para el intercambio entre empresarios dedicados a actividades afines a la construcción, la posibilidad de promover las tecnologías y productos novedosos presentes en el mercado nacional e internacional y la observación directa de las posibilidades comerciales que se brindan en la Isla.

Fecons se ha convertido en una de las principales citas especializadas de Cuba y la región, por su atractivo y potencialidad económica. Ya en su última edición, participarán 21 paises representados por más de 560 firmas abarcando más de 5560 m2 de área expositiva. La V edición, Fecons 2002, se celebrará durante los dias 2 al 6 de abril del próximo año, en el recinto de PABEXPO en la Ciudad de la Habana.

# BOLETIN DE SUSCRIPCIÓN

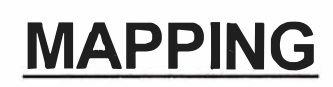

Deseo suscribirme a la revista MAPPING por 12 números al precio de 11 números. Precio para España: 60 euros. Precio para Europa: 90 euros, y América: US\$ 1 20. Fonna de pago: Talón nominativo o transferencia a nombre de CARSIGMA CARTOGRÁFICA, S.L. CAJA MADRID: Av. Ciudad de Barcelona, 136 - 28007 Madrid - Nº C/C2038-1813-92-3000864192 Enviar a: CARSIGMA CARTOGRÁFICA, S.L. - C/Hileras, 4, 2°, Of. 2-280 13 MADRID.

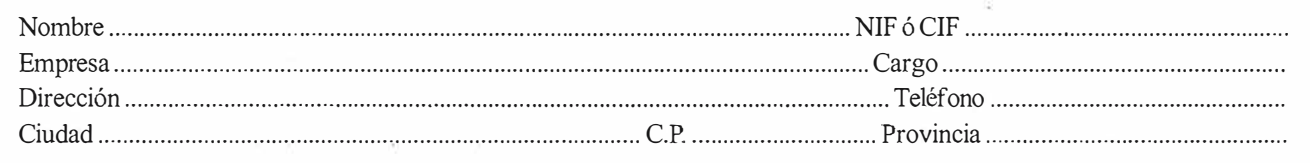

Como un hallazgo en una isla desierta,

como un soplo de aire fresco...

Así nace el Grupo Empresarial INLAND

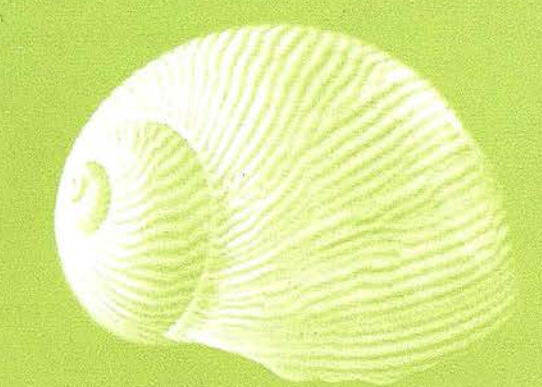

# Gland

El Grupo Empresarial INLAND surge de la unión de cuatro empresas del área de la medición del terreno y sistemas de posicionamiento.

Nos mueve el deseo de unir esfuerzos, creando sinergias y valores añadidos para nuestros clientes.

Queremos utilizar nuestra experiencia y nuestro potencial para aportar en cada caso la solución más adecuada: optimizando servicios, ofreciendo soluciones globales, innovadoras, incorporando las nuevas tecnologías...

Nos une la pasión por impregnar cada trabajo con los valores en los que creemos:

- · flexibilidad
- · agilidad
- · vocación de orientarse hacia el cliente
- · innovación
- · capacidad de aprendizaje

GRUPO EMPRESARIAL INLAND

# **OINTRAC**

**Als Louis March** 

AGRICULTURA DE PRECISIÓN Y CONTROL DE MAQUINARIA

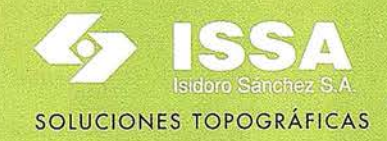

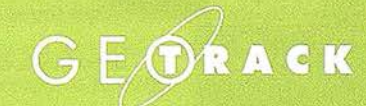

**GESTIÓN DE FLOTAS- GIS** 

**RS** LASER **RENT** CONSTRUCCIÓN, EXCAVACIONES E INTERIORISMO

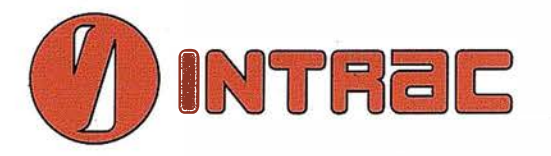

# Agricultura de precisión y control de maquinaria

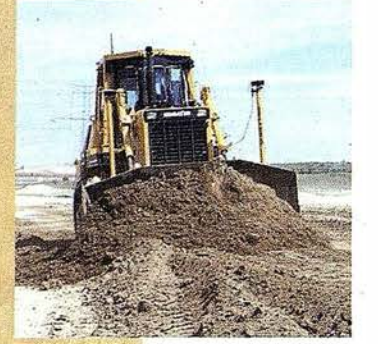

### Una empresa en continua evolución

INTRAC nace en 1987 como la primera empresa suministradora de tecnología láser aplicada a los niveles para la construcción.

15 años después, la compañía expande su línea de negocio para ofrecer soluciones GPS en los campos de la Agricultura de precisión y el Control de maquinaria.

# Una actividad profesional que no deja de sorprender

INTRAC es .una empresa ágil, flexible y sólida, acorde con los tiempos, en la que toda la organización innova...

Nuestra ventaja estratégica consiste en potenciar la capacidad profesional de nuestro personal para atender las necesidades crecientes de los clientes. De esta forma, INTRAC se convierte en un verdadero huracán de actividad.

# Un servicio de calidad personalizado para cada cliente

INTRAC está avalada por la distribución de marcas como TRIMBLE (fabricante de soluciones GPS, fusionada con Spectra-Precision en el año 2000) y NIKON. Asimismo, garantiza la calidad de su servicio certificando todos sus procedimientos bajo la norma AENOR con el nº de certificado FR-1217/2/98.

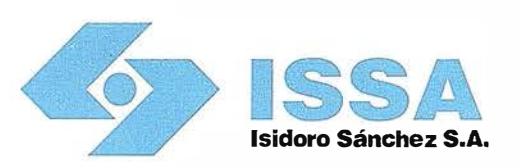

# Soluciones topográficas

# La experiencia al servicio del desarrollo tecnológico

Isidoro Sánchez es una empresa con un largo recorrido en el sector de la topografía: más de cien años de tecnología y servicio al cliente. La competencia internacional, la necesidad de inversiones constantes, el desarrollo tecnológico, la cualificación y el entrenamiento permanente de la plantilla y la tremenda evolución del sector son algunos de los desafíos que Isidoro Sánchez, S.A. ha ido afrontando a lo largo de un siglo que no tiene precedentes en la historia. La presencia viva de una empresa durante cien años nunca es casualidad, sino el resultado de la

decisión y la constancia.

### La garantía del líder en el mercado topográfico

La enorme dedicación de la cultura japonesa unida a la calidad y el mejor servicio postventa del equipo español han convertido el tándem SOKKIA-ISSA en un líder dentro del mercado topográfico. Durante más de 30 años ambas compañías han vivido todos los cambios económicos y tecnológicos manteniendo una relación exclusiva y útil para las empresas y los profesionales de nuestro país.

Isidoro Sánchez, S.A., es una empresa certificada por AENOR con el nº ER-006/2/94 y su laboratorio está acreditado por ENAC para calibraciones indicadas en el certificado 66/LC I 17.

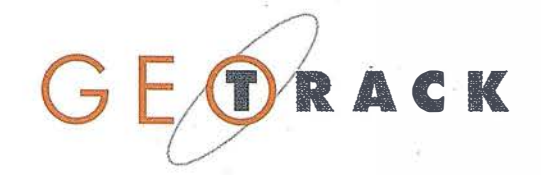

# Gestión de Flotas /GIS

### Nuevas necesidades, nuevos retos

GEOTRACK es una empresa creada específicamente para aportar soluciones en la Gestión de Flotas de Vehículos.

El objetivo principal de GEOTRACK es mantener una ventaja competitiva sostenible en todos sus equipos y servicios al cliente, innovando siempre más que la competencia\_

# Adaptamos la última tecnología a cada cliente

Nuestro sistema permite controlar y gestionar flotas en tiempo real durante las 24h, con soluciones totalmente personalizadas para cada cliente.

Además, GEOTRACK inicia una nueva línea de actividad totalmente novedosa en España: la aplicación de GIS, sistemas de información geográfica, para la agricultura.

### Garantía de calidad: nuestro objetivo

En este momento, GEOTRACK se encuentra en proceso de obtención de la certificación de calidad de AENOR.

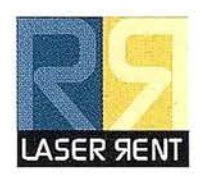

# Construcción, excavaciones e interiorismo

# Las mejores soluciones topográficas al alcance de su mano

LASER RENT ofrece soluciones de alquiler y venta de todo tipo de aparatos topográficos, láser y GPS para construcción, interiorismo, edificación y movimiento de tierras. Disponemos de los equipos más modernos, con una óptima relación calidad-precio.

# Nuestra filosofía: un constante servicio al cliente

Nuestro trabajo está marcado por una clara voluntad de ofrecer a los clientes las mejores soluciones topográficas, avaladas por la garantía de calidad de

todos nuestros equipos, la formación incesante de nuestro equipo de trabajo, el servicio postventa y la oferta de financiación.

Trabajamos en equipo para ofrecer una opción única con soluciones globales.

# Amplia cobertura y garantía de calidad

Contamos con delegaciones en las principales zonas del territorio nacional: Madrid, Cataluña, Andalucía, Levante y Canar·ias.

LASER RENT garantiza la calidad de su servicio certificando todos sus procedimientos bajo la norma AENOR con el nº de certificado ER-1218/2/98.

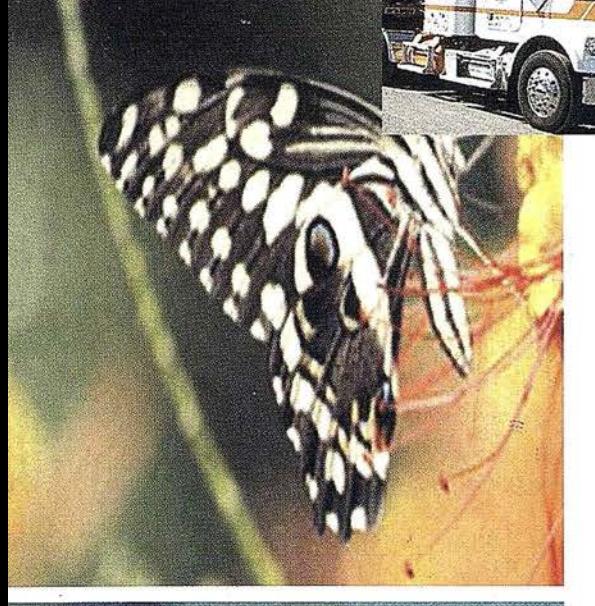

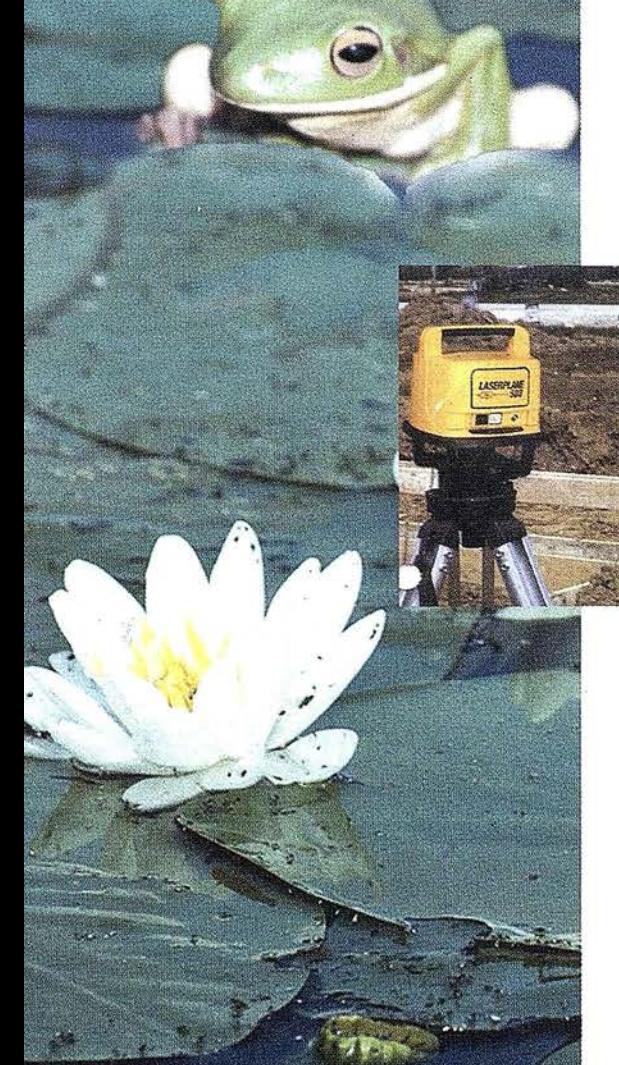

# GRUPO EMPRESARIAL Cland

# **INTRAC** AGRICULTURA DE PRECISIÓN Y CONTROL DE MAQUINARIA

**ISSA SOLUCIONES TOPOGRÁFICAS** 

**GEOTRACK GESTIÓN DE FLOTAS- GIS** 

**LASER RENT** CONSTRUCCIÓN, EXCAVACIONES E INTERIORISMO

JOSÉ ECHEGARAY, 4 · P.A.E. CASABLANCA I B5 8100 ALCOBENDAS . MADRID

e-mail: info@inland.es · www.inland.es

Nuestras coordenadas GPS son:

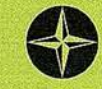

 $\begin{array}{ccc} \gamma & 40^{\circ} \ 32' & 30.5874'' \ \text{N} \\ \alpha & 3^{\circ} \ 39' & 15.7635'' \ \text{W} \\ \text{H} & 745.750 \end{array}$ 

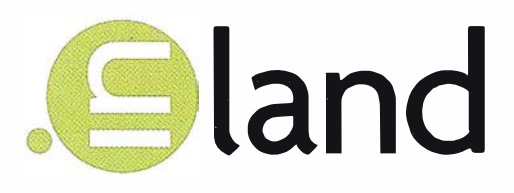

Como un hallazgo en una isla desierta,

como un soplo de aire fresco...

Así nace el Grupo Empresarial INLAND

**INTRAC** 

AGRICULTURA DE PRECISIÓN Y CONTROL DE MAQUINARIA

**ISIDORO SANCHEZ S.A.** SOLUCIONES TOPOGRÁFICAS

**GEOTRACK** GESTIÓN DE FLOTAS- GIS

**LASER RENT** 

CONSTRUCCIÓN, EXCAVACIONES E INTERIORISMO

# GRUPO EMPRESARIAL INLAND

JOSÉ ECHEGARAY, 4. P.A.E. CASABLANCA | B5 · 28100 ALCOBENDAS. MADRID e-mail: info@inland.es . www.inland.es

Sistema Topográfico GPS

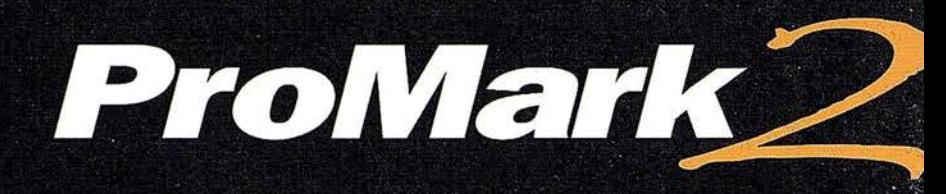

Reconocimiento, replanteo y levantamiento centimétrico - ¡todo en uno

# EI GPS a su alcance!

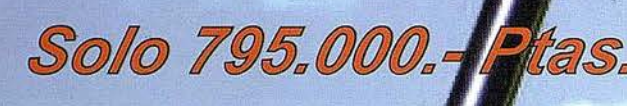

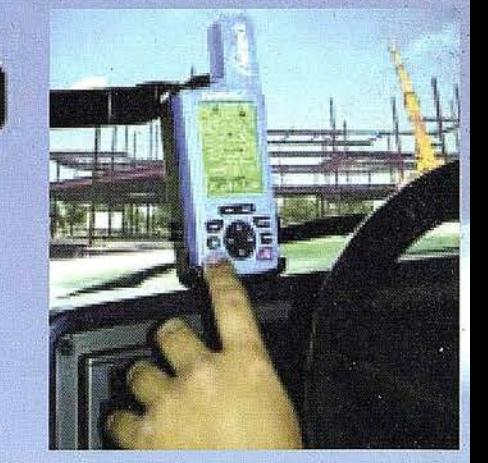

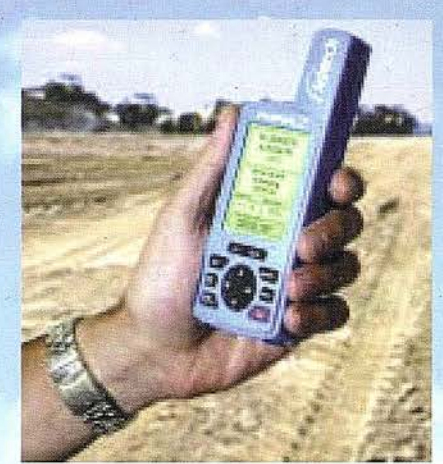

- El conjunto incluye:
- Dos receptores GPS ProMark2
- Dos antenas, GPS,. calidad topográfica incluso bajada
- �os 5oportes para el receptor\*
- Dos maletas de transporte
- Una licencia para el progran Ashtech Solutions L1
- Un soporte para descarga de datos • Los trípodes se ofertan separadamente

Adquiera su sistema ProMark2 por Internet www .ashtech.com ó bien a través de su distributor Ashtech autorizado :

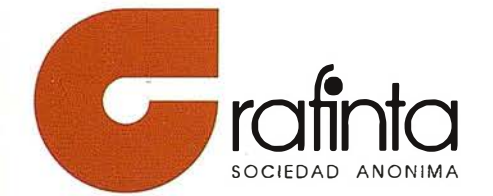

GRAFINTA S.A. A vda. Filipinas, 46 28003 Madrid (Spain) Tel: 34 91 5537207 Fax: 34 91 5336282

E-mail: grafinta@grafinta.com • http: www.grafinta.com \* Estos precios no incluyen el I.V.A. 16%

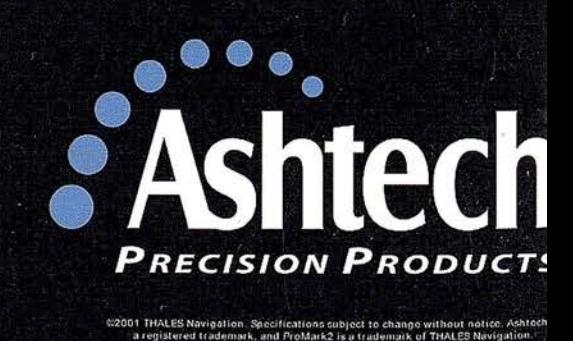